ESCOLA UNIVERSITÀRIA D'ENGINYERIA TÈCNICA DE TELECOMUNICACIÓ LA SALLE

TREBALL FINAL DE MÀSTER

MÀSTER EN CREACIÓ, DISSENY I ENGINYERIA MULTIMÈDIA

## ZOO XXI

# (Parte 5)

## Producción y creación de los prototipos

ALUMNE PROFESSORS PONENTS

Luis Enrique López Martínez Oscar García Pañella

Emiliano Labrador Ruiz de la Hermosa

## **ACTA DE L'EXAMEN DEL TREBALL FINAL DE MÀSTER**

Reunit el Tribunal qualificador en el dia de la data, l'alumne

D. Luis Enrique López Martínez

va exposar el seu Treball Final de Màster, el qual va tractar sobre el tema següent:

Zoo XXI (parte 5): Producción y creación de los prototipos.

Acabada l'exposició i contestades per part de l'alumne les objeccions formulades pels Srs. membres del tribunal, aquest valorà l'esmentat Treball amb la qualificació de

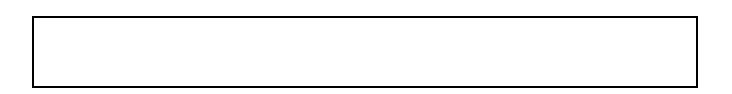

Barcelona,

VOCAL DEL TRIBUNAL VOCAL DEL TRIBUNAL

PRESIDENT DEL TRIBUNAL

*"Todo lo que una persona puede imaginar, otras podrán hacerlo realidad".*

*Julio Verne. Novelista francés.* 

#### **Abstract**

This paper describes the complete process followed in order to develop an idea for the project Zoo XXI of company *Emotique*. This project aims at creating a concept of Zoo that comes to terms with the social reality we live in: the concept of the XXI Century Zoo.

The first section outlines the research that was necessary to carry out the initial idea generation and the preliminary idea development necessary to come up with a concept that met customer expectations. In this phase it was necessary to obtain knowledge of zoos, both throughout history and in their current stage and to explore different possibilities within the framework of requirements of Zoo XXI supplied by the customer.

Eventually three proposals have been developed with the purpose of showing our team's vision of the XXI century Zoo concept.

#### **Sumario**

A lo largo de este documento se recoge todo el proceso seguido para desarrollar una idea para el proyecto Zoo XXI de la empresa *Emotique*. Este proyecto pretende crear un concepto de zoo adaptado a la realidad social en que vivimos. Tiene como objetivo crear el concepto del zoo del siglo XXI.

Los primeros apartados muestran toda la investigación que fue necesaria llevar a cabo para empezar a desarrollar unas primeras ideas y hacerlas evolucionar hasta encontrar una que cumpliese con las expectativas del cliente. Para esto fue necesario obtener unos conocimientos de los zoos, tanto a lo largo de la historia como en su situación actual, y explorar diferentes posibilidades dentro del marco de requerimientos de Zoo XXI presentado por el cliente *Emotique*.

Finalmente se han desarrollado tres propuestas que pretenden mostrar la visión de nuestro equipo de lo que ha de ser el Zoo del siglo XXI.

#### **Sumari**

Al llarg d'aquest document es recull tot el procés seguit per desenvolupar una idea per al projecte Zoo XXI de l'empresa Emotique. Aquest projecte pretén crear un concepte de zoo adaptat a la realitat social en què vivim. Té com a objectiu crear el concepte del zoo del segle XXI.

Els primers apartats mostren tota la investigació que va ser necessària dur a terme per començar a desenvolupar unes primeres idees i fer-les evolucionar fins a trobar una que complís amb les expectatives del client. Per això va ser necessari obtenir uns coneixements dels zoos, tant al llarg de la història com en la seva situació actual, i explorar diferents possibilitats dins el marc de requeriments de Zoo XXI presentat pel client Emotique.

Finalment s'han desenvolupat tres propostes que pretenen mostrar la visió del nostre equip del que ha de ser el Zoo del segle XXI.

#### **Resumen**

Durante el último semestre del curso del máster MCDEM de La Salle, el equipo de este proyecto ha desarrollado diversas ideas y propuestas para el concepto de Zoo XXI que *Emotique* propuso a dicha universidad como posibilidad de proyecto.

Zoo XXI es un proyecto que pretende crear lo que será el Zoo del siglo XXI. Esto implica desarrollar nuevas ideas y formas de entender el zoo y todo lo relacionado con el mundo animal. *Emotique* –y ahora este grupo– se ha propuesto empezar a construir un nuevo tipo de zoo más acorde a la realidad social en que vivimos.

A lo largo de esta memoria se podrá ver cómo se ha alcanzado este objetivo, creando diferentes propuestas basadas en conceptos como la concienciación y la libertad de los animales. Tras decidir con el cliente cuál sería la línea que íbamos a seguir, entramos en una etapa de desarrollo de prototipos que nos permitiesen demostrar las posibilidades del concepto que se ha alcanzado. Esta etapa aún hoy sigue abierta, pues se continúa con el desarrollo de las propuestas que –como se verá más adelante– son tres las que se implementarán.

El proceso ha sido largo y ha requerido de mucha investigación y de horas de definición de ideas a partir de conceptos como los antes mencionados. Por todo esto quiero dar las gracias a nuestros ponentes, al Dr. Oscar García y a D. Emiliano Labrador, por sus consejos y su asesoramiento durante todo el proyecto. También, a D. Juan Coll, de *Emotique*, por confiar en nosotros y mostrarnos su apoyo desde el principio. Estamos convencidos de que hemos conseguido lo que hace unos meses no parecía tener ni siquiera un punto de partida claro. Me gustaría también agradecer a *Mobivery* su apoyo y profesionalidad durante esta etapa final, en la que su experiencia en el desarrollo de aplicaciones iPhone ha resultado tremendamente valiosa. Por último, quiero dar las gracias a mis compañeros de grupo, pues solo ellos saben lo que ha costado llegar hasta aquí. Han sido muchas las horas dedicadas a pensar y a escribir pizarras con conceptos e ideas que manejábamos una y otra vez hasta encontrarles algo que nos aportase valor al proyecto.

## Índice

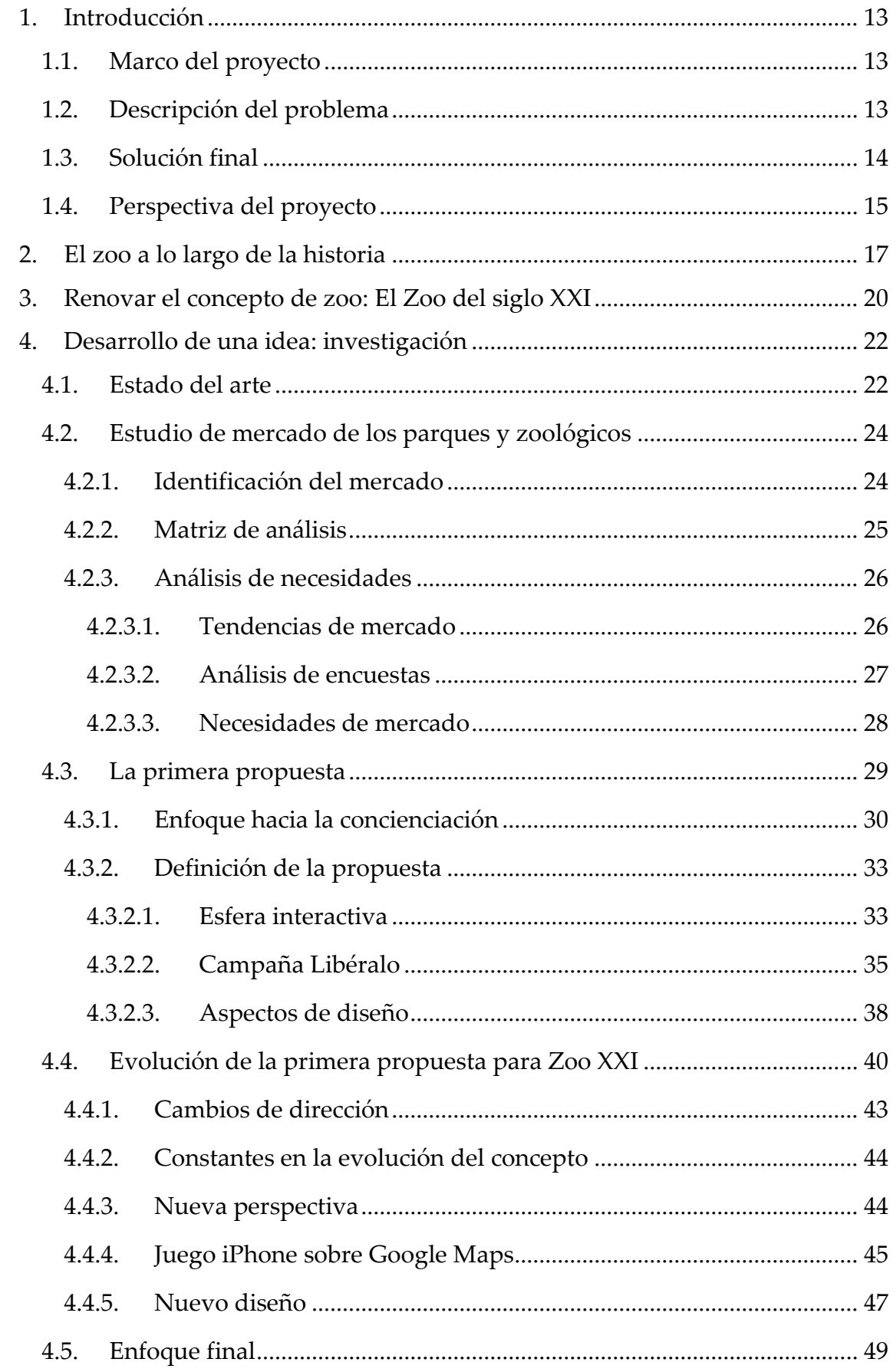

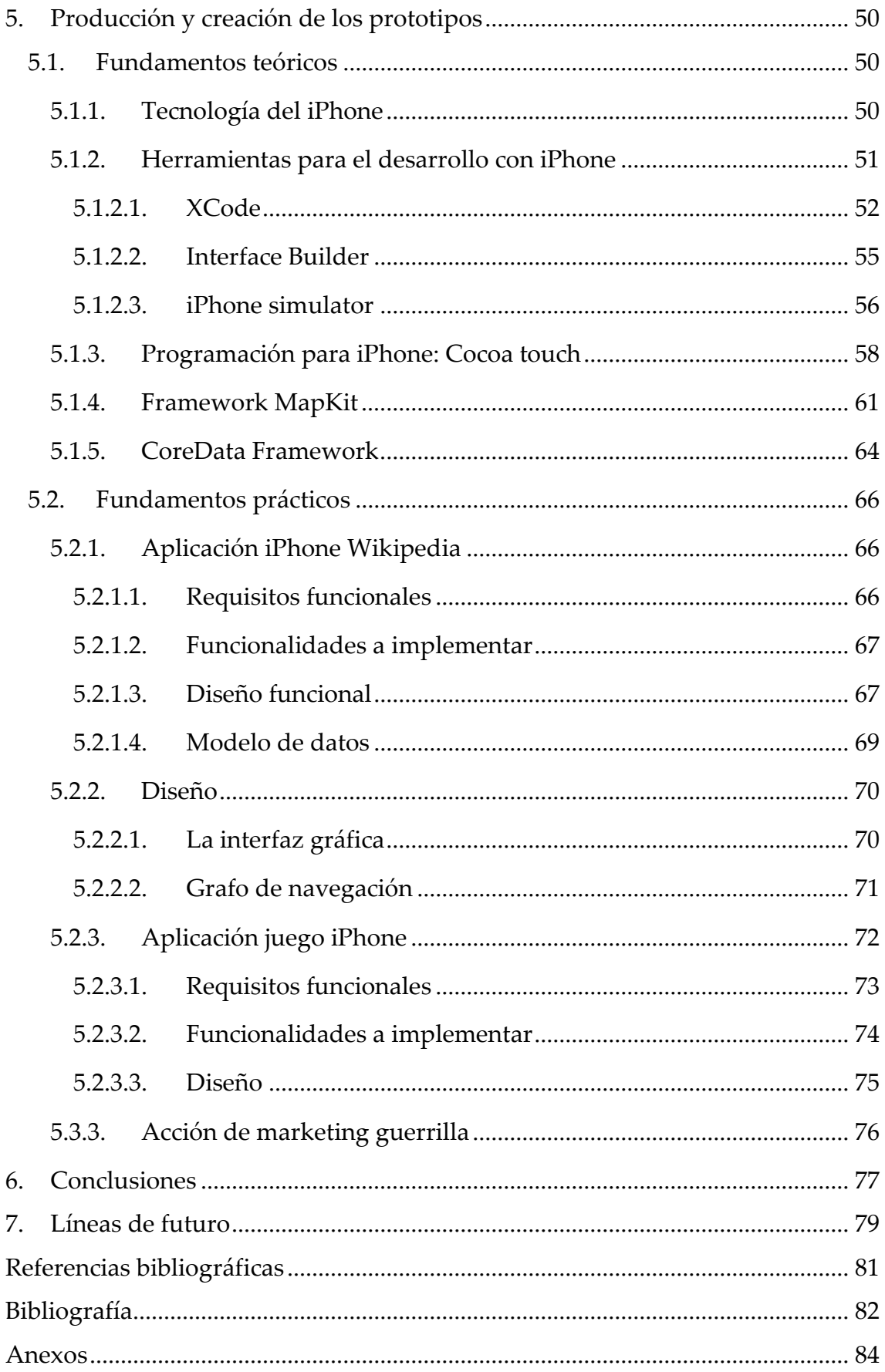

## **Índice de ilustraciones**

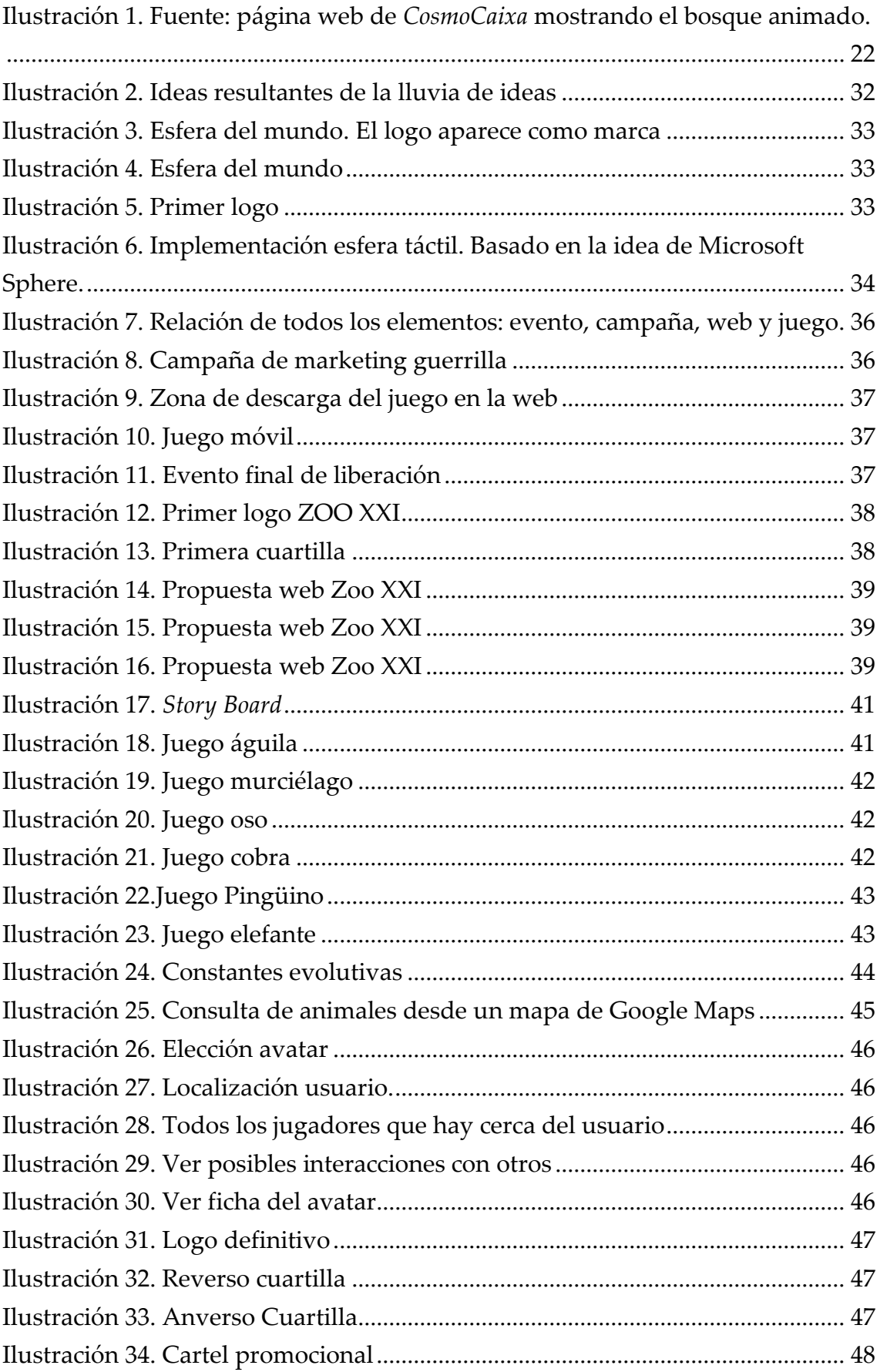

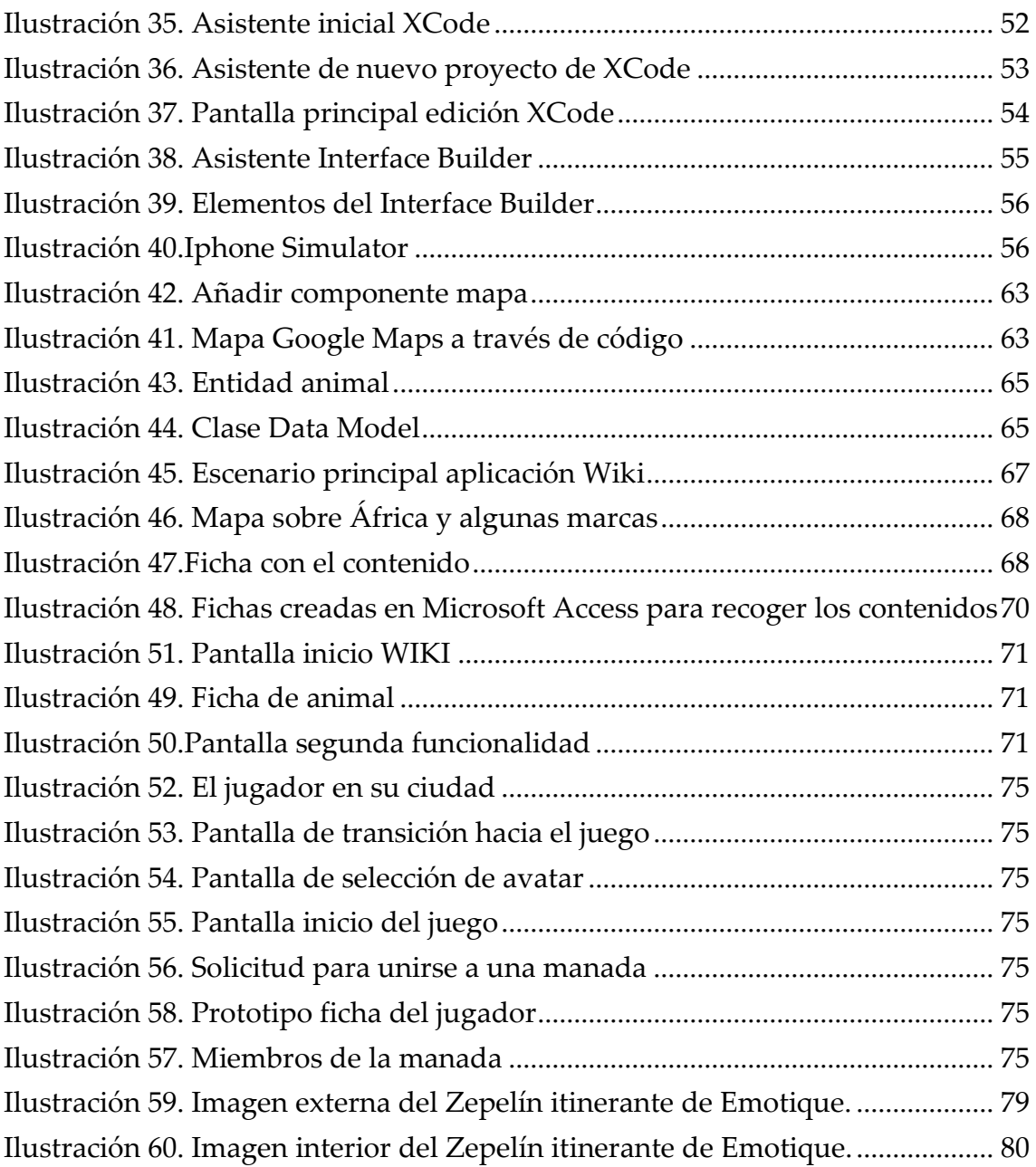

### **Índice de tablas**

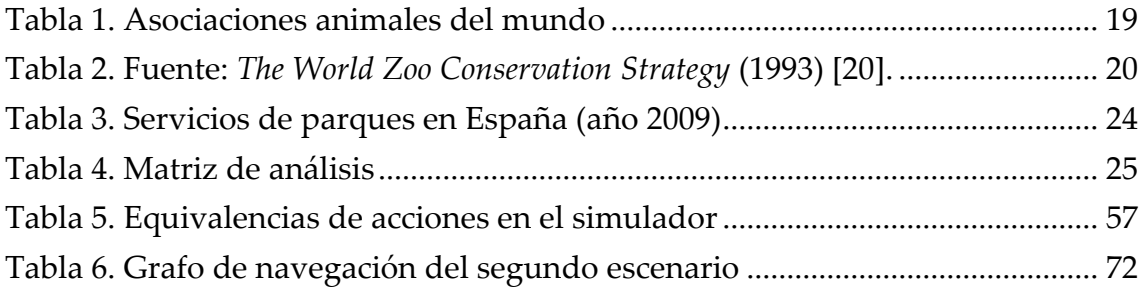

## **Índice de listados de código**

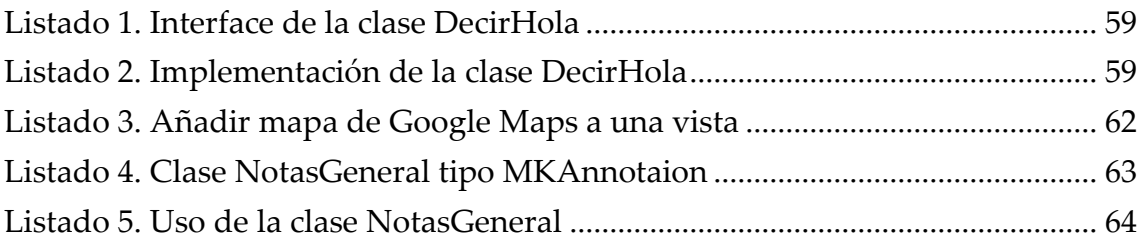

#### <span id="page-12-0"></span>**1. Introducción**

#### <span id="page-12-1"></span>**1.1. Marco del proyecto**

*Emotique* está especializado en tecnologías multimedia orientadas a eventos de todo tipo, ya sean promocionales, artísticos como para museos o fundaciones. Sus proyectos crean instalaciones multimedia adaptadas al cliente, ofreciendo siempre una visión y unas posibilidades de interacción a los usuarios fuera de lo habitual.

Este proyecto forma parte de una iniciativa de *Emotique* y su cliente *Libera* (libera.org) para crear un nuevo concepto de zoológico. Pretenden desarrollar el concepto del zoo del siglo XXI.

*Emotique*, en colaboración con el MCDEM La Salle, encargó a nuestro equipo proponer y desarrollar ideas que contribuyesen a este nuevo concepto de zoo.

En este caso, *Emotique* está investigando un nuevo concepto de zoológico que sea capaz de evolucionar la idea actual de espacio de ocio y divulgación, de manera que incluya la concienciación y la colaboración mediante herramientas multimedia.

A lo largo de este informe se verá el proceso seguido en la creación, desarrollo y finalmente la implementación conseguida de la idea desarrollada por el 2º grupo *Emotique* dentro del máster MCDEM de La Salle.

#### <span id="page-12-2"></span>**1.2. Descripción del problema**

Los zoos necesitan de una renovación en su concepto para adaptarse a la sociedad actual. Los animales enjaulados y fuera de su entorno natural ya no son concebibles en una sociedad moderna. Hoy por hoy muchos zoos han realizado grandes esfuerzos para mejorar sus instalaciones y dotar a los animales de unos entornos más adaptados a sus necesidades. Sin embargo, estos siguen siendo insuficientes y continúan dándose casos que tildaríamos de injustos. Los zoos todavía hoy están más cerca de museos que de entornos naturales.

Otra problemática radica en el poco interés que despierta en gran parte de la sociedad. Han quedado como lugares donde los padres llevan a sus hijos pequeños y, en cambio, los jóvenes y adultos apenas están interesados.

En realidad, tal y como está concebido, el zoo ofrece pocas posibilidades a sus visitantes: se reduce casi exclusivamente a un sitio donde pasear y ver animales fuera de su hábitat, por lo que poco se puede aprender observándolos. Todo esto supone una enorme inversión económica que aporta poco a una sociedad moderna, y es por todo esto que este proyecto pretende buscar alternativas distintas y mejores.

Como se verá con más detalle en el apartado 3, los zoos pierden año tras año el interés del público y sus intentos de renovación no son suficientes para convertirlos en centros de divulgación y conocimiento. Los zoos disponen de un enorme potencial para convertirse en centros de comunicación y sensibilización sobre la importancia de proteger a las especies silvestres y sus hábitats. A pesar de esto han enfocado su actividad hacia la conservación de los animales, actividad que despierta gran controversia sobre los beneficios reales que aporta.

#### <span id="page-13-0"></span>**1.3. Solución final**

El equipo de alumnos de La Salle ha desarrollado a lo largo de este semestre una serie de ideas sobre el concepto del zoo del siglo XXI. Como veremos en el punto 4, se ha tomado iniciativa por una de ellas, basada en la idea del Zoo en una ciudad en la que se trata de construir una base de conocimiento creada por todo tipo de usuarios (desde particulares a instituciones, centros de investigación, empresas, etc). Esta base servirá como fuente de información para consultar, comunicar y relacionar el conocimiento de todo aquello concerniente al mundo animal.

Nuestro equipo ha preparado tres propuestas para mostrar las posibilidades de desarrollo y crecimiento que tiene este concepto de Zoo XXI. Las soluciones creadas muestran ámbitos de uso como el de la educación, los videojuegos o el arte y el entretenimiento. Centrándonos en la divulgación se ha creado una aplicación de demo para iPhone que permite consultar la información de cualquier animal –como una wikipedia de animales– pudiendo visualizarla

sobre un mapa de Google Maps. Por otro lado se ha desarrollado una demo de un videojuego, también para iPhone, que permite al usuario convertirse en un animal virtual y actuar como tal. Para ello tendrá que alimentarse, ya sea cazando –si es un depredador–, ya sea buscando plantas –si se trata de un herbívoro–. Tendrá que buscar a otros miembros con los que formar manada para protegerse mejor o aumentar sus posibilidades de éxito en la caza, además de tener nuevas crías para continuar la especie y el ciclo de vida.

En el ámbito del arte y del entretenimiento se pensaron dos propuestas más. La primera permite realizar proyecciones de la base de contenidos de Zoo XXI, mostrándolos de formar muy diversa. En particular, cómo este contenido podría proyectarse en una instalación de *Emotique*. La segunda, que será la que se implementará en el proyecto, trata de una performance con animales de cartón piedra que permiten ver la reacción de las personas al encontrarse con ellos.

#### <span id="page-14-0"></span>**1.4. Perspectiva del proyecto**

El siguiente informe se ha dividido en varios apartados –siguiendo el proceso que el grupo ha mantenido a lo largo de este semestre– para conseguir desarrollar una idea basada en el concepto de Zoo XXI e implementar tres demostraciones, a modo de propuestas, que permitan ver las posibilidades de la idea. Los contenidos se han divido de la siguiente manera:

Apartado 1. **Introducción**. Es el presente apartado, donde se ha expuesto cuál es el marco de desarrollo de nuestro proyecto, cuál es la problemática y qué solución se encontrado.

Apartado 2. **El zoo a lo largo de la historia**. En este punto se hace un breve recorrido a través de la historia de los zoos para poder ver su evolución hasta la actualidad.

Apartado 3. **Renovar el concepto de zoo: El zoo del siglo XXI**. Se expone cuál es el propósito de *Emotique* para el desarrollo del concepto del zoo del siglo XXI y por qué consideran que es necesario este cambio.

Apartado 4. **Desarrollo de una idea**: **investigación**. Aquí es donde se detalla todo el proceso seguido por el equipo, desde el estado del arte referente a los

zoos e instalaciones multimedia, pasando por un estudio de mercado y el desarrollo de las ideas más relevantes dentro del proceso de creación del concepto. Finalmente se expone la solución final decidida por el grupo para el proyecto de Zoo XXI.

Apartado 5. **Producción y creación de los prototipos.** En el apartado final se expone, en primer lugar, la base teórica necesaria para el desarrollo de las propuestas y, en segundo lugar, la implementación de estas hasta el momento actual. Este apartado documenta especialmente las necesidades para el desarrollo de las aplicaciones iPhone. Se centra especialmente en el apartado técnico de los prototipos uno y dos, la wikipedia de Zoo XXI y el juego para iPhone.

#### <span id="page-16-0"></span>**2. El zoo a lo largo de la historia**

Los primeros indicios de la existencia de zoológicos datan del 2300 a.C. en la ciudad sumeria de Ur, donde a partir de un grabado en piedra, se describe una colección de extraños animales. En Egipto, algunos faraones, disponían de colecciones privadas de animales destinadas a su deleite. Montaban expediciones en busca de especies desconocidas y se traían monos, jirafas y guepardos de otras zonas de África. En China, el emperador Wen Wang [20] de la dinastía Zhou (1027- 221 a.C.) creó un parque con animales que llamó "el jardín de la inteligencia" donde se estudiaba y se aprendía de los animales y de la naturaleza.

Es conocido por todos el uso que se hacía de los animales en la Roma clásica, donde se les hacía luchar entre sí y contra gladiadores en los circos. Es en esta época donde se inicia la cría de animales salvajes en cautividad, pues se necesitaba suplir a los que morían en la arena de los circos.

Durante el Imperio romano, los animales no eran más que trofeos o simples símbolos de ostentación. El poeta Marcos Terentius[20], por ejemplo, daba a escoger a sus invitados algún ave exótica para luego servirla en la cena. Nerón tenía un tigre que a menudo alimentaba con personas que le llevaban la contraria.

El rey Ptolomeo I de Egipto [18] estableció entre los años 320 y 280 a.C. el primer zoológico organizado. Para ello dispuso de la gran colección de animales que le cedió Alejandro Magno.

Otros ejemplos de colecciones de animales fueron las mantenidas por Federico II (1215-1250 d.C) y la de Enrique I (1068-1135).

Fue en el siglo XVII en Francia cuando la palabra *Menageríe* [17]*,* que originalmente se usaba para referirse al menaje de la casa, pasó a ser el término que definía las colecciones privadas de animales que poseían la aristocracia y la realeza. En 1782 la *Methoical Encyclopaedia* de la lengua francesa define el término como "establecimiento de lujo y curiosidad". Las *Menageríe* albergaban a los animales en edificios que representaban su lugar de origen. A pesar de esto la visión que se ofrecia de la naturalezaa seguía siendo desde un punto de vista centrado en el hombre y no en los animales.

Este concepto de colecciones privadas orientado hacia el deleite de la aristocracia se mantendría hasta finales del siglo XVIII. Después, evolucionaría hacia un concepto donde cobraba mayor importancia la investigación sobre los animales y el entretenimiento para todo tipo de público. Esto vino dado por la pérdida de poder y de tierras de la aristocracia en Europa, lo que provocó que sus posesiones se distribuyeran y que sus colecciones de animales se unificaran.

En 1765 se abrió al público la *Menageríe* Imperial del Palacio de Schönbrunn, en Viena.

En 1793 se trasladó la colección de Versalles a "le Jardin de Plantes"[19] para ser estudiada y pasar a adquirir un valor científico. Fue entonces cuando surgió la idea de Jardín Zoológico.

Numerosos cambios a nivel social, como el desarrollo de las ciudades, el aumento de la riqueza y el interés por la protección de los animales así como el desarrollo de la botánica, la historia natural y la zoología, fomentaron la creación de áreas naturales y de parques. Fue en esta época, concretamente en 1859, cuando Charles Darwin publicó su libro *El Origen de las Especies por selección Natural*[20]*.* Este libro fue fruto de sus observaciones y estudios de la naturaleza durante sus viajes por todo el mundo. Fue bajo este clima cuando se fundó la Sociedad Zoológica de Londres y cuando se fundó, en 1828, el Jardín Zoológico en esta misma ciudad, convirtiéndose en un referente para los zoos que vendrían.

A finales del siglo XIX, Carl Hagenbeck[20] decidió presentar, en sus espectáculos con animales, aspectos del entorno natural de estos. El cambio supuso una revolución en el concepto de espectáculos con animales, inclusive para los Zoos. Basándose en estos nuevos criterios, en 1890 empezó a construir su propio parque zoológico, el Tierpark[20] . Los animales pasaron de estar en jaulas a estar en grandes zonas que imitaban sus hábitats naturales y en las que las barreras quedaban ocultas a los visitantes.

Otro avance se produjo a partir de 1950, cuando el Dr. Heini Hediger expuso que los animales tenían necesidades físicas, psicológicas y sociales, y que los animales necesitaban de su espacio y del contacto con los seres de su misma especie.

Investigaciones a lo largo de los años 60 y 70 sobre los animales silvestres llevó a despertar posturas contra los animales en cautividad y que los zoos adoptasen posiciones orientadas hacia la educación y la conservación.

En 1976, Joe Coe y Grant Jones desarrollaron el concepto de "exhibición de inmersión" con su Long Range Plan [20] para el zoo de Seattle. Ellos llevaron un paso más allá el concepto de Hagenbeck haciendo que los visitantes quedasen inmersos dentro de los hábitats de los animales. Ya no se buscaría la observación a distancia.

En 1993 se desarrolló un plan para los zoológicos de todo el mundo. Es la *Estrategia Global para la Conservación de los Zoológicos* [20] donde se plantean tres puntos básicos:

- "Apoyar la conservación de especies y ecosistemas en peligro".
- "Ofrecer apoyo para aumentar el conocimiento científico que beneficie la conservación".
- "Promover y aumentar la conciencia pública sobre la necesidad de conservar la naturaleza".

En la actualidad existen varias asociaciones por todo el mundo dedicadas a estos fines. La tabla 1 muestra las más importantes de cada región del planeta.

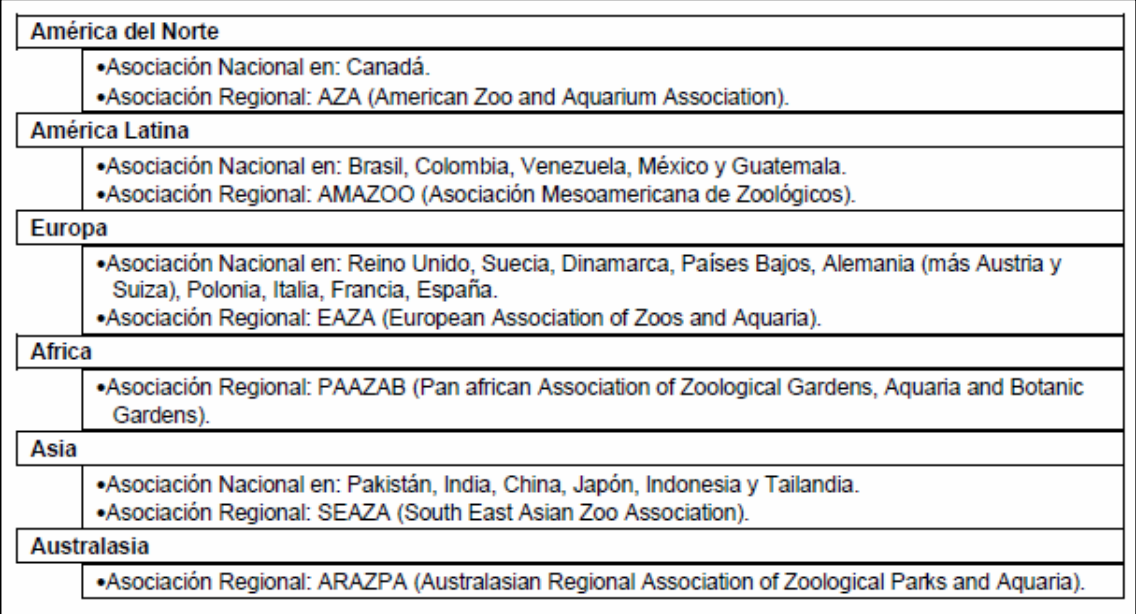

**Tabla 1. Asociaciones animales del mundo**

#### <span id="page-19-0"></span>**3. Renovar el concepto de zoo: El Zoo del siglo XXI**

La necesidad de renovación de los zoos parte de la idea de que estos van perdiendo público año tras año, debido a que no se han adaptado a los cambios en la sociedad. Aún así el número de público visitante en los zoos de todo el mundo es de más de 600 millones de personas (cifras de 1990 del *Zoo Yearbook*). La tabla 2 muestra datos de algunos de los zoos más importantes y el número de visitantes anual durante 1993.

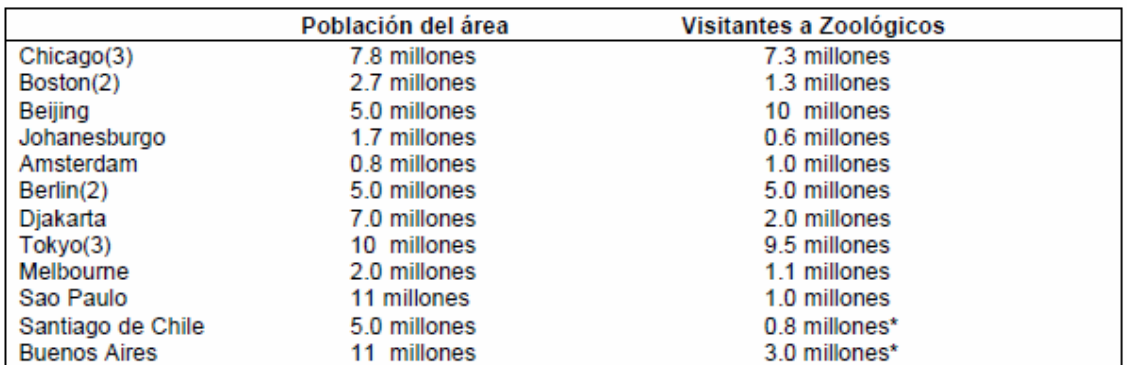

**Tabla 2. Fuente:** *The World Zoo Conservation Strategy* **(1993) [20].** 

Como se ha visto en el apartado anterior, los zoos han evolucionado pasando desde tener animales en cautividad como trofeos y muestra de poder a formar una base para la investigación, el conocimiento del mundo animal y el entretenimiento del público en general. En particular, los zoos urbanos mantienen estructuras del siglo XIX con apenas cambios en su concepción. A pesar de los esfuerzos realizados desde los propios zoos, las instituciones y de las distintas organizaciones mundiales como WAZA y EAZA por adaptarse a los nuevos tiempos y ofrecer una mejora en la calidad de vida de los animales en cautividad, la idea de colección sigue latente en la esencia de la mayoría de los zoos actuales. En los zoos, los animales están fuera de su entorno natural. Las interrelaciones entre los individuos de una misma especie quedan desvirtuadas en un zoo. Esto se puede apreciar especialmente en animales como los elefantes que necesitan de grandes espacios para vivir, y aunque se les aporten unas condiciones de vida confortables hay que pensar que están fuera de su hábitat, por lo que sus instintos naturales de poco les sirven. Así, se les lleva casi siempre a la confusión y a mostrar actitudes y comportamientos en ningún caso naturales. De hecho, el entorno del zoo provoca, en mayor o menor medida, una cierta domesticación de los animales que se encuentran en él.

Todo esto lleva a pensar que el concepto de zoo necesita una puesta al día.

El cambio es necesario, pero no se debe olvidar que el mundo animal y la naturaleza siguen ejerciendo un enorme interés en todo el mundo. La sociedad en general quiere conocer el mundo animal, sus hábitats, cómo viven, cómo se relacionan las diferentes especies entre sí, etc.

*Emotique* parte de la idea de que no es necesario extraer a los animales de su hábitat natural para poder conocerlos. Hoy en día las nuevas tecnologías permiten acceder y conocer a los animales y su entorno, sus hábitats naturales, sin tener que irrumpir en ellos de una manera perjudicial para ellos. *Emotique* pretende desarrollar y extender un concepto nuevo de Zoo, el Zoo del siglo XXI que será virtual y con los siguientes objetivos:

En primer lugar, se trata de un espacio donde concienciar sobre la importancia de la conservación de especies, el respeto a los animales, sus hábitats y ecosistemas.

En segundo lugar, debe ser un espacio educativo adaptado a todo tipo de público –desde niños de primaria hasta universitarios–, y también un lugar de confluencia para científicos y expertos.

En tercer lugar, debe facilitar la colaboración con las organizaciones para el desarrollo de programas de conservación *in situ*.

Por último, debe ayudar a impulsar la investigación en la lucha contra el cambio climático, creando un espacio de divulgación, investigación, educación y financiación de proyectos.

El zoo del siglo XXI mediante la tecnología actual, mediante instalaciones multimedia pretende proporcionar una forma de acceder a la naturaleza de una manera menos invasiva. Se trata de acceder al conocimiento sin alterar la naturaleza.

#### <span id="page-21-0"></span>**4. Desarrollo de una idea: investigación**

En este capítulo puede verse realmente el proceso que nuestro grupo ha seguido para llegar a una idea y llevarla a cabo, para hacerla realidad. Con el objetivo de alcanzar ese punto ha sido necesario investigar y conocer más de cerca el mundo animal, los zoos y las instalaciones multimedia.

Más importante aún ha sido el esfuerzo de conceptualización y de creatividad para lograr desarrollar algún tipo de evento, juego, plataforma interactiva o cualquier tipo de experiencia multimedia que fuera capaz de transmitir esa idea.

#### <span id="page-21-1"></span>**4.1. Estado del arte**

Para analizar la situación actual de los zoos y evaluar las alternativas disponibles en el mercado visitamos las instalaciones del museo *CosmoCaixa* y realizamos una entrevista a Alejandra García, jefa de comunicación de la asociación para los derechos de los animales *Libera*. Nuestro objetivo era, por un lado observar de primera mano un tipo de instalación moderna con animales, y por otro, obtener una visión crítica del concepto expositivo sobre el que queremos actuar.

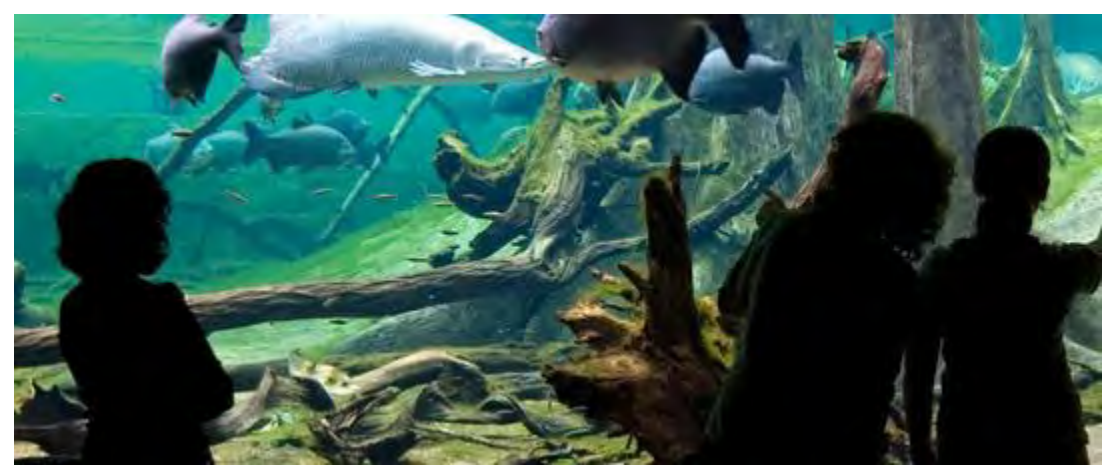

**Ilustración 1. Fuente: página web de** *CosmoCaixa* **mostrando el bosque animado.**

Durante la visita a las instalaciones del *CosmoCaixa* pudimos observar cómo se une la acción divulgativa en el concepto de exposición característica de los museos. Las diferentes áreas quedan perfectamente definidas en un recorrido en el que la gran mayoría de los expositores están orientados a la interacción del visitante –mediante pequeños experimentos o simples observaciones, pero siempre requiriendo su acción–. Comprobamos que la posibilidad de interactuar de los usuarios con los distintos expositores es clave para conseguir una mayor comprensión de lo que se está viendo.

Por otro lado, en la parte relacionada con la biología, el museo presenta un bosque inundado en el que se recrea el ambiente de una selva tropical. Nos sirvió como ejemplo de cómo integrar especies animales con sus entornos reales en una exposición con un espacio relativamente pequeño, sin que el visitante tenga una excesiva sensación de artificialidad. Bien es cierto que la mayoría de los ejemplares eran peces, así como algún ave de pequeño tamaño, excepto en el caso de una anaconda (especie de serpiente gigante de América del Sur).

Por otro lado, mediante la entrevista a Alejandra García, jefa de comunicación de *Libera*, pudimos recoger su punto de vista sobre el estado y la actividad del Zoo de Barcelona, así como del sector de los parques temáticos que cuentan con animales. *Libera* se encarga entre otras muchas cosas del control ciudadano del zoológico, velando por el cumplimiento de sus compromisos adquiridos.

La conclusión que obtuvimos, teniendo en cuenta su punto de vista, es que los zoológicos se encuentran con problemas para cumplir con la reglamentación tanto a nivel europeo, español, y de comunidad autónoma. Actualmente los zoológicos no pueden quedar descolgados de las exigencias actuales en cuanto a calidad de las instalaciones, calidad de vida de los animales y adquisición de los mismos. También deben cumplir una función social de concienciación sobre la importancia de la conservación de las especies y los ecosistemas, divulgación y educación infantil, así como incluir en su visión ser una pieza clave y proactiva de colaboración entre sociedad civil, investigadores, administraciones públicas y ciudadanos en temas relacionados con el medio ambiente y biodiversidad, además de los mencionados anteriormente.

De esta manera, el nuevo concepto de zoo pretende incidir en la mejora de la comunicación, tanto en formas como contenidos, entre los zoológicos y sus usuarios.

#### <span id="page-23-0"></span>**4.2. Estudio de mercado de los parques y zoológicos**

#### <span id="page-23-1"></span>**4.2.1. Identificación del mercado**

Según DBK, consultora especializada en estudio de sectores económicos, los zoos están dentro del sector de parques temáticos. En España (según cifras de junio de 2009) el sector está constituido por los siguientes servicios:

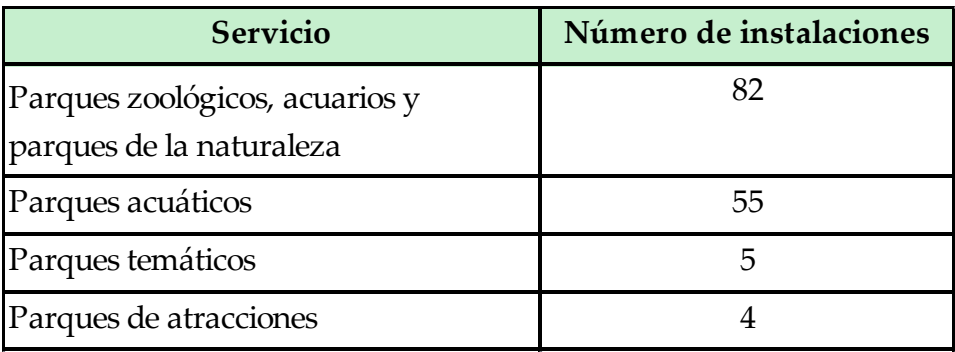

**Tabla 3. Servicios de parques en España (año 2009)**

A la tabla anterior habría que añadir los museos y los espacios de divulgación, como fundaciones e instituciones, por lo que tendríamos un total de 146 espacios con unas visitas (cifras de 2008) de más de 32 millones de personas y una facturación entorno a los 630 millones de euros.

En el caso particular de los parques zoológicos, acuarios y parques de la naturaleza, el número de visitantes creció un 1,5%. Así, la facturación de este tipo de parques creció un 3,8% (inferior no obstante al 10% de crecimiento contabilizado en 2007), hasta situarse en 217 millones de euros.

Las previsiones para 2010 según DBK estiman que la facturación del sector caerá un 10% en 2010. En el caso de parques zoológicos, acuarios y parques de la naturaleza podría aumentar un 1,5%. Esto se puede deber a la apertura de nuevos centros y a la fuertes inversiones de dinero público.

#### <span id="page-24-0"></span>**4.2.2. Matriz de análisis**

Con la siguiente tabla se pretenden analizar las diferentes características que ofrecen los zoos en España tales como: servicios a los clientes, tamaño, nº de especies de que disponen, cursos de formación, etc.

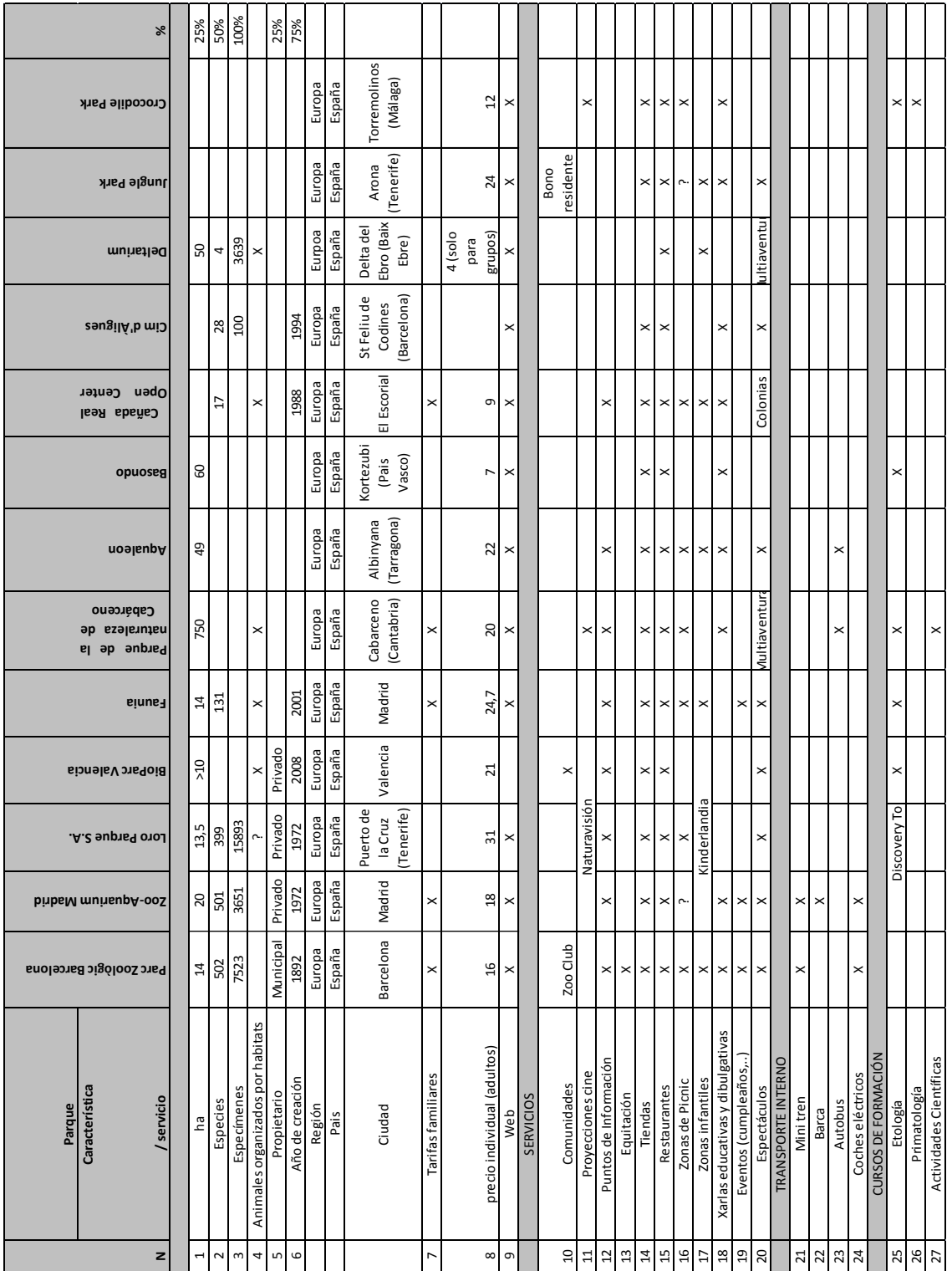

**Tabla 4. Matriz de análisis**

#### <span id="page-25-0"></span>**4.2.3. Análisis de necesidades**

El objetivo de este análisis es establecer las necesidades reales de los usuarios para lo que se realizó una recopilación de diversos estudios buscando determinar las tendencias del mercado. Para esto, se elaboró una encuesta a los usuarios con la intención de determinar su opinión y sus preferencias.

#### **4.2.3.1. Tendencias de mercado**

<span id="page-25-1"></span>En el caso de los parques zoológicos, acuarios y parques de la naturaleza, la tendencia de futuro viene marcada por dos líneas:

- Visión. La actual normativa europea (Directiva 1999/22/CE) y la ley 31/2003 establecen criterios muy claros sobre la actividad de los parques zoológicos en materia de investigación científica, divulgación, y conservación, fundamentalmente. Los parques deben por tanto incorporar estos criterios en la visión de empresa, así como en sus objetivos y actividades.
- Instalaciones y experiencia de usuario. Deben reflejar los cambios de visión anteriormente mencionados. Se entiende por tanto que pasamos de un concepto coleccionista-expositivo, ligado a un espacio físico fijo y asociado a una experiencia de usuario pasiva, a otro de inmersión e interacción con los animales, en que el usuario es activo. Esta interacción del usuario se enmarca en las nuevas tecnologías, a través de instalaciones multimedia en muchos casos.

Desde el punto de vista de las instalaciones, se pasó de la jaula al diorama (jaula con elementos de decoración), y luego a instalaciones donde su hábitat natural se reproduce lo más fielmente posible.

Como conclusiones podemos decir que el sector de los parques temáticos se encuentra en recesión por los siguientes motivos:

- Crisis económica generalizada que repercute en el consumo de los particulares.
- Otras actividades de ocio alternativas menos costosas.
- Poca adaptación a los cambios de su público objetivo, así como el estancamiento en la búsqueda de otros públicos.

Costes fijos muy elevados.

En concreto, el segmento de parques zoológicos, acuarios y parques de la naturaleza salva esta recesión –gracias a las fuertes subvenciones–, aunque son poco o nada rentables en la mayoría de los casos.

Este segmento, por otro lado, necesita incorporar nuevas ideas que le permitan ejecutar actividades acordes con su misión y objetivos.

#### <span id="page-26-0"></span>**4.2.3.2. Análisis de encuestas**

En el apéndice A se encuentran los resultados detallados de las encuestas realizadas mediante Google Docs [14]. El análisis de estas se detalla a continuación.

El perfil de las personas encuestadas es de entre 20 y 45 años que, en más de un 60%, han visitado algún zoo en los últimos 5 años y recomendarían la experiencia. El 75 % encuentran la experiencia entre interesante y muy interesante. En el 30% de los casos los visitantes encontraron las instalaciones poco adecuadas. A pesar de esto, el 70% cree que el zoo cumple una función divulgativa. Creemos que esto se debe a que principalmente lo visitan los padres con sus hijos, por lo que el zoo se orienta principalmente a niños.

El 60% de los visitantes ha podido observar alguna actividad de investigación o conservación hacia los animales, aunque el 59% de los casos no considera que el mantenimiento sea correcto.

El 79% han visitado un zoo o parque diferente al de Barcelona, de los cuales el 51% fueron parques naturales, el 37% acuarios y sólo el 11% otros zoos. Este hecho nos hace pensar que el usuario prefiere un contacto más directo con la naturaleza y valora la adecuación de las instalaciones. En el caso de los acuarios, se trata de recintos más modernos donde los peces disponen de un hábitat más adecuado a sus necesidades.

El 86% de los encuestados desearía que los zoos dispusieran de pantallas interactivas, videojuegos o aplicaciones tecnológicas. Este punto junto con el hecho de que el 34% de los que han visitado un zoo no recomendaría la experiencia, nos permite pensar que el desarrollo de algún tipo de instalación multimedia dentro de un zoo tendría buena acogida. Por lo tanto, pensamos que para nuestro proyecto era necesario potenciar este punto.

#### <span id="page-27-0"></span>**4.2.3.3. Necesidades de mercado**

Para ofrecer un producto adecuado podíamos seguir dos estrategias complementarias respecto al público objetivo. Una sería afianzar el público actual, padres de familia, niños, y turistas menores de 45 años. La otra sería intentar llegar a la franja de público más alejada: jóvenes entre 20 y 35 años con un nivel sociocultural medio-alto. Esta última sería un primer acercamiento, con vistas a ir definiéndolo aún más.

Como resultado de las encuestas realizadas a personas de entre 25 y 35 años, obtenemos los siguientes resultados:

El 35% no recomendaría la experiencia de visitar un zoo, y el 30% valora con un 3 o menos su visita al zoo, en una escala del 1 al 6. Respecto a las alternativas al zoo, dentro del sector de parques temáticos, el 55% elige el parque natural, seguido del acuario con un 36%, y el zoo en último lugar, con un 9%.

Respecto a los objetivos y actividades de los zoos, el 47% no ha visto en el zoo ninguna actividad relacionada con la investigación o la conservación de los animales, y el 60% cree que el mantenimiento de los animales en el zoo no es el correcto. El 29% cree que los zoos no cumplen una función educativa y/o divulgativa.

Sobre las aplicaciones tecnológicas, para el 86% sería de su agrado encontrar en los zoos pantallas interactivas, videojuegos o aplicaciones tecnológicas relacionadas.

Estudiando la evolución de la oferta, observamos que los zoos están obligados a cambiar su enfoque actual **expositivo** –al estilo de los museos clásicos o como simplemente una colección– por otro **de inmersión**, que permita y fomente la participación del usuario y promueva el conocimiento de los animales y sus hábitats, en el que los animales sean el foco que permita explicar y comunicar su entorno, y su problemática. Lo han de hacer por un imperativo legal, tanto a nivel español como europeo, pero además atendiendo a la tendencia actual de

la especial sensibilidad social que envuelve la problemática medioambiental, en la que grandes empresas y marcas ya están involucradas.

Por otro lado, los públicos objetivos actuales no son suficientes para la rentabilidad de los zoos, que cuentan en muchos casos con subvenciones públicas, mermadas probablemente por la actual crisis.

En la búsqueda de nuevos públicos encontramos a los usuarios de 15 a 35 años, que demandan nuevos productos y servicios relacionados con ocio y entretenimiento, basados en nuevas tecnologías relacionadas con eventos; pantallas interactivas, simulaciones en tiempo real con datos reales, conectividad de dispositivos y sinergias de usos, así como colaboración de diferentes organizaciones.

Todo esto es una alternativa a los altos costes de mantenimiento de los animales, que causan un impacto relativamente pequeño en la experiencia del cliente actual, mucho más informado que en otros tiempos pasados.

#### <span id="page-28-0"></span>**4.3. La primera propuesta**

Llegados a este punto de nuestra investigación obtuvimos unas primeras conclusiones sobre la problemática de los zoos:

- Los zoos se basan en un concepto museístico, y los animales se presentan como si de una exposición de objetos se tratase.
- Los animales no están agrupados por ecosistemas ni familias, lo que da una imagen poco real de cómo están en sus hábitats naturales.
- Se trata de un espacio cerrado, con lo que el acceso del público es limitado.
- El visitante es pasivo en su visita al zoo, pues se limita a mirar, con lo que la experiencia puede no ser del todo satisfactoria.
- Los zoos tienen un alto mantenimiento al que se le suman los costes de traer a los animales desde sus lugares de origen.
- La mayoría de zoos no están preparados para reproducir ciertos ecosistemas. Es el caso del Zoo de Barcelona, donde hace unos años había un oso polar que debía sufrir los calurosos veranos.

También recogimos una serie de características positivas que se dan en los zoos tradicionales y que hacen que el público siga manteniendo un cierto interés por ir al zoo. Por un lado, el público muestra el interés y la curiosidad que despiertan los animales. Resulta una forma de diversión, de compartir experiencias y aportan un cierto aprendizaje.

#### <span id="page-29-0"></span>**4.3.1. Enfoque hacia la concienciación**

En este punto nos encontrábamos con información suficiente para empezar a orientar nuestro proyecto. Por un lado, se había recopilado información de los zoos a lo largo de la historia y, por otro, se había realizado un estudio de mercado, se había visitado el CosmoCaixa, se había hablado con Alejandra García –de *Libera*– y se habían tenido diversos encuentros con Juan Coll –de *Emotique*–.

Empezamos con varias sesiones de lluvia de ideas con la intención de definir los siguientes elementos: cuál sería nuestra misión y por qué, nuestro público objetivo y cómo se iba a realizar esta misión.

Se decidió como misión la concienciación sobre el mundo animal, ya que consideramos que además de ser uno de los objetivos de nuestro cliente, era el primero que se debía abordar para llegar al público. La vida en las ciudades nos aleja del entorno natural y por lo tanto de los animales, por lo que creíamos que, tomar conciencia del mundo que nos rodea es la mejor forma de acercarnos y entender el mundo animal. Concienciar es sinónimo de sensibilizar y esto nos aporta una buena forma de llegar al usuario. Para poder sensibilizar a las personas pensamos que la mejor manera era colocar al público en la piel de un animal, consiguiendo así que se vivieran en primera persona los problemas de los animales.

En las siguientes sesiones de lluvia de ideas nos planteamos como objetivo sobre qué se iba concienciar y se llegó a las siguientes conclusiones:

- Sostenibilidad
- Libertad de los animales
- Acción / impacto del hombre

Con estos conceptos buscamos los temas que más nos interesarían tratar de cada concepto y nos quedamos con la siguiente lista:

- Sostenibilidad: reciclaje, reutilización y contaminación.
- Libertad de los animales: crueldad contra los animales y la relación entre personas y animales.
- Acción / impacto del hombre: extinción de las especies, el colapso de los ecosistemas y el cambio climático.

Finalmente decimos que nuestro público objetivo serían personas de entre 15 y 35 años. La decisión se tomó, por un lado, porque –basándonos en las encuestas realizadas– vimos se trata de un público que demanda nuevos productos y servicios relacionados con el ocio y el entretenimiento. Por otro lado, es un público que suele acceder a los zoos y además ya disponen de cierta predisposición que puede facilitar la sensibilización hacia los animales.

Para cada uno de los temas anteriores se pensaron en unas primeras propuestas sobre las que empezar a explorar e investigar sus posibilidades.

- Para Sostenibilidad (reciclaje, reutilización y la contaminación):
	- o Aplicación sobre el programa Google Earth en la que crear diferentes capas con los contenidos. Por ejemplo, crear una capa con animales, ecosistemas o eventos relacionados con el mundo animal.
	- o Reconversión de electrodomésticos simulando animales reales.
- Libertad de los animales (crueldad contra los animales y la relación entre personas y animales):
	- o Colocar una serie de animales hechos en cartón piedra por toda la ciudad con cámara web en el interior. Por ejemplo poniendo una jirafa sobre una alcantarilla de modo que parezca que saca la cabeza por ella y poder grabar con la cámara las reacciones de las personas.
	- o Grabar y proyectar a personas.
	- o Fotomontajes de personas en diferentes situaciones cotidianas de los animales en cautividad. Por ejemplo, un montaje fotográfico que simule que estamos dentro de una pecera o un acuario.
	- o Interactuar mediante láser produciendo diferentes sonidos de animal.

o Cerrar toda la plaza Cataluña a modo de jaula humana.

- Acción / impacto del hombre (extinción, colapso, cambio climático):
	- o Proyecciones con acciones del hombre y los animales.
	- o Vídeo con la vista aérea del planeta mostrando los cambios en él, ya sean tormentas, efectos de la deforestación, etc.
	- o Relacionar sonido y temperatura.
	- o Crear un Arca de Noé.
	- o Mostrar la extinción provocada por el hombre en Isla de Pascua, a modo de ejemplo de lo que pasa de forma global en todo el planeta.
	- o Disfrazar a personas de animales –y con zancos– en distintas localizaciones de la ciudad para conseguir llamar la atención sobre los animales.

En la ilustración 2 se muestra una fotografía de este proceso de lluvia de ideas con la tabla final que se escribió para tenerlas presentes.

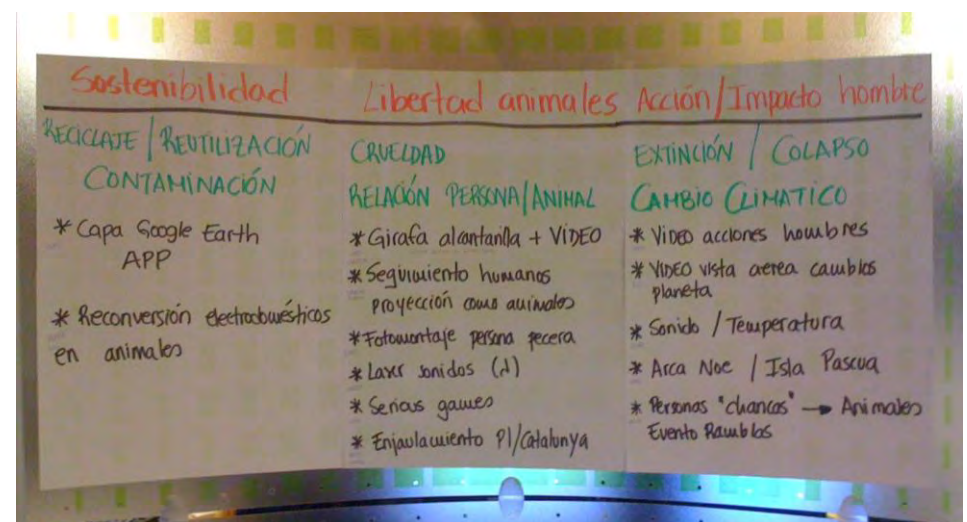

**Ilustración 2. Ideas resultantes de la lluvia de ideas**

#### <span id="page-32-0"></span>**4.3.2. Definición de la propuesta**

La propuesta que se diseñó en este estado del proyecto consistía, por un lado, en una instalación interactiva que permitiera al usuario realizar diferentes acciones sobre una esfera de un globo terráqueo y, por otro, un evento público que tuviera como objeto liberar animales virtuales desde un teléfono móvil.

#### <span id="page-32-1"></span>**4.3.2.1. Esfera interactiva**

Como ya se ha introducido al principio de este apartado el objetivo de la esfera interactiva es el de permitir la interacción del usuario en un globo terráqueo.

El hecho de interactuar sobre una bola del mundo permite al usuario un acercamiento a los hechos que suceden en el planeta. El usuario, al entrar en la instalación, se encontraría con un esfera del mundo tal y como muestran las ilustraciones 3 y 4. En ella, se proyectarían diferentes marcas representadas por la que ha sido la primera propuesta de logo que se hizo (ver ilustración 5 con el primer logo). Estas marcas representarían multitud de elementos diferentes como zoos, ecosistemas, hábitats de especies en peligro de extinción, las diferentes especies del planeta, etc.

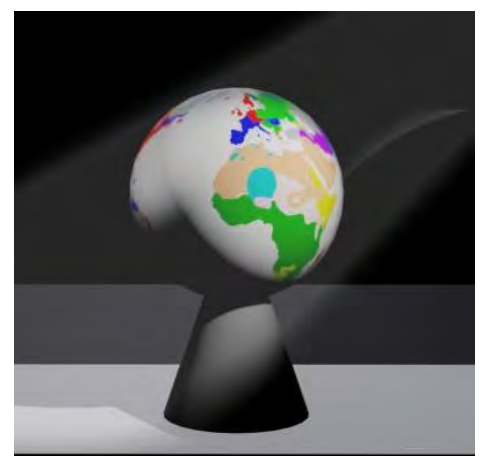

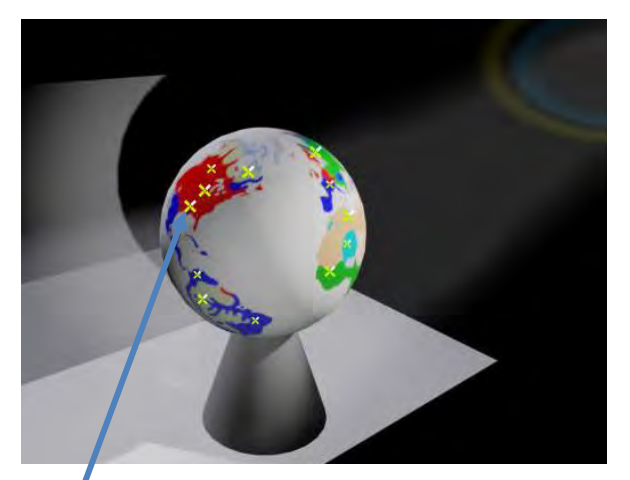

**Ilustración 4. Esfera del mundo Ilustración 3. Esfera del mundo. El logo aparece como marca**

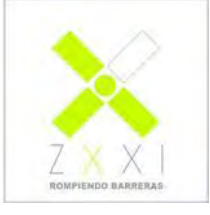

**Ilustración 5. Primer logo**

La información presentada en la esfera se centraría en los aspectos de la divulgación, la crueldad contra los animales y la relación del hombre con el mundo animal.

Durante la investigación para la implementación de nuestra esfera interactiva encontramos un proyecto de Microsoft para desarrollar una pantalla esférica multitáctil. Este estudio tiene como objeto explorar las posibilidades de esta tecnología [1].

De este proyecto obtuvimos nuestra idea de cómo podría implementarse. Básicamente la ilustración 6 muestra los elementos necesarios y cómo estarían interconectados.

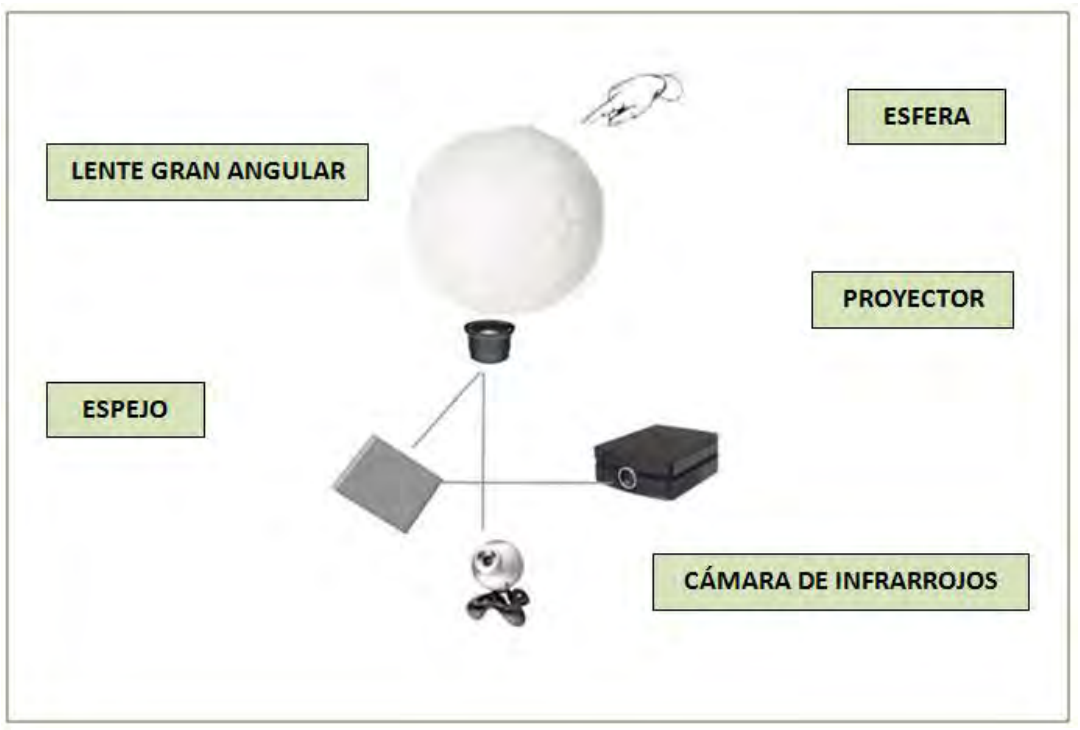

**Ilustración 6. Implementación esfera táctil. Basado en la idea de Microsoft Sphere.**

El funcionamiento estaría dividido en dos partes. Por un lado la proyección de imágenes en la esfera y por otro la captación de la interacción del usuario sobre la misma:

 Para la proyección, las imágenes se enviarían desde un proyector hacia un espejo que estaría orientado en dirección a una lente gran angular que distribuiría la proyección sobre el interior de la esfera. Para la construcción de la esfera se planteó utilizar desde materiales sencillos hasta la utilización de una tela especial llamada Displax skin, fabricada por la empresa portuguesa Displax [4].

 Para captar las pulsaciones del usuario sobre la esfera utilizaríamos una cámara de infrarrojos que recogería las sombras creadas por el usuario al tocar la esfera. Esto necesitaría de técnicas de procesado de imagen. Para ello teníamos pensado utilizar las librerías Openframeworks [2] que llevan implementadas varias funcionalidades al respecto, especialmente las funciones de procesado de imágenes del add-on "ofxOpenCv" que implementa parte de la librería OpenCV [3] para el tratamiento de imagen.

#### <span id="page-34-0"></span>**4.3.2.2. Campaña Libéralo**

Toda esta acción tiene como objetivo la participación de los usuarios de forma que adquieran un protagonismo sobre lo que pasa en el evento, además de tomar conciencia sobre la problemática de los animales salvajes en cautividad.

Se pretende devolver el protagonismo a los animales, donde estos serán liberados ayudados por las personas, en vez de ser enjaulados y domesticados.

Jugando, se aprenderá a cuidar frente a maltratar y extinguir, compasión contra crueldad. Incidimos en mejorar la relación de las personas con los animales buscando un mayor conocimiento de la problemática de estos. Un animal sólo es un animal cuando es libre. Cuidando al animal, comprendemos cómo es en realidad, en libertad, y por tanto seremos sensibles a sus problemas.

La campaña "Libéralo" consta de varios elementos, como se muestra en la ilustración 7: una acción de marketing guerrilla, la web de Zoo XXI, un evento final y una aplicación para móviles.

Toda la acción gira en torno a un evento en el que se pretende liberar a una serie de animales virtuales que se descargarán desde la web de Zoo XXI a los móviles de los usuarios.

El evento final es un punto de encuentro real, con gente real, donde se comparte una experiencia virtual.

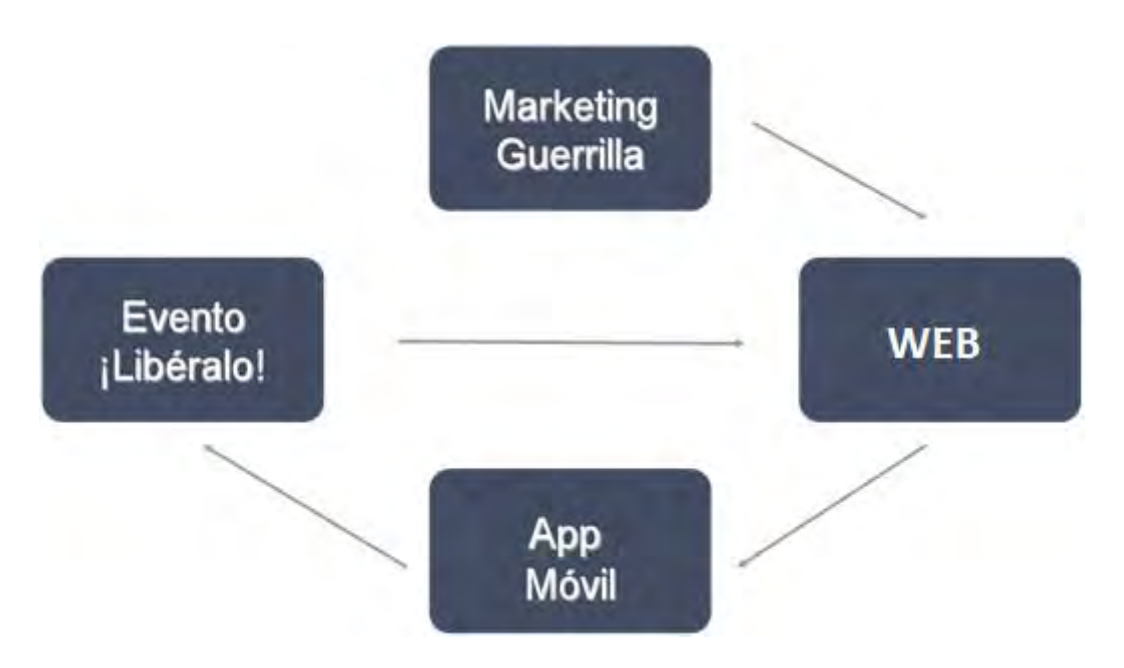

**Ilustración 7. Relación de todos los elementos: evento, campaña, web y juego**

La campaña empieza con una acción de marketing guerrilla (ilustración 8) en la que se pretende dar a conocer a los usuarios el evento de liberación y dirigirlos hacia la web de Zoo XXI. En esta web (ilustración 9) el usuario obtiene una información más amplia sobre cómo funciona el evento de liberación, qué es lo que pretende y cómo puede participar en él.

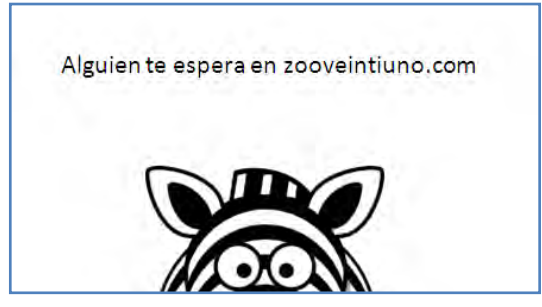

**Ilustración 8. Campaña de marketing guerrilla**

Desde la web, el usuario puede descargarse un juego a su móvil desde el que puede interactuar con el animal (ilustración 10). La historia del juego parte de la idea de que el animal ha estado un cierto tiempo en cautividad y que, debido a ello, ha perdido sus facultades, por lo que ya no puede desenvolverse en la naturaleza por sí solo. Necesita volver a ponerse en forma, caminar y correr, reconocer de nuevo a los miembros de su especie y a recuperar la relación con ellos. Necesita volver a procurarse el alimento, por lo que tiene que entrenarse en la caza o en la búsqueda de las plantas que necesita, además de conseguir agua.
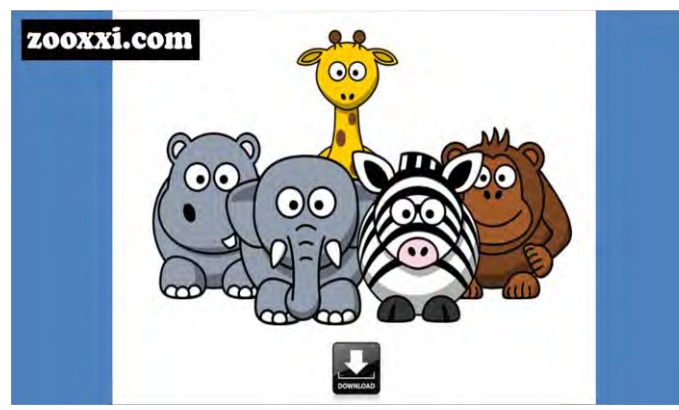

**Ilustración 9. Zona de descarga del juego en la web**

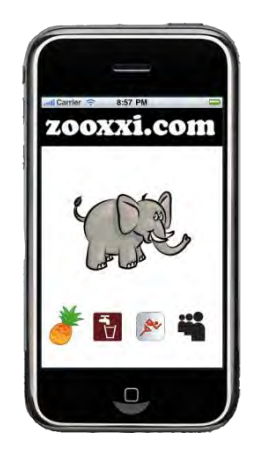

**Ilustración 10. Juego móvil**

El juego le permite cuidar y preparar a un animal virtual, de tal forma que el día del evento esté en plenas facultades para ser liberado y volver a la naturaleza, su hábitat original. La ilustración 11 muestra una posible escena del evento final donde se puede ver a un elefante entrando en la sabana después de ser liberado. En el centro de la imagen se ve un soporte con un móvil encima simulando como se realizaría la liberación del animal virtual. El usuario coloca su móvil sobre una plataforma fija y en este momento se proyecta una escena donde se ve cómo su animal virtual, ya en plena forma, parte hacia su hábitat natural y se despide.

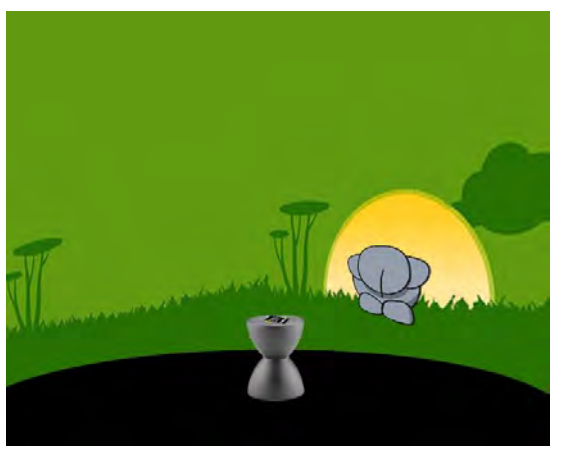

**Ilustración 11. Evento final de liberación**

# **4.3.2.3. Aspectos de diseño**

Para esta primera propuesta de instalación para Zoo XXI se diseñaron una serie de elementos de cara a crear una imagen corporativa y disponer de una serie de elementos para la promoción.

Para la imagen corporativa se creó un logo (ilustración 12) que además se usuaría como marcas en el mapa indicando los posibles puntos de interacción del usuario. La idea era conseguir un diseño minimalista y moderno. La forma de aspa del logo corresponde con la numeración romana de Zoo XXI.

Además se presentó con el logo un eslogan, "Rompiendo barreras", como se ve en la ilustración 12. También se creó un cartel y una cuartilla para promocionar el proyecto de Zoo XXI (ilustración 13).

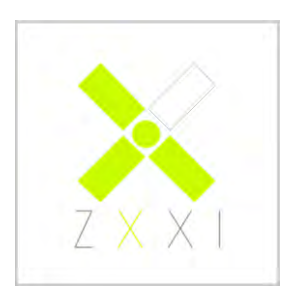

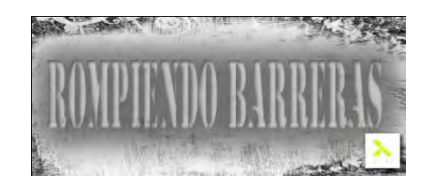

#### **Ilustración 12. Primer logo ZOO XXI**

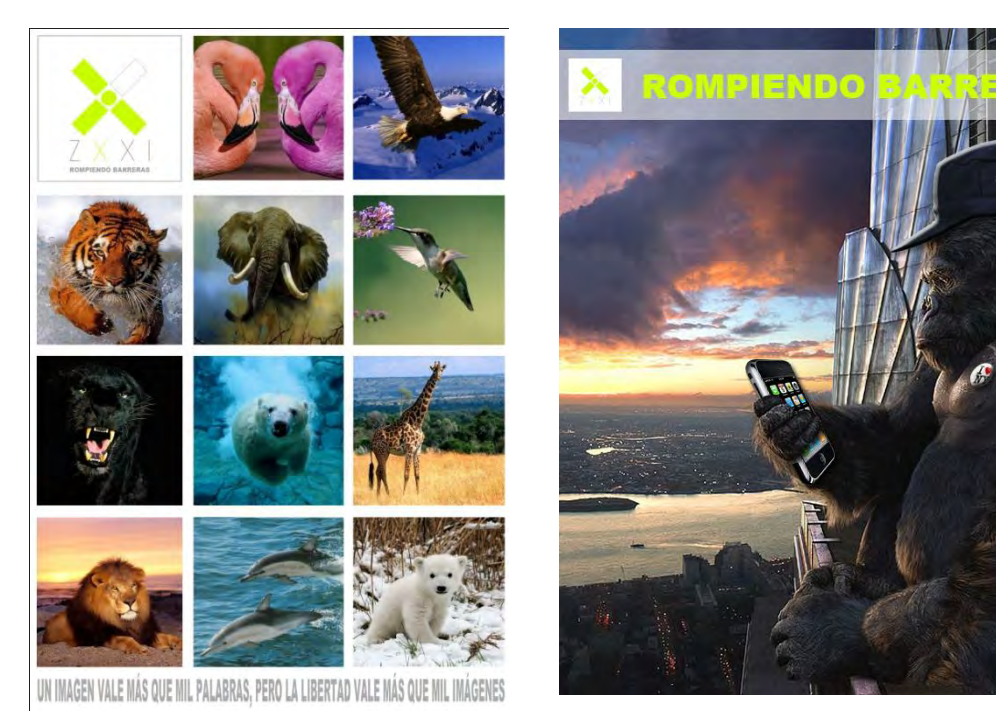

**Ilustración 13. Primera cuartilla**

Como solución para la web de Zoo XXI se crearon 3 propuestas. Una de ellas, utilizando el logo diseñado a modo de menú (ilustración 14) y dos propuestas más buscando un toque de modernidad y originalidad (ilustraciones 15 y 16).

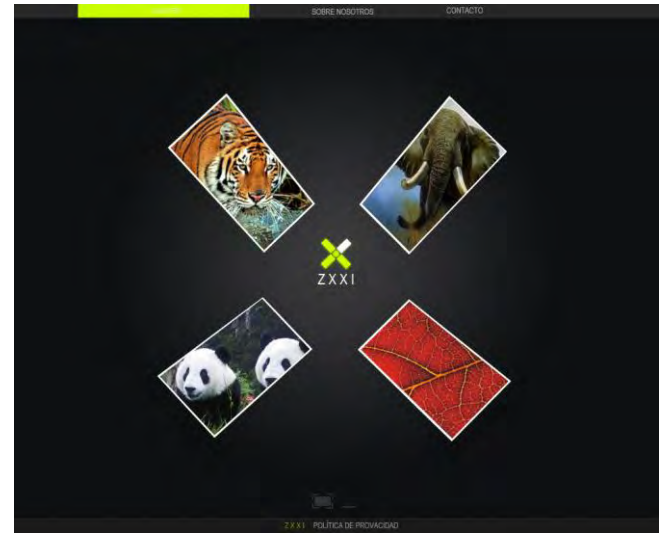

**Ilustración 14. Propuesta web Zoo XXI**

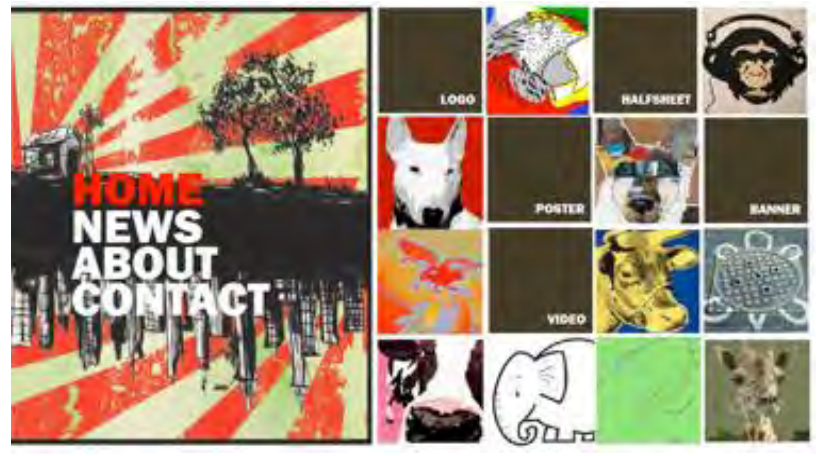

**Ilustración 15. Propuesta web Zoo XXI**

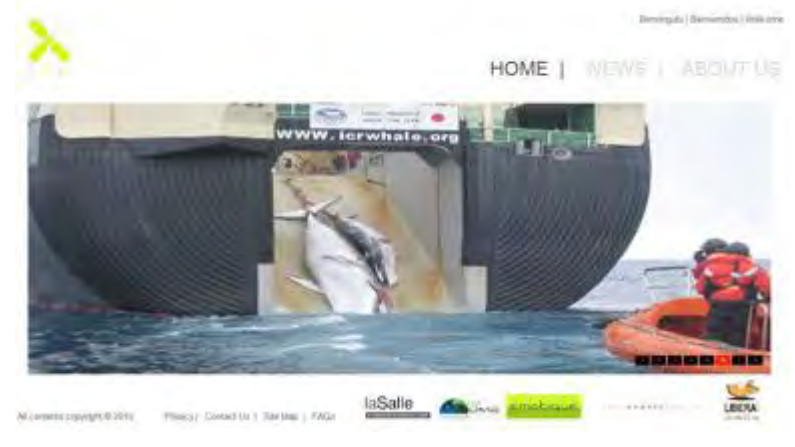

**Ilustración 16. Propuesta web Zoo XXI**

# **4.4. Evolución de la primera propuesta para Zoo XXI**

Llegados a este punto nos encontramos con bastantes dificultades para la creación de la esfera debido al tiempo de que disponíamos para desarrollarla. Llegamos a la conclusión de que solo la creación de la esfera interactiva sería un proyecto completo para un semestre.

Por otro lado, se mantuvo la idea de desarrollar una aplicación para dispositivos móviles, pasando a tomar un papel protagonista dentro del proyecto. Pensamos en un desarrollo para teléfonos iPhone debido a las posibilidades del dispositivo. Por un lado, al tener unas especificaciones técnicas determinadas de tamaño de pantalla y de hardware, simplificaba bastante el apartado de programación y de diseño. Todos los dispositivos iPhone disponen del mismo tamaño de pantalla y un hardware compatible entre versiones. Nos pareció especialmente interesante la posibilidad de utilizar la información del GPS del iPhone para utilizarlo en el juego y localizar al usuario en una posición real, así como el acelerómetro, que permite conocer la orientación o los movimientos del móvil.

Debido a la importancia que había cobrado el desarrollo del juego, se empezó por estudiar y probar opciones similares o relacionadas con los animales y los zoos que hubiera en el mercado. Se planteó un enfoque social del juego, por lo que se probaron diferentes juegos como *Farmville*, de Zynga games, o *Zoo World*, de RockYou. En consolas portátiles –como la DS– se investigó sobre *Nintendogs* y toda la serie relacionada, como *Horsez* y *Pony friends*. En la PSP nos pareció especialmente interesante el juego *Eyepet*, y el uso que hace de la realidad aumentada, así como el hecho de que el usuario interaccione con una mascota virtual, idea muy similar a la que buscábamos en nuestro proyecto. También tuvimos en cuenta el viejo *Tamagochi*, pues no queríamos que nuestro juego se pareciera a este juguete.

Con el objetivo de desarrollar un juego para iPhone pensamos en que sería necesario dotar de una historia inicial que pusiera al jugador en situación y que ayudase a conseguir una mejor inmersión dentro del juego. Se desarrolló una pequeña introducción donde se explicaba cómo los animales habían sido capturados, virtualizados y transportados a una isla por un villano. El jugador, descargándose el juego en su iPhone, podía acceder a la isla para rescatar a uno de estos animales y ayudarlo para que se recuperase. En la isla, el animal, había

perdido parte de sus habilidades salvajes, por lo que necesitaba recuperarlas. En la ilustración 17 puede verse el *story board* original de esta historia.

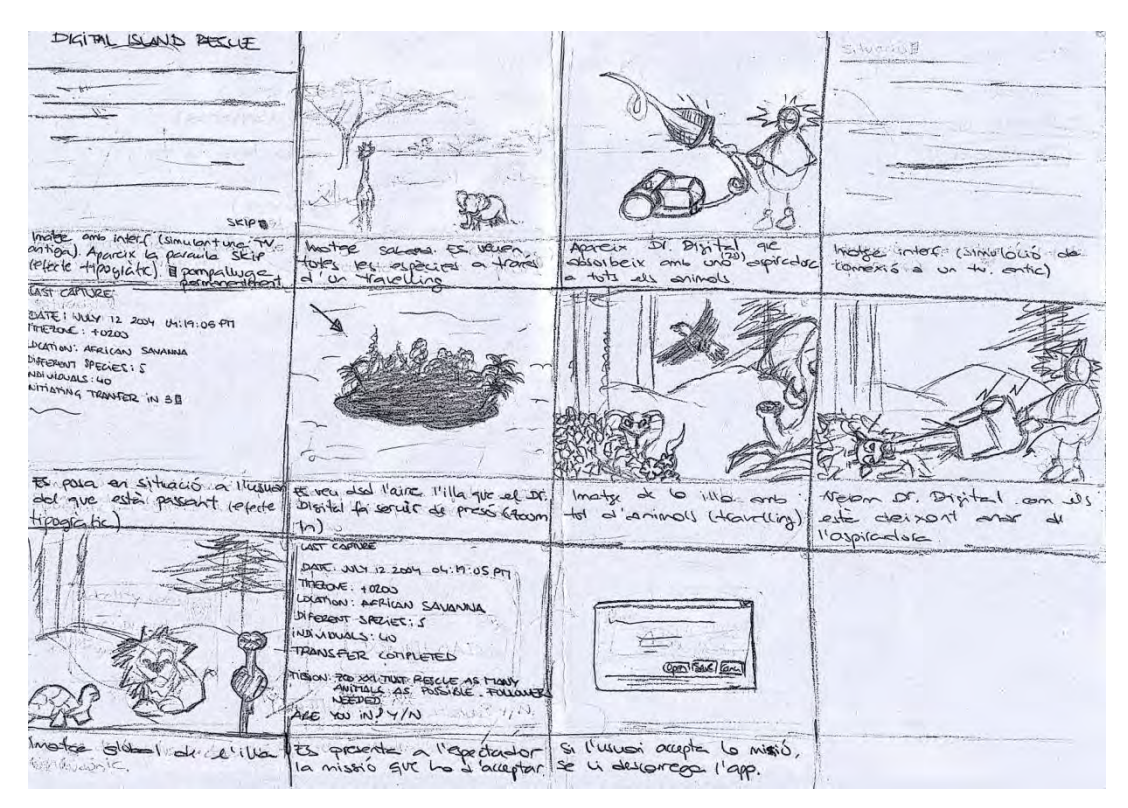

**Ilustración 17.** *Story Board*

Para que el animal recuperase sus habilidades se pensó en una serie de mini juegos a modo de retos que debían superarse para conseguirlas. En las

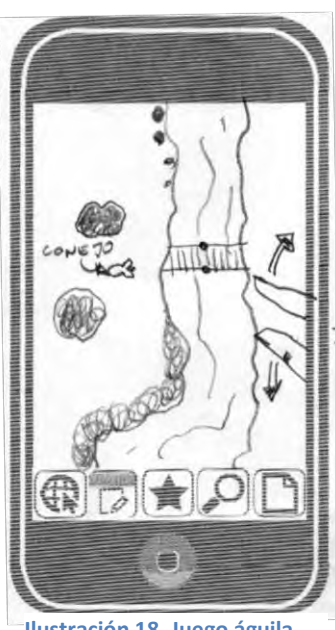

**Ilustración 18. Juego águila**

imágenes se ven una serie de bocetos sobre plantillas de iPhone que representan algunas de las ideas que se elaboraron.

*El vuelo del águila.* Este mini juego simula cómo caza el águila desde las alturas. Se representa la perspectiva que tiene el águila cuando vuela sobre la tierra buscando una presa. El jugador debe encontrar puntos sobre el suelo que crea que podrían ser una presa, hacer rápidamente zoom sobre ellos y, si realmente se trata de una presa, empezar un descenso rápido para cazarla. Es una prueba de agudeza visual, intuición y velocidad. Estas son habilidades que se supone que el águila ha perdido y debe recuperar.

*El murciélago en la cueva.* La orientación de los murciélagos se debe a su

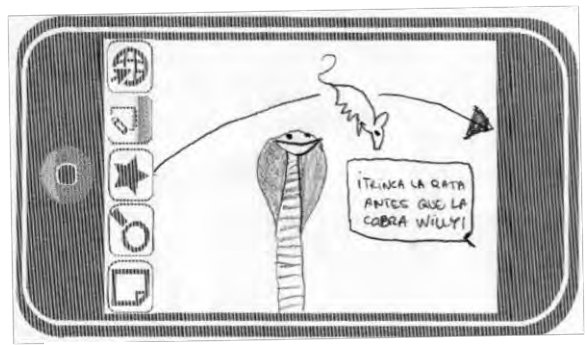

**Ilustración 19. Juego murciélago**

particular sistema de radar. Emiten un sonido que, al rebotar en las paredes de la cueva, les sirve para saber lo cerca o lejos que están de estas. En el juego, nuestro murciélago necesita que le ayudemos a orientarse. Para eso el móvil vibra al acercarnos a un

obstáculo, por lo que debemos girar el

iPhone para esquivarlo. Se trata de recuperar la habilidad del murciélago en la oscuridad. Para esto es necesaria una buena dosis de habilidad, intuición y paciencia. Esta vez la vista no sirve para saber por dónde se va.

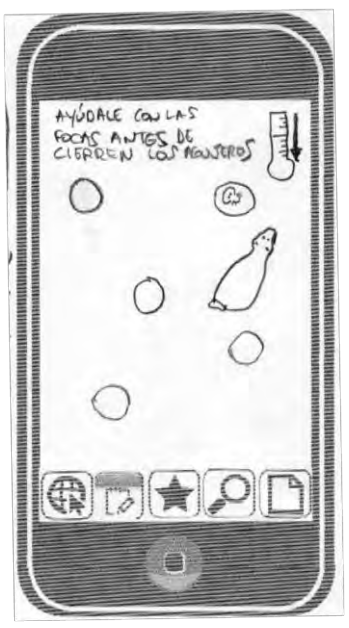

*El oso Polar.* En esta ocasión se quiere representar cómo los osos polares consiguen el alimento a través de los agujeros que se hacen en el hielo. La prueba consiste en intentar atrapar a las focas que aparecen por los huecos antes de que estos se cierren, debido al descenso de las temperaturas. Aquí se busca recuperar la velocidad del oso.

**Ilustración 20. Juego oso**

*El ataque de la cobra*. El reto está en ser rápido. Los ratones saltan delante de una cobra y hay que ser muy rápido para atraparlos.

Hay que tocar la pantalla del iPhone justo cuando el ratón pase por delante para que nuestra cobra lance su ataque y capture a la presa. Es un juego de reflejos y coordinación.

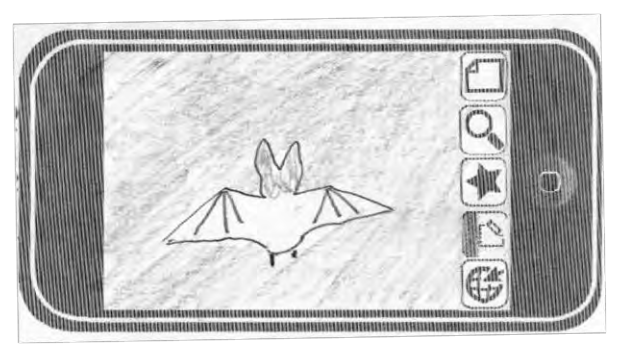

**Ilustración 21. Juego cobra**

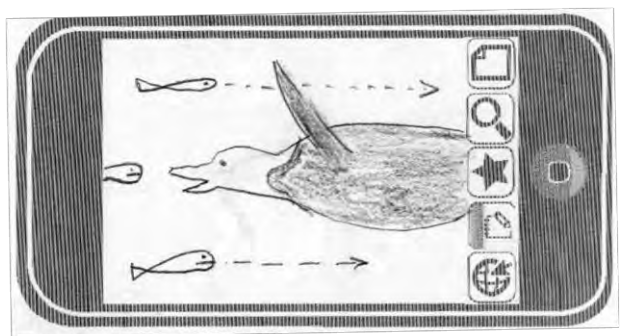

**Ilustración 22.Juego Pingüino**

*Pingüino pescador*. La manera que tienen los pingüinos de alimentarse es bajo el agua, capturando peces, calamares y pequeños crustáceos. En esta ocasión se trata de conseguir el máximo número

de peces antes de tener que salir a

la superficie a respirar. Las principales características son la habilidad y los reflejos.

*Memoria de elefante.* Es popularmente conocida la memoria que tienen los elefantes. En este caso, el protagonista anda un tanto olvidadizo, por lo que se ha pensado en el clásico juego de don simón para ejercite su memoria. El jugador debe seguir las secuencias

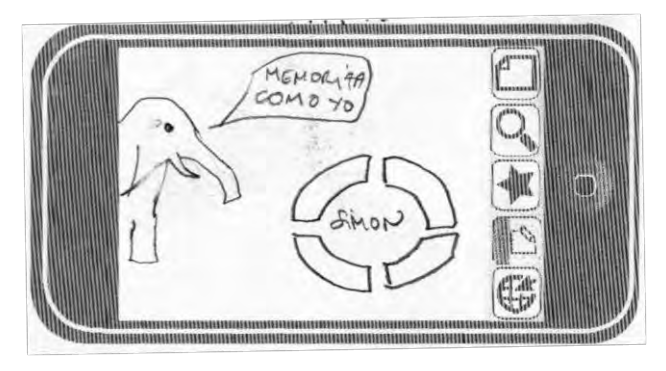

**Ilustración 23. Juego elefante**

de sonidos y colores en el orden que se le muestren para ayudar al elefante. Es básicamente un juego de memoria.

#### **4.4.1. Cambios de dirección**

La idea original, en que se descargaba un animal virtual desde una web a un teléfono y que después de una preparación de este se le liberaba durante un evento, ha cambiado.

En este cambio de enfoque, Zoo XXI pasa a ser una capa virtual que liga la información o contenidos que en ella se encuentre a una posición geográfica real: se trata del zoo en la ciudad. De esta manera, en el juego para iPhone se relaciona la información del animal virtual del usuario con sus coordenadas geográficas reales. El usuario podrá ver mediante su iPhone qué animales virtuales, correspondientes a otros usuarios, se encuentran a su alrededor. Esto permite otra acción muy interesante que es la posibilidad de interaccionar en tiempo real con estos usuarios. Clicando sobre el animal de otros usuarios cada

jugador podrá realizar una serie de acciones determinadas. Esto lo veremos en más detalle en el apartado 4.4.4.

Este enfoque no solo trata de información de animales. Ahora se busca que cualquier tipo de usuario pueda introducir o crear información para Zoo XXI y desarrollar propuestas para usar dicha información. Así pues, una comunidad científica podrá crear una Wiki sobre, por ejemplo, ecosistemas. Empresas de entretenimiento podrán utilizar contenidos para proyectarlos en presentaciones o espectáculos, y así un sinfín de posibilidades.

#### **4.4.2. Constantes en la evolución del concepto**

También hay que tener en cuenta el cambio que se da en la aplicación para iPhone. La primera idea partía de un enfoque en el que se daba una interacción entre los animales y los usuarios. Un usuario se hacía cargo de un animal virtual hasta el momento de su liberación. Ahora las personas se convierten en animales, pasan a disponer de un avatar y se relacionan con otros avatares en un entorno real. La interrelación se realiza a través de un iPhone y sobre una capa virtual, pero al estar geoposicionados los usuarios ocupan dentro del juego su posición real. Un jugador que esté por ejemplo en la calle Muntaner número 15 de la ciudad de Barcelona, ocupará exactamente esa posición dentro del juego virtual. Es decir su avatar se encontrará en la calle Muntaner número 15 de Barcelona.

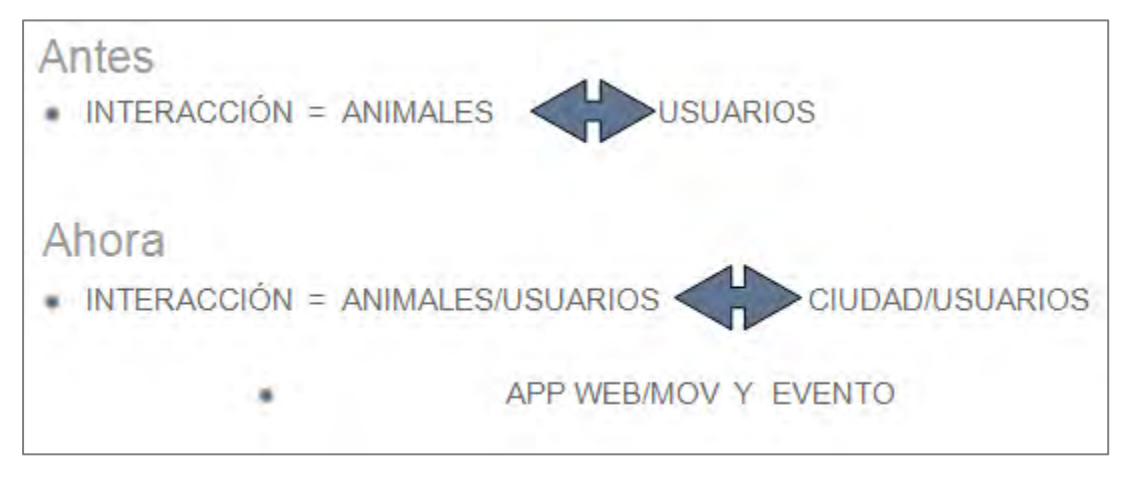

**4.4.3. Nueva perspectiva Ilustración 24. Constantes evolutivas**

Nos encontramos con que ahora los usuarios crean y construyen el zoo, el zoo del siglo XXI. La información está asociada a lugares reales de la tierra. Lo más importante es que el concepto y los contenidos tienen posibilidades constantes de crecimiento. Tanto las nuevas tecnologías como la realidad aumentada permiten otra forma de acceder a estos contenidos.

# **4.4.4. Juego iPhone sobre Google Maps**

Creamos un pequeño prototipo que solo disponía de pequeñas funcionalidades que nos permitieron hacer una primera toma de contacto con la tecnología del iPhone y el desarrollo de aplicaciones para este.

En la ilustración 25 se muestra cómo un jugador se encuentra con una primera pantalla donde ve un mapamundi. Puede hacer zoom y ampliar sobre África y allí consultar fichas de animales, por ejemplo la de un león.

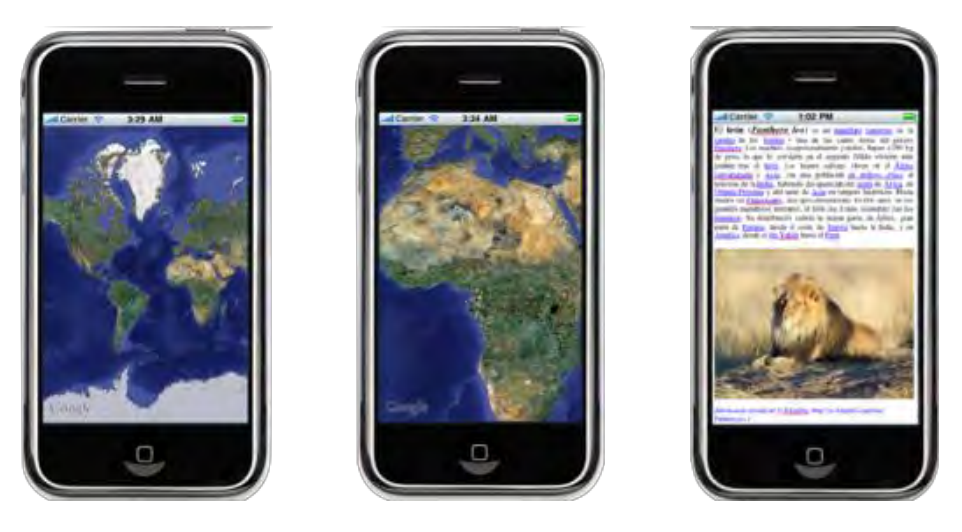

**Ilustración 25. Consulta de animales desde un mapa de Google Maps** 

El usuario puede elegir un animal (ilustración 26) para ser su avatar y jugar con él. Al elegir el avatar, se posiciona en su localización real, la posición del usuario (ilustración 27).

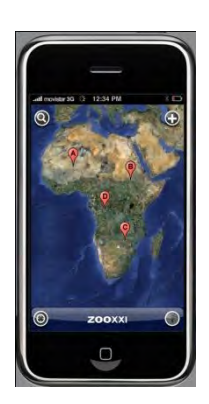

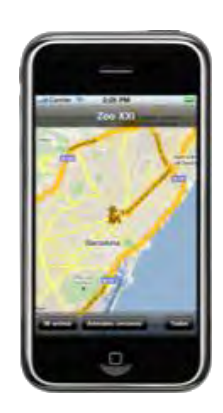

**Ilustración 26. Elección avatar Ilustración 27. Localización usuario.**

En este momento se puede decir que empieza el juego. El jugador puede ver su avatar en un mapa y además comprobar que otros jugadores se encuentran a su alrededor. (Ilustración 28)

¡Empieza el juego!

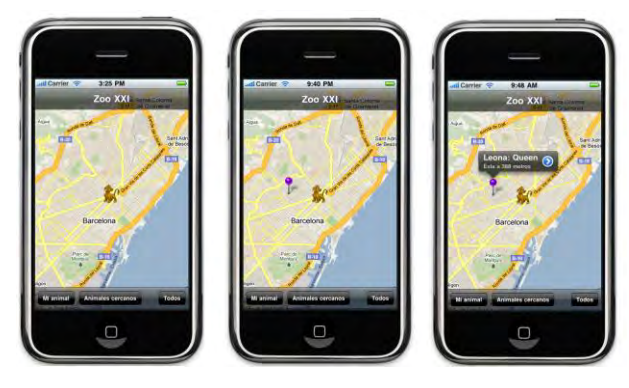

**Ilustración 28. Todos los jugadores que hay cerca del usuario** 

Además, el usuario puede ver su ficha de jugador con información sobre su estado (ilustración 30) y ver una ficha especial de los demás jugadores, en la que a su vez puede ver qué tipo de interacciones puede hacer con ellos (ilustración 29).

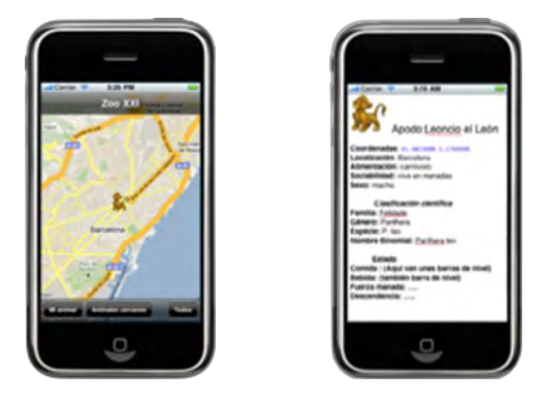

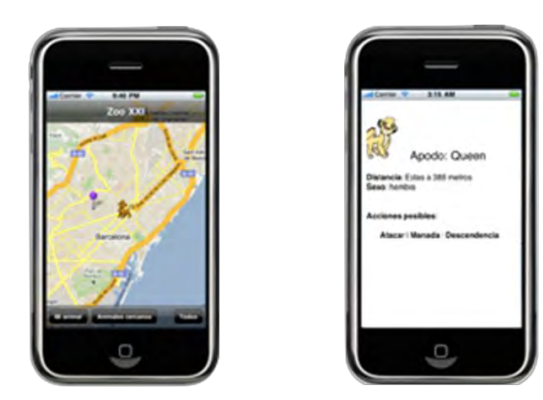

**Ilustración 30. Ver ficha del avatar Ilustración 29. Ver posibles interacciones con otros**

# **4.4.5. Nuevo diseño**

Una vez decidido cuál ES el nuevo concepto sobre el que trabajar se realizaron nuevos diseños, tanto del logo (ilustración 31) como del material promocional (ilustraciones 32 a 34) y del eslogan. Este, de hecho, pasó a convertirse en dos eslóganes: uno para el concepto de Zoo XXI en sí: "Mucho más que un zoo", y otro más orientado al juego de iPhone: "Bienvenido a la manada".

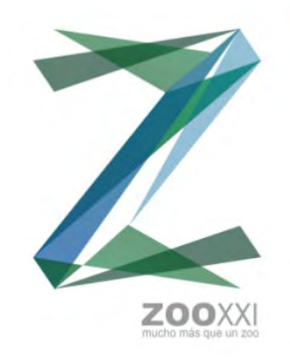

**Ilustración 31. Logo definitivo**

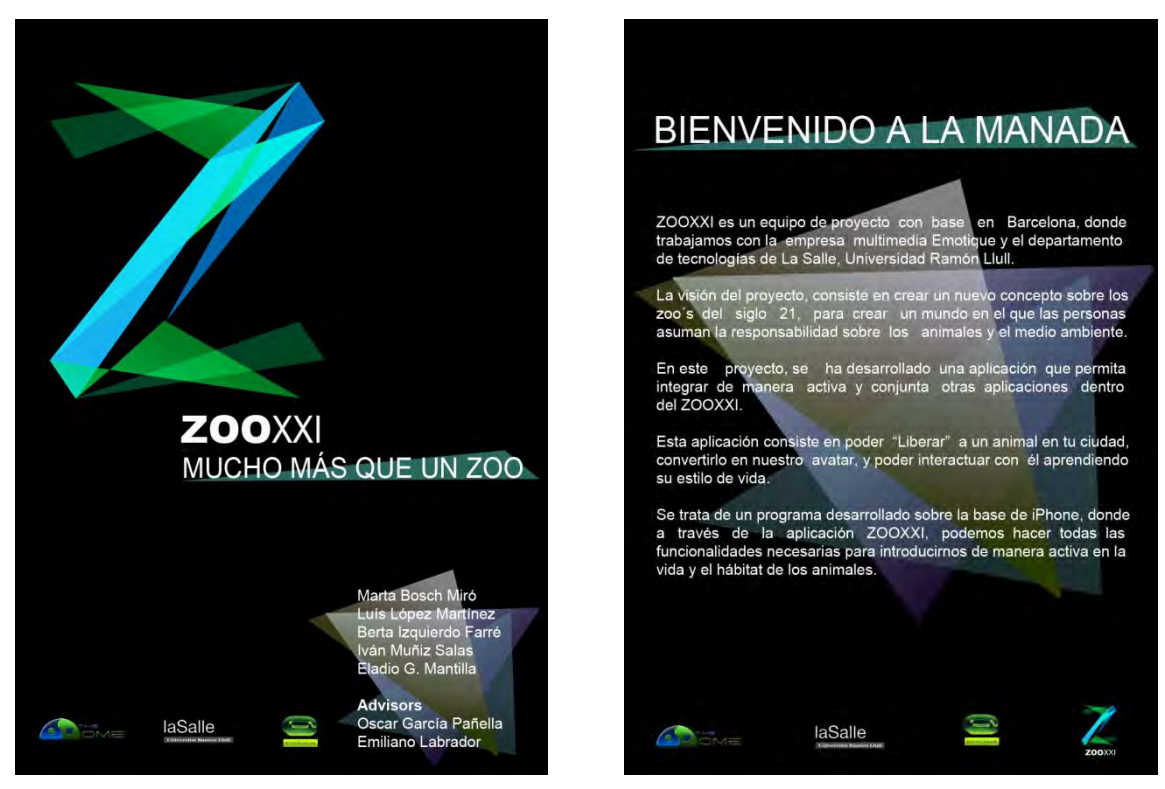

**Ilustración 33. Anverso Cuartilla Ilustración 32. Reverso cuartilla**

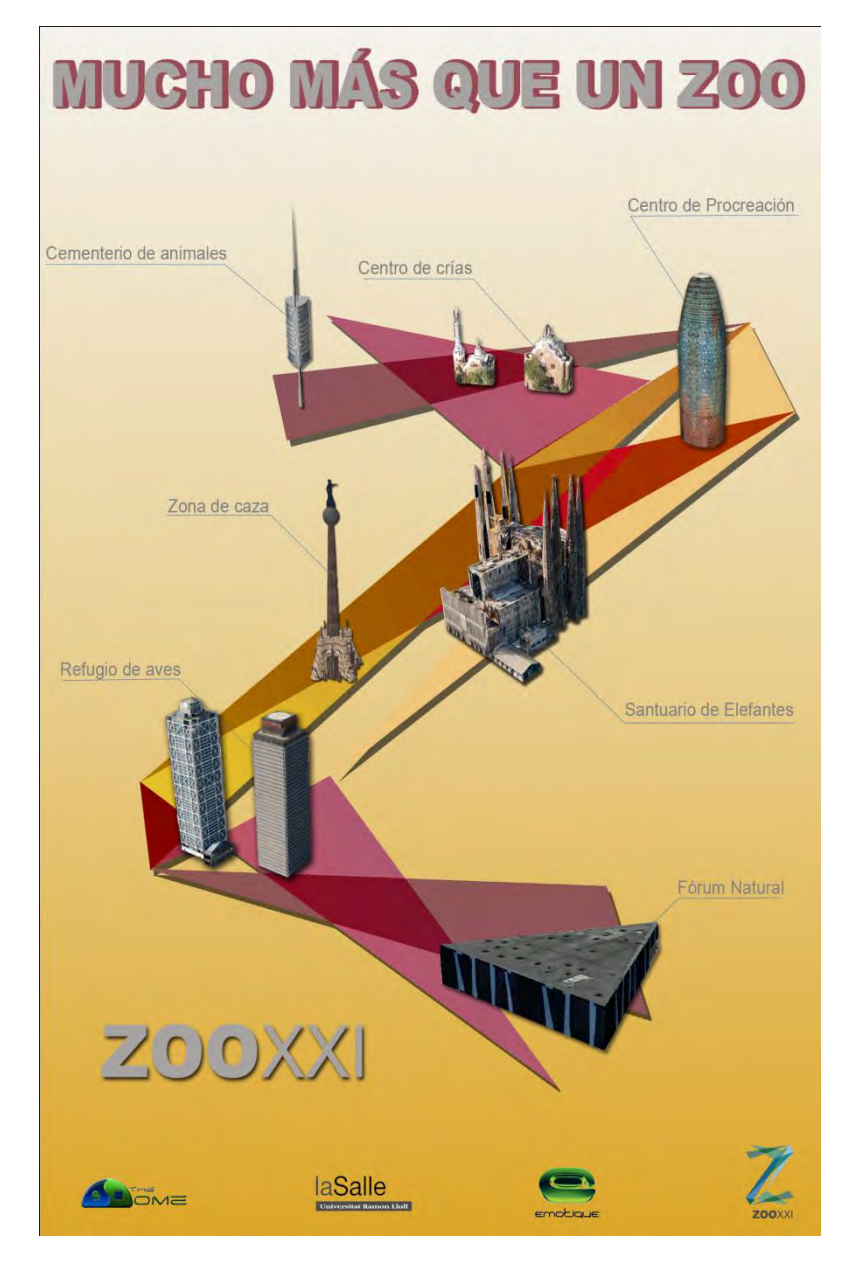

**Ilustración 34. Cartel promocional**

# **4.5. Enfoque final**

Finalmente se decidió que era necesario potenciar la idea de Zoo XXI como un contenedor de información sobre el mundo animal, y que cualquier usuario podría acceder a ella para crearla, consultarla o modificarla. De esta manera los usuarios pasan a ser parte del zoo. Es por esto que pensamos en no centrar todo el esfuerzo de desarrollo en solamente un juego para iPhone, que mostraría una única posibilidad de uso del contenedor.

Intuíamos que, si se quería mostrar nuestro concepto de Zoo XXI con el juego, sería más difícil que este se entendiese que si, por el contrario, presentábamos varias propuestas que aportasen diferentes puntos de vista y utilizasen la misma idea de maneras diferentes.

Es por todo lo anterior que apostamos por desarrollar tres posibles demostraciones:

- 1. La primera consistiría en una aplicación para iPhone que permitiese consultar los contenidos del contenedor. De esta manera se pretende mostrar la visión divulgativa.
- 2. La segunda sería implementar la demo del juego para iPhone explicado en el apartado anterior. Esto cumple una función de entretenimiento a la vez que se adquiere un cierto conocimiento.
- 3. Acción de marketing. Consiste en una acción guerrilla como parte de un plan de marketing. Se situarán animales de cartón piedra en diferentes lugares públicos y se grabará la reacción de las personas ante las figuras.

Con todo esto podemos mostrar que se pueden hacer diferentes usos del contenedor. Los objetivos que nos marcamos inicialmente –como divulgar y concienciar– se consigue haciendo partícipe a la gente del proyecto y buscando su implicación.

# **5. Producción y creación de los prototipos**

## **5.1. Fundamentos teóricos**

Para afrontar el proyecto de desarrollar nuestras aplicaciones para iPhone (primera y segunda demo del proyecto) se ha tenido que realizar un proceso de aprendizaje y adaptación al dispositivo y sus particularidades. La guía para el desarrollo de aplicaciones para iPhone [10] hace una serie de recomendaciones para los usuarios que empiezan. El equipo de desarrollo de este proyecto las siguió y en los siguientes apartados se explicarán las bases que fueron necesarias para aprender a desarrollar para el terminal de Apple.

Antes de abordar las recomendaciones de la guía conviene familiarizarse con el iPhone, por lo que veremos algunas características del terminal.

Después se explicarán las características básicas que hay que conocer para desarrollar aplicaciones para iPhone. Conoceremos las herramientas que Apple proporciona: XCode, el Interface Builder y el iPhone emulator. En cuanto a la programación, veremos varios aspectos de Objective-C, como la definición de clases, la gestión de memoria incluyendo la creación y liberación de objetos y por último el rol de los objetos *delegate* y el paradigma *target-action*.

En esta sección no se pretende conocer todos los detalles de dichas herramientas y *frameworks*, pero si los elementos que han sido necesarios comprender para el desarrollo de las aplicaciones que se han implementado en este proyecto.

#### **5.1.1. Tecnología del iPhone**

Apple con el iPhone ha marcado la línea a seguir de los demás fabricantes. Las funcionalidades del iPhone van más allá de las de un teléfono móvil. Esto viene siendo habitual en los dispositivos móviles de última generación, pero Apple ha ido más allá, haciendo que toda la tecnología que encierra el aparato sea fácil de usar y útil para cualquier persona. Además combina tres dispositivos en uno: un teléfono móvil, un iPod con pantalla panorámica y un dispositivo de acceso a Internet.

Para conseguir facilidad de uso, el iPhone dispone de una pantalla multitáctil haciendo el manejo más intuitivo. A esto hay que añadir que Apple ha hecho un esfuerzo muy importante creando un diseño en la interfaz de usuario aplicando técnicas de usabilidad. La información de cómo diseñar las aplicaciones para iPhone se recoge en su guía *iPhone Human Interface Guidelines*[11].

El iPhone dispone de conexión a internet mediante 3G o Wi-Fi, por lo que se puede navegar por páginas web y acceder al correo electrónico, además dispone de GPS integrado, por lo que se pueden implementar aplicaciones o herramientas que aprovechen la geolocalización y, por ejemplo, muestren la posición actual en un mapa como Google Maps.

La instalación de nuevas aplicaciones se realiza mediante el AppStore de Apple, que es accesible desde el propio teléfono.

El iPhone incorpora el sistema operativo iPhone OS, que es una variante del kernel Mac OS X. Este es actualizable a través de iTunes, por lo que permite introducir mejoras y corregir errores.

# **5.1.2. Herramientas para el desarrollo con iPhone**

El primer paso necesario para poder empezar a desarrollar y distribuir aplicaciones para iPhone es darse de alta en el *Apple Developer Programs.* Es una licencia que cuesta 99\$ al año y permite subir aplicaciones al *Apple Store*.

Es importante saber que las aplicaciones que se desarrollan para iPhone pasan por un filtrado. Apple examina la aplicación y comprueba que cumpla todas las especificaciones necesarias antes de permitir su publicación en el *Apple Store.*

La propia web de *iPhone Developer Program*[9] detalla todos los pasos necesarios.

Para el desarrollo de las aplicaciones se han utilizado las herramientas proporcionadas por la propia Apple: XCode como entorno de desarrollo integrado (IDE) [6], Interface Builder para los diseños de la interfaz de usuario, iPhone emulator para el testeo desde Mac de las aplicaciones iPhone y Instruments para el testeo de la eficiencia de dichas aplicaciones.

La web de Apple para desarrolladores de iPhone, el *iPhone Dev Center*[8] proporciona una serie de documentos y recursos muy útiles tanto a principiantes como a usuarios avanzados.

# **5.1.2.1. XCode**

XCode es el entorno de desarrollo integrado (IDE) de Apple que viene con el sistema operativo Mac OS X pensado para sacar el máximo provecho de Cocoa[7]. Este entorno permite, en su versión 3.2 (28/08/2009) desarrollar en los lenguajes C, C++, Objective-C, Objective C++, Java y AppleScript.

En esta versión, Apple ha introducido mejoras respecto a la anterior, como Static Analysis que permite identificar, por ejemplo, memoria no liberada, yendo un paso más allá de la simple detección de errores en la sintaxis del código. Además, la información de los errores que se da al programador es más detallada, por lo que se entiende mejor el error que se está produciendo.

En la imagen 35 se puede ver la pantalla de inicio de XCode donde se permite elegir entre: algunos de los últimos proyectos creados (Recent Projects), crear uno nuevo, acceder a la información sobre la propia aplicación o al centro información para desarrolladores. Estos dos últimos aspectos, proporcionados por la propia Apple, suponen un buen punto de partida para empezar a conocer el entorno XCode y empezar rápidamente a desarrollar.

Si seleccionamos "crear un proyecto nuevo" nos llevará a un asistente (ilustración 35) donde podremos elegir entre desarrollar para Mac OS X o para iPhone si tenemos instalado el SDK de este. Cualquier Apple trae por defecto XCode instalado, no así

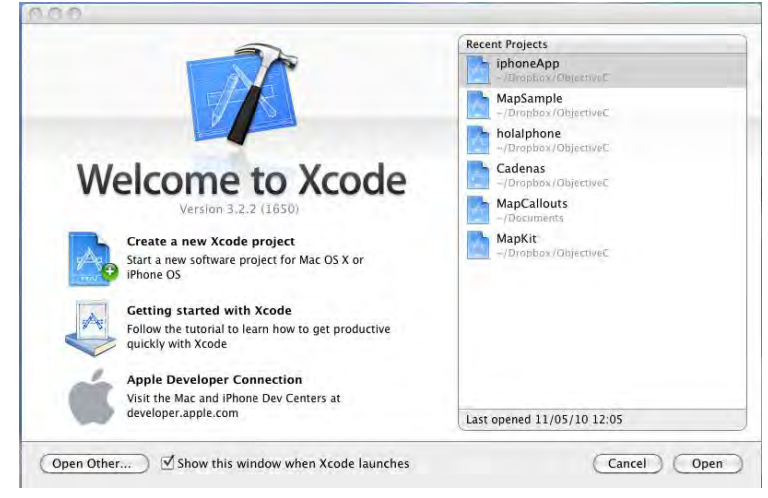

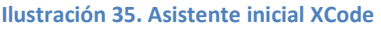

el SDK para desarrollar aplicaciones para iPhone, que deberemos descargar desde el *iPhone Dev Center*. Hay que saber que para poder descargarlo hay que estar registrado como desarrollador. El registro no implica tener que pagar los 99\$ antes mencionados. El registro nos permite descargar el SDK y desarrollar utilizando el emulador de iPhone (iPhone simulator) pero, si queremos probar nuestra aplicación en un iPhone, sí que es necesario pagar la licencia.

Una vez dentro del asistente podremos elegir entre diferentes plantillas de proyectos para desarrollar para iPhone. Estas plantillas tienen predefinidos una serie de elementos para facilitar el desarrollo a los programadores. Estos son los tipos de plantilla disponibles para aplicaciones iPhone:

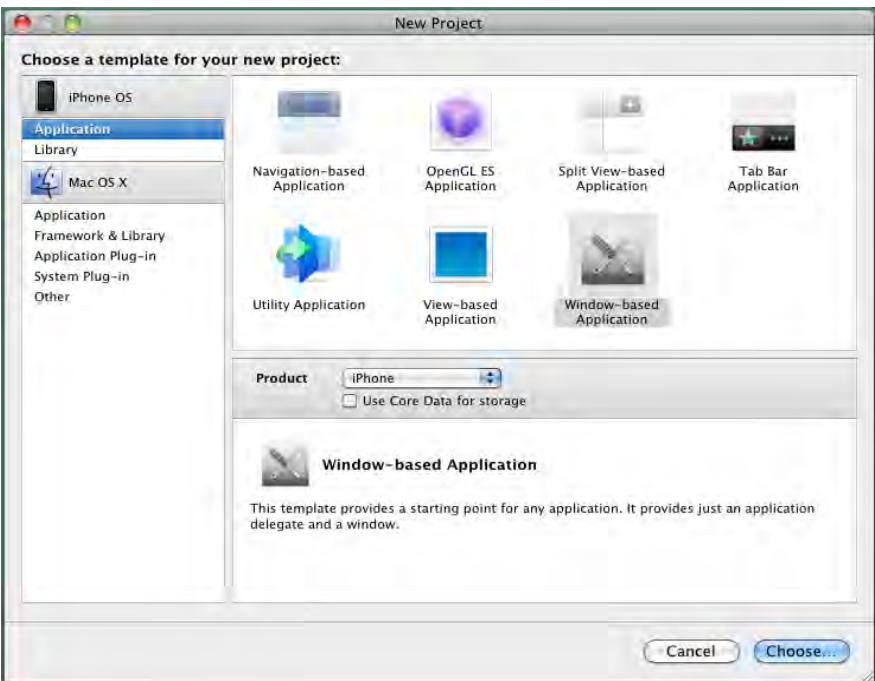

**Ilustración 36. Asistente de nuevo proyecto de XCode**

- *Navigation-Based Application*: Es un tipo de aplicación que presenta la información de manera jerarquizada, como por ejemplo una aplicación tipo lista de contactos.
- *OpenGL ES Application*: Para crear aplicaciones que usen OpenGL para mostrar imágenes o animaciones.
- *Tab Bar Application*: Para programas que permitan al usuario elegir entre varias pantallas opcionales.
- *Utility Application*: Para aplicaciones con una vista principal que permite al usuario acceder a una vista tipo *flip* para elegir entre varias opciones de personalización.
- *View*-*Based* Application: Para aplicaciones con una vista simple como interfaz de usuario.
- *Window*-*Based Applicarion*: Sirve como punto de partida para cualquier tipo de aplicación.

Una vez elegido el tipo de aplicación, pasaremos a elegir el nombre del proyecto y, de ahí, a la pantalla principal del editor XCode. La ilustración 37 muestra una ventana del editor en la que se pueden ver los elementos básicos:

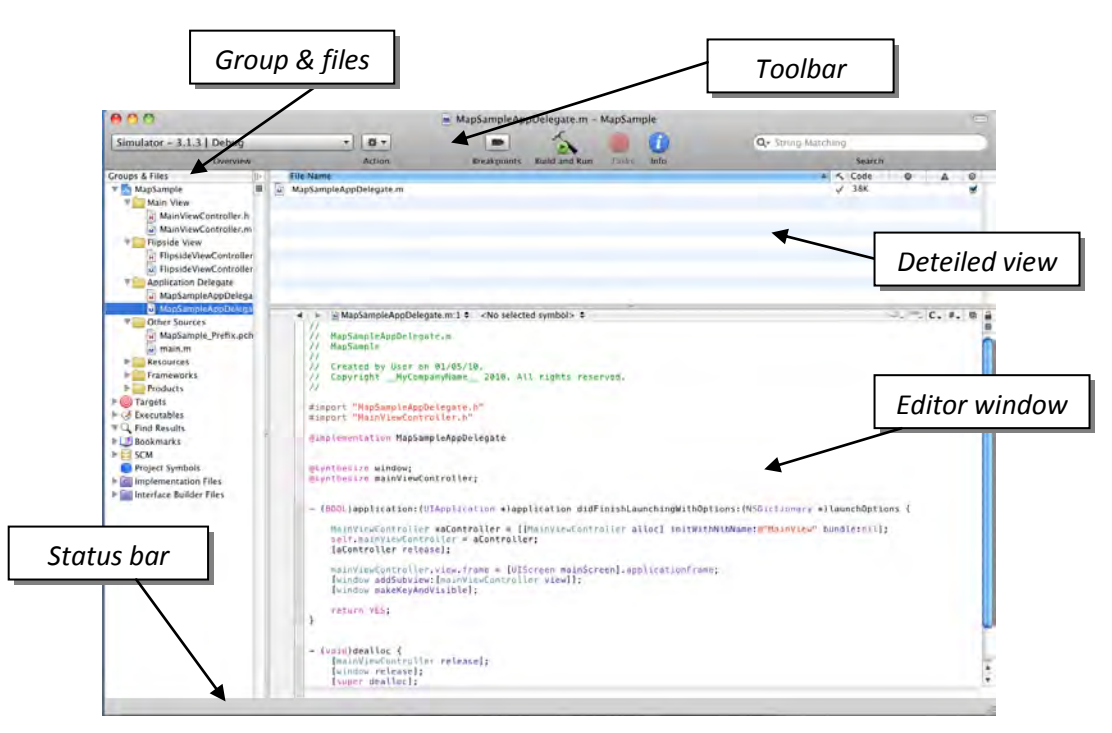

**Ilustración 37. Pantalla principal edición XCode**

*Groups & files*: Aquí se pueden ver todos los archivos y carpetas del proyecto actual.

*Detailed view*: Muestra todos los elementos contenidos del elemento seleccionado en Groups & Files.

*Toolbar:* Acceso rápido a los comandos de XCode más comunes como *Build and Run* para compilar y ejecutar nuestra aplicación.

*Status bar*: Mensajes del estado del proyecto actual. Por ejemplo indica que se está compilando el proyecto.

*Editor window*: Al clicar sobre algún archivo del proyecto, aquí podemos visualizarlo y editarlo.

Cabe destacar tres tipos de archivos que se han utilizado en el desarrollo de las aplicaciones para iPhone. Los que tienen extensión .h y .m corresponden a los archivos que contienen la definición y a la implementación de nuestras clases, es decir el código. El tercer tipo son los .xib o .nib, que se encargan de definir la interfaz de usuario y la apariencia. A este modelo de programación –según el cual el código se separa de la interfaz– se le denomina MVC. No es necesario explicarlo de momento, pues se entrará en más detalle en el apartado 5.2.3.

## **5.1.2.2. Interface Builder**

Es aquí donde se crea el diseño de la interfaz de usuario y se enlazan los componentes que creamos con el código correspondiente. El *Interface Builder* se puede iniciar de varias maneras:

- Abriendo la propia aplicación desde el icono del *Interface Builder*. De esta manera se abrirá el dialogo de nuevo documento (ilustración 38) que nos permite crear una interfaz desde cero.
- Clicando dos veces sobre los archivos .nib o .xib desde del *Finder*.

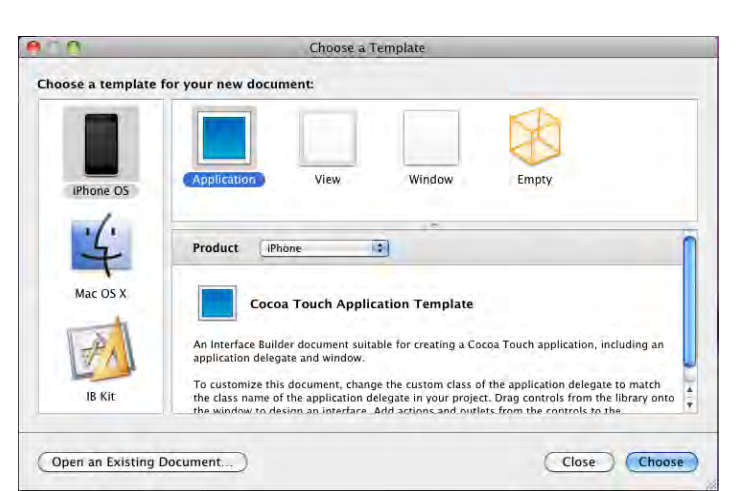

**Ilustración 38. Asistente Interface Builder**

 Clicando dos veces desde el XCode sobre algún archivo .nib o .xib. Estos se encuentran dentro de *Groups & Files* dentro de la carpeta *Resources.*

Los tipos de plantillas que nos ofrece por defecto *Interface Builder* para iPhone son: Application, View, Window y Empty.

*Interface Builder* nos ofrece cuatro ventanas con las que gestionar el diseño de la interfaz. La primera es la *Document Window* (ilustración 39-1), que es donde se guardan todos los objetos que tendrá la interfaz. La *Library Window* (ilustración 39-2), que permite elegir el tipo de objeto que se pueden añadir a la interfaz como botones, listas, textos, imágenes, etc. La *Inspector Window* (ilustración 39- 3), que permite ver y ajustar los valores de cada objeto. Por último, el

*Connections Panel* (ilustración 39-4), que permite asociar los elementos de la interfaz con el código.

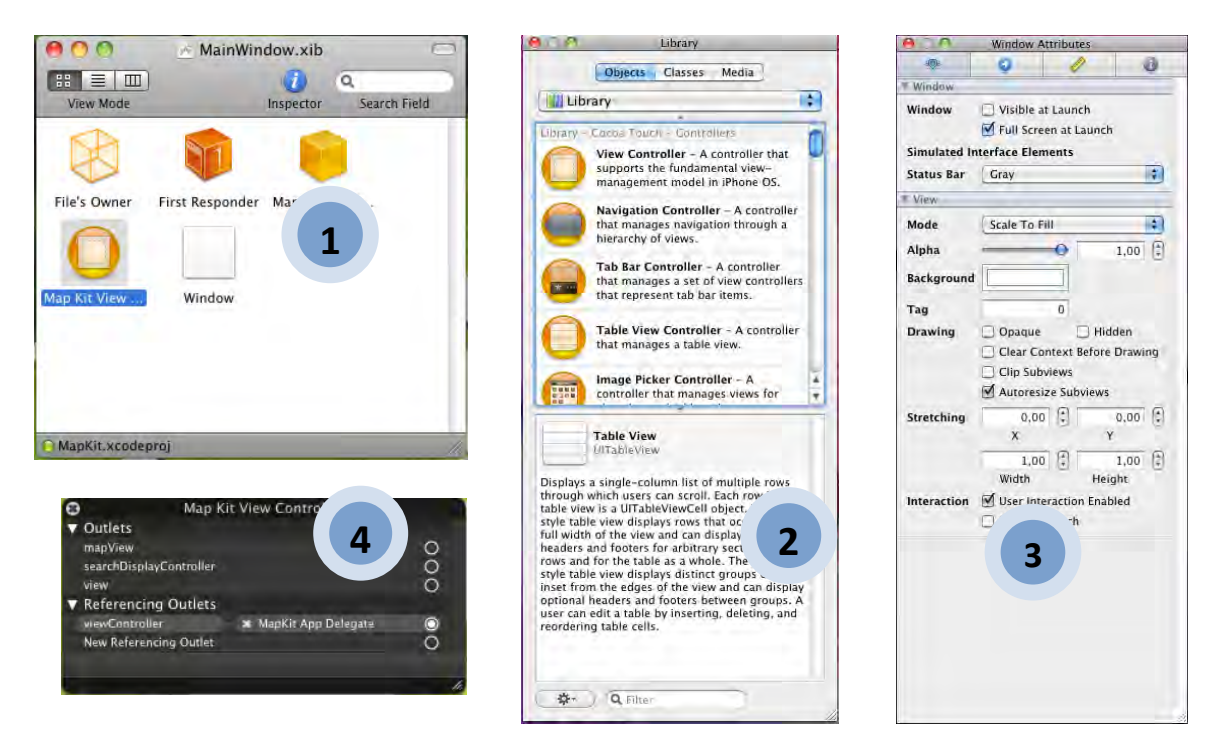

**Ilustración 39. Elementos del Interface Builder**

#### **5.1.2.3. iPhone simulator**

El simulador de iPhone permite probar gran parte de las funcionalidades de una aplicación en un ordenador antes de ejecutarlas en un iPhone. Esto supone

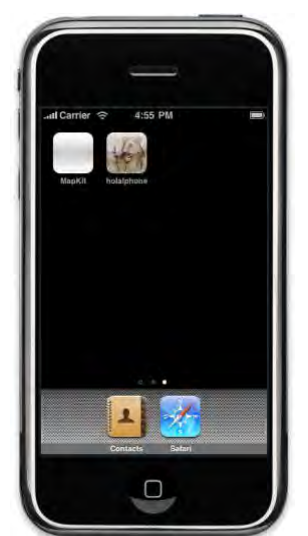

una gran ventaja para el desarrollador, ya que es más rápido que tener que instalarlo cada vez en un iPhone para poder hacer cualquier prueba.

En la etapa final del desarrollo hará falta hacer los test sobre el iPhone pero en el simulador se habrán podido corregir los mayores errores. Para los desarrolladores novatos también supone una herramienta importante, puesto que les permite experimentar con XCode y el desarrollo para iPhone antes de comprar las licencias del *iPhone Developer Program*.

**Ilustración 40.Iphone Simulator**

Por otro lado también resulta útil para el testeo de la interfaz de usuario, para poder visualizar rápidamente cómo se verá y para controlar el consumo de memoria que tendrá la aplicación.

Como se ve en la ilustración 40, el simulador es una aplicación que recrea la interfaz del iPhone y sus funcionalidades. Además es capaz de recrear diferentes versiones del sistema operativo y así poder evaluar la compatibilidad de nuestra aplicación según la versión del iPhone OS.

El simulador puede recrear desde el menú *Hardware* las siguientes interacciones:

- Rotar a izquierda y derecha.
- Sacudir el iPhone.
- Ir al home al pulsar el botón correspondiente.
- Bloquear el terminal.
- Simular un aviso de memoria.
- Cambiar el estado de la barra de estado simulando una llamada entrante mientras se ejecuta una aplicación.
- Ejecutar el teclado virtual del iPhone.

En la tabla 5 se listan las acciones más comunes sobre la pantalla multitáctil del iPhone y cómo reproducirlas en el simulador. Esto es muy útil para poder comprobar las interacciones reales de un usuario con nuestra aplicación.

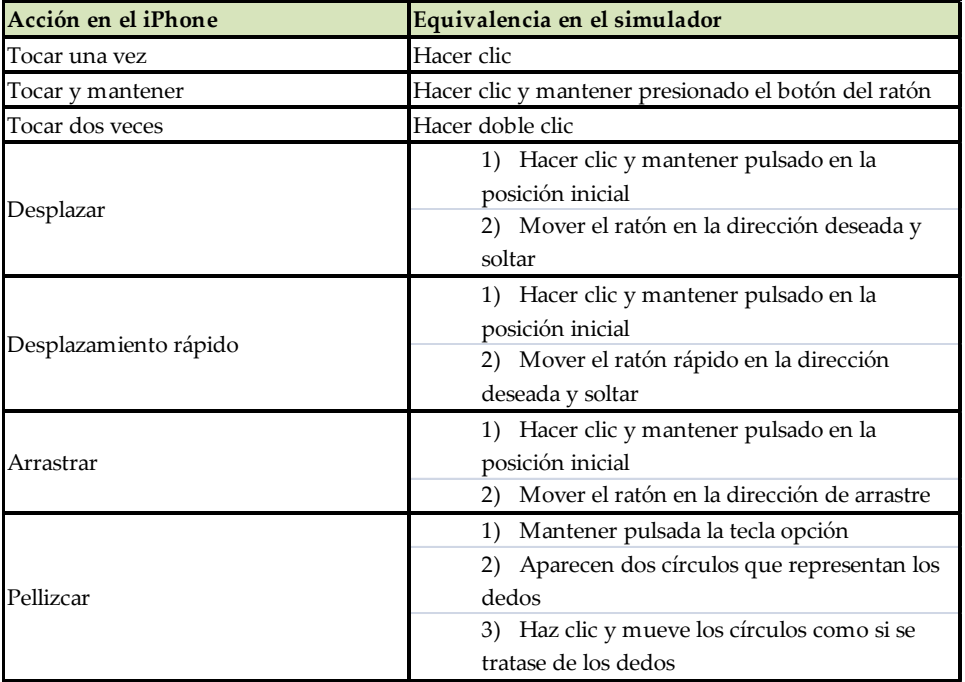

**Tabla 5. Equivalencias de acciones en el simulador**

Otra ventaja es que no se necesitan instalar las aplicaciones: al lanzarlas desde el XCode, este se encarga de instalarla por nosotros.

En cuanto a las funciones del GPS hay que decir que las coordenadas de posición que devuelve el simulador son fijas, y no son reales. Corresponden a las coordenadas de Latitud 37.3317 N y Longitud 122.0307 O.

Los archivos que se guarden dentro del simulador quedarán almacenados en la carpeta local ~/*Library/Application Support/iPhone Simulator/User*.

# **5.1.3. Programación para iPhone: Cocoa touch**

Hablar de programación para iPhone (o Mac OS X) es hablar de Cocoa. Se trata de un conjunto de herramientas (frameworks, librerías y APIS) usadas para desarrollar software para Mac OS X. Los dos conjuntos más importantes de clases de Cocoa están comprendidos en dos frameworks:

- *Application Kit*: Son las clases que tratan la interfaz gráfica de las aplicaciones, recogen las entradas de usuario, acceso a audio y vídeo.
- *Foundation*: Son las clases que se encargan de la gestión de memoria, del tiempo, de las redes y de las operaciones en el sistema de ficheros. Es común para Mac OS X e iPhone OS.

La diferencia en el desarrollo de aplicaciones para iPhone es que se necesitan algunas librerías y herramientas adicionales (ver apartado 5.1.3). Cocoa tounch es una versión modificada de Cocoa que añade funcionalidades para dispositivos multitáctiles como el iPhone o el iPod Touch. En este caso, el framework AppKit se llama UIkit, y añade mecanismos para la gestión de eventos y la escritura en pantalla de los iPhone y iPod.

El lenguaje Objective-C es un lenguaje de programación orientado a objetos. Es un super conjunto del lenguaje C, por lo que es necesario conocer este lenguaje o algún tipo de lenguaje orientado a objetos como Java o C++.

Las clases en Objective-C constan de dos ficheros: Uno con extensión .h y otro con extensión .m. El primero contiene la definición de la clases con los métodos que hay que implementar, y el .m la implementación de estos.

Un ejemplo de definición de clase podrían ser los listados siguientes:

```
//decirHola.h
#import <Foundation/NSObject.h>
@interface DecirHola: NsObject {
     char* hola;
}
- init;
- (void) hola:(char*) Saludo;
- (void) decirHola;
@end
```
**Listado 1. Interface de la clase DecirHola**

```
//decirHola.m
#import "decirHola.h"
#import <stdio.h>
#import <stdlib.h>
#import <string.h>
@implementation DecirHola
- init {
     If (self = [super init]) { hola="Hola Mundo"}
     Return self;
}
- (void) hola:(char*) Saludo {
     hola = Saludo;
}
- (void) decirHola: (char*)Saludo{
     Printf(%s\n", Saludo);
}
@end
```
**Listado 2. Implementación de la clase DecirHola**

El primer listado, "decirHola.h", corresponde a la declaración de la clase y empieza con @interface y termina con @end. A continuación viene el nombre de la clase (decirHola) seguido de dos puntos y la clase de la que hereda. Las variables de la clase se definen entre corchetes *(char\* hola).*Cuando se guardan objetos en variables siempre se usan punteros. A continuación viene la declaración de los métodos que empieza con un guión (-) para los métodos de instancia, y un más (+) para los métodos de clase. Delante de la declaración de cada método se pone el tipo de variable que devuelve el método: en este caso es *void* porque no devuelve ningún valor.

El desarrollo de aplicaciones iPhone sigue el patrón de diseño *Modelo Vista Controlador* (MVC) [12]. Este tipo de arquitectura de software divide una aplicación en tres partes:

 Modelo: son los datos manejados por la aplicación, la información y cómo se gestiona, ya sea con bases de datos o con ficheros.

- Vista: trata la presentación de la información al usuario, es la interfaz de usuario.
- Controlador: es la lógica de la aplicación. Se encarga de gestionar tanto los eventos como las acciones del usuario, y hace consultas al modelo, a los datos, para tratarlos y presentárselos al usuario.

Según este patrón para diseñar las aplicaciones iPhone se creará, por un lado, la Vista con Interface Builder y el controlador con XCode. Para enlazar los elementos de la vista con el código que se encarga de gestionarlos existen tres formas de hacerlo según lo que se necesite:

- *Notifications*: Las propiedades con el modificador IBOutlet se utilizan para acceder desde el código del controlador a las instancias de los controles que hemos colocado en la vista. Esto es necesario, por ejemplo, para obtener el texto que ha introducido el usuario en una caja de texto, para cambiar el texto de una etiqueta, para deshabilitar un botón, etc.
- *Target-action* o manejadores de eventos: Se utilizan para enlazar los eventos que generan los controles que hemos colocado en la vista, con el método del controlador que se ejecutará cuando el usuario haga saltar dichos eventos. Esto es necesario, por ejemplo, para que cuando el usuario pulse un botón se ejecute una cierta acción, etc.
- *Delegate*: Se utilizan para enlazar un control que ofrece una interfaz (el que delega) con otro objeto que reciba avisos de dicho control implementando dicha interfaz (delegado). *Delegate* es una alternativa a los manejadores de eventos que suele utilizarse para que el delegado responda a varios eventos estrechamente relacionados o a eventos con una interfaz más compleja de lo normal. Esta técnica se utiliza en muchas de las clases de la SDK, no solo en las relacionadas con interfaces de usuario.

Por último, dentro de este breve acercamiento a la programación para iPhone es importante conocer los métodos para la gestión de la memoria. Es muy importante este punto ya que el iPhone no dispone de demasiada RAM y, si no se controla dejaremos al sistema sin memoria, en este caso, el iPhone cerrará la aplicación. Básicamente los métodos que hay que conocer son los siguientes:

- new, alloc, copy: para obtener un nuevo objeto del que somos propietarios.
- Retain: Nos hacemos propietarios de un objeto ya existente.
- Release: Dejamos de ser propietarios de un objeto.
- Autorelease: Dejaremos de ser propietarios de un objeto en un breve plazo de tiempo.

Para saber cuándo usar cada uno de los elementos anteriores se puede seguir la siguiente regla básica:

 Si eres el propietario de cualquier objeto que creas mediante un método cuyo nombre comienza con *alloc*, *new* o que contiene *copy*, o si llamas al método *retain* del objeto. En ese caso eres el responsable de dejar de ser propietario de dichos objetos cuando no vayas a utilizarlos más hay que liberarlos mediante llamadas a los métodos *release* o *autorelease* del objeto. En cualquier otro caso que no se debe liberar.

De la regla principal se derivan las siguientes reglas:

- Si vas a necesitar almacenar un objeto recibido en una propiedad o variable de instancia, debes copiar el objeto o hacerte su propietario. La única excepción es cuando la referencia vaya a ser débil, pero esto es infrecuente.
- Cualquier objeto recibido puede usarse dentro del método actual e incluso retornarse al invocador sin necesidad de hacernos su propietario. Fuera de este contexto nos encontraremos en la regla anterior.
- Hay que tener en cuenta los casos especiales a la hora de crear un método de conveniencia y de añadir o quitar objetos de una colección.
- *Autorelease* simplemente significa "envía *release* un poco más tarde". Para comprender qué significa "un poco más tarde" hay que entender las Autorelease Pools.

Con la gestión de memoria se cubre los elementos básicos sobre programación que hay que conocer para poder empezar a desarrollar para iPhone con Objective-C. En los siguientes apartados se explicarán los *frameworks* más importantes que han sido necesarios aprender para implementar parte del proyecto.

# **5.1.4. Framework MapKit**

Este *framework* contiene una serie de clases y métodos que nos han permitido desarrollar los prototipos 1 y 2, ya que estos necesitan de Google Maps para mostrar la información. Este *framework* por lo tanto usa los servicios de Google para obtener información de mapas.

Mapkit aparece a partir de la versión 3.0. Hasta este momento solo se podían visualizar mapas estáticos, a través de páginas webs o salir a la aplicación externa de Google Maps. Este framework permite integrar mapas de Google Maps dentro de las aplicaciones de manera similar a como se haría en aplicaciones web.

Las tres clases principales son *MKMapView*, *MKAnnotation* (protocolo) y *MKAnnotationView*.

- *MKMapView*: Permite colocar un mapa en las aplicaciones. Para inicializar el mapa es necesario establecer la propiedad *región*, que viene determinado por un punto central y una distancia horizontal y vertical.
- *MKAnnotaion*: Permite crear el contenido típico para colocar información sobre los mapas, como marcas con un título y un subtítulo. No se encarga de visualizar el contenido.
- *MKAnnotaionView*: Esta clase es la responsable de representar sobre el mapa la información contenida en objetos de la clase *MKAnnotaion.*

Es importante incluir dentro de nuestros *frameworks* el MapKit, ya que no está por defecto.

Un ejemplo en código Objective-C para añadir un mapa sería el listado 3. El resultado en el emulador de iPhone se muestra en la ilustración 42:

```
//Añade un mapa a la vista
(CGRect frame =[self.view bounds]
MKMapView *miMapa = [[MKMapView alloc] initWithFrame: frame];
[self.view.addSubview: miMapa];
[miMapa release]; //recordar lo que se dijo sobre la memoria…
```

```
Listado 3. Añadir mapa de Google Maps a una vista
```
Otra forma sería desde el Interface Builder, añadiendo un componente desde la librería (ilustración 41).

Para colocar anotaciones sobre un mapa, por un lado hay que tener en cuenta los datos que vamos a utilizar (el modelo) y, por otro, la vista. MKAnnotation contendría los datos, y MKAnnotaionView, la vista.

Primero hay que definir la propiedad de MKAnnotation que contiene posición y luego hay dos métodos que permiten definir el título y el subtítulo.

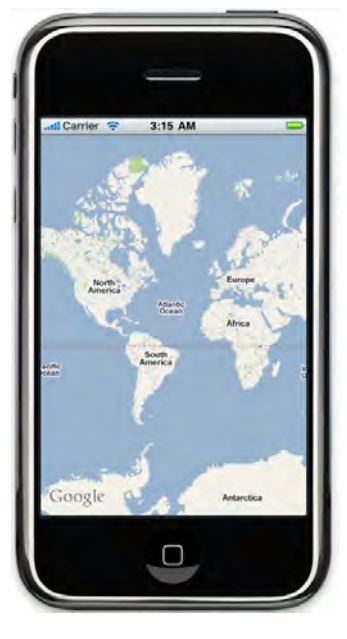

**Ilustración 42. Mapa Google Maps a través de código**

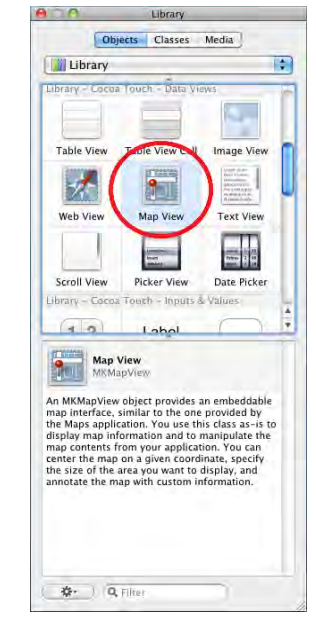

**Ilustración 41. Añadir componente mapa**

En el siguiente ejemplo se crea una clase NotasGenerales que permite crear una marca (Listado 4) y luego colocarla en los mapas (Listado 5).

```
//interfice ejemplo MKAnnotation
#import <Foundation/Foundation.h>
#import <MapKit/MapKit.h>
@interface NotasGeneral : NSObject <MKAnnotation> {
     CLLocationCoordinate2D coordinate;
     NSString * title;
      NSString * subtitle;
} 
@property (nonatomic, readonly) CLLocationCoordinate2D coordinate;
-(NSString *) title;
-(NSString *) subtitle;
-(void) setTitle:(NSString *)t;
-(void) setSubtitle:(NSString *)t;
@end
```
**Listado 4. Clase NotasGeneral tipo MKAnnotaion**

```
- (void)viewDidLoad {
    [NotasGeneral *miPosicion = [[NotasGeneral alloc] init];
      [miPosicion setTitle:@"Este soy yo"];
     [miPosicion setSubtitle:@"Y mi subtitulo :-D"];
      [mapa addAnnotation:miPosicion];
}
```
**Listado 5. Uso de la clase NotasGeneral**

Con lo expuesto hasta el momento se pueden crear mapas sobre los que colocar marcas sencillas.

## **5.1.5. CoreData Framework**

Para la gestión de los datos se ha pensado como solución crear una base de datos en servidor, por lo que es necesario utilizar tecnologías que permitan acceder desde las aplicaciones iPhone a los datos en el servidor. Para esto se han investigado dos posibles soluciones.

La primera consiste en una conexión directa de la aplicación con el servidor utilizando las *property list* más conocidas con las *plist*. Estas son archivos de objetos serializados, es decir, objetos convertidos en archivos (archivos *plist*) que, en nuestro caso, ofrecen la ventaja de poder ser enviados a través de una conexión de red.

Con gestor de bases de datos se pensó en utilizar SQLite, ya que tiene la gran ventaja de estar integrado en el iPhone y no necesita de una configuración previa, por lo que es ligero y sencillo. De esta manera, la base de datos queda integrada en la propia aplicación y se puede acceder a los datos con consultas SQL [13].

Una alternativa a SQLite es utilizar el *framework* CoreData. Este proporciona una capa sobre SQL para que se pueda trabajar directamente con objetos en objective-C en vez de realizar consultas SQL. Desde XCode se pueden crear modelos de datos directamente como se ve en las imágenes inferiores. En la ilustración 44 se ve la clase Data Model y, en la ilustración 43, cómo se ha creado una entidad *Animal* con 4 atributos.

| nn                                                                                   | New File                                                                                           | <b>MATTER</b>                                                                                                    | Animales, xcdatamodel - Mapas                                                                                                    |                                                                                    |
|--------------------------------------------------------------------------------------|----------------------------------------------------------------------------------------------------|----------------------------------------------------------------------------------------------------|----------------------------------------------------------------------------------------------------|------------------------------------------------------------------------------------|
| Choose a template for your new file:                                                 |                                                                                                    | œ.<br><b>CD</b><br>Q- String Matching<br>$-18 -$<br>Simulator - 3.1.3   Debug                                                                                                    |                                                                                                    |                                                                                    |
|                                                                                      |                                                                                                    | <b>Operators</b><br>Groups & Piles                                                                                                    | Time info<br>Action<br>Brinkpoints<br><b>Build and Run</b><br><b><i>Pite Name</i></b><br>$12-2$                                     | Search-<br>4 4 Code 0<br>$A = 0$                                                   |
| <b>IPhone OS</b>                                                                     |                                                                                                    | * My Mapas<br><b>TI Classes</b>                                                                                                    | Animales.xcdatamodel<br>$\vert$ H                                                                                                   | $\mathcal{A}$                                                                      |
| Cocoa Touch Class<br>User Interface<br><b>Responded</b>                              | <b>Mapping Model</b><br>Data Model<br>Settings Bundle                                              | al MapasAppDelegate.h<br>MapasAppDelegate.m<br>MagaxViewController.b<br>MapasViewController.m<br>Anotaciones.h                                                                                                    |                                                                                                    |                                                                                    |
| Code Signing                                                                         |                                                                                                    | Anotaciones.ml                                                                                                    |                                                                                                    |                                                                                    |
| $\frac{1}{2}$ Mac OS X                                                               |                                                                                                    | Notis Centrol.h.<br>Notas General.m.                                                                                                    |                                                                                                    |                                                                                    |
| Cocoa Class                                                                          |                                                                                                    | Animales.h<br>J. Animales, m.                                                                                                    | 4 - BAnimales.xcdatamodel 4   Animales +<br>A Abs<br>all Kind<br><b>Property</b><br>Entiry                                          | $-2$ , $-2$ , $C$ , $F$ , $2$ , $-2$<br>0.71.0<br>Attribute<br>Type or             |
| $C$ and $C++$<br>User Interface<br>Resource<br><b>Interface Builder Kit</b><br>Other | <b>Data Model</b><br>A Core Data model file which allows you to use the design component of Xcode. | <b>TIL Other Sources</b><br>Mapas Prefix.och<br>in main in                                                                                                    | 158<br>descripcionAnimal<br>Attribute<br><b>Animales</b><br><i>imagenAnimal</i><br>Attribute<br><b>prembre Amional</b><br>Attribute | String<br>Name: nombreAnimal<br>String<br>Optional Transient Under<br><b>Shinn</b> |
|                                                                                      |                                                                                                    | 学位<br><b>Resources</b><br>W images                                                                                                    | razaAnimal<br>Attribute                                                                                                    | <b>String</b><br>Type: String                                                      |
|                                                                                      |                                                                                                    | <sup>61</sup> persona.png<br>* logalcono.png                                                                                                    |                                                                                                    | Max Length:<br>Min Length:                                                         |
|                                                                                      |                                                                                                    | MapasViewController.xib<br>MainWindow.xib<br>Mapas-Info.plist<br>Animales arclatamodel<br><b>V</b> Frameworks<br>+ Ke LIKE Framework<br>+ Ki Foundation framework<br>CoreCraphics.framework<br>- Ne MapKit framework<br>+ 6* CoreData framework<br>Products<br>> Cul Targets |                                                                                                    | Reg. Ex.<br>Default Value:                                                         |
|                                                                                      |                                                                                                    |                                                                                                    |                                                                                                    |                                                                                    |
|                                                                                      |                                                                                                    |                                                                                                    | $\mathfrak{g}[\mathfrak{m}]\bullet[\bigoplus] \mathfrak{g}[\mathfrak{m}]\bullet[\bigotimes]$<br>$2 - 1$                             | $\circledR$<br>14.4.1                                                              |
|                                                                                      |                                                                                                    |                                                                                                    |                                                                                                    |                                                                                    |
|                                                                                      |                                                                                                    |                                                                                                    | <b>Arizonaldo</b><br><b>* Attributes</b><br>descripcionAnimal<br>imagenAnimal                                                       |                                                                                    |
|                                                                                      |                                                                                                    | » of Executables<br><b>TQ</b> Find Results                                                                                                    | nambreAnimal<br>razaAnimal                                                                                                    |                                                                                    |
|                                                                                      |                                                                                                    | -Eff Bookmarks<br>$  \cdot   +$ SCM<br>Project Symbols<br>- all implementation files                                                                                                    | <b>TRelationships</b>                                                                                                    |                                                                                    |
| Cancel                                                                               | Next<br>Previous                                                                                   | > Cill Interface Builder Files                                                                                                    | 41/90                                                                                                    |                                                                                    |
|                                                                                      |                                                                                                    | <b>Build concepted 25 percentage</b>                                                                                                    |                                                                                                    | 100%<br>Witnesseded                                                                |

**Ilustración 44. Clase Data Model Ilustración 43. Entidad animal**

A lo largo de este apartado hemos visto todos los elementos que han hecho falta conocer para poder desarrollar las propuestas 1 y 2 de nuestro proyecto. En el siguiente apartado se tratarán los temas relacionados con el análisis, diseño e implementación de dichas propuestas.

#### **5.2. Fundamentos prácticos**

Llegados a este punto empieza el proceso de materializar los prototipos que nos hemos planteado para mostrar las posibilidades del concepto propuesto para *Emotique* y el Zoo XXI. Los prototipos deben alcanzar un grado de desarrollo tal para que sean suficientemente representativos de Zoo XXI.

#### **5.2.1. Aplicación iPhone Wikipedia**

Esta aplicación tiene como objetivo convertirse en una herramienta para la consulta y la creación de los contenidos de Zoo XXI mediante un dispositivo móvil, que en este caso se implementará para el iPhone. Se pretende que la información se muestre geolocalizada sobre un mapa de Google Maps. De esta forma se relacionan los contenidos con su procedencia geográfica. Por ejemplo si queremos buscar información sobre animales de la sabana africana nos desplazaremos en el mapa hasta esta zona y allí podremos encontrar diferentes marcas que representan la información que haya disponible sobre este tema. Al clicar sobre alguna de ellas, se mostrará una ficha con información de, por ejemplo, el león.

Los requisitos funcionales están enfocados a un usuario que –mediante un dispositivo iPhone– accederá a los contenidos de Zoo XXI y se le mostrarán representados en un mapa.

#### **5.2.1.1. Requisitos funcionales**

Según esto un usuario podrá realizar las siguientes funciones con la aplicación:

- 1. Ver un mapamundi con la representación de los contenidos como iconos sobre él.
- 2. Ver las fichas con la información de los contenidos.
- 3. Filtrar la información que aparece en el mapamundi por los siguientes tipos de contenido: animales, comunidades científicas, protectoras de animales, zoos y parques temáticos y universidades.
- 4. Crear listas propias con los elementos favoritos.
- 5. Introducir nuevos contenidos, modificarlos y borrarlos.

# **5.2.1.2. Funcionalidades a implementar**

Debido al tiempo disponible para el desarrollo de todos los prototipos, se decidió implementar la primera y segunda de las funcionalidades, pues son las que permiten visualizar los contenidos de Zoo XXI.

# **5.2.1.3. Diseño funcional**

Para el desarrollo de las funcionalidades se ha utilizado la herramienta Balsamiq Mokups[15] de Balsamiq. Está enfocada en el diseño funcional de aplicaciones web, pero permite crear sencillos prototipos iPhone. Esto ayuda a crear un diseño funcional más próximo al aspecto final de la aplicación.

Se han definido los siguientes escenarios para la funcionalidad 1: ver un mapamundi con la representación de los contenidos como iconos sobre él.

#### **Primer escenario**

Precondiciones: No hay. El usuario ha ejecutado la aplicación.

Garantías de éxito: Se carga el mapa de Google Maps y se muestra en él las marcas o iconos que representan la información.

Escenario principal de éxito:

- 1. El usuario ejecuta la aplicación.
- 2. La aplicación carga el mapa de Google Maps.
- 3. La aplicación carga las marcas sobre el mapa (ilustración 45).

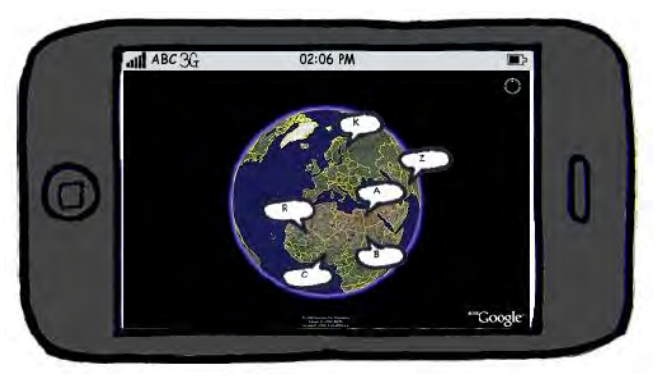

**Ilustración 45. Escenario principal aplicación Wiki**

#### Extensiones:

- 2b: No se puede acceder y cargar Google Maps.
	- 2b.1 Se muestra un mensaje indicando el error.
	- 3b.1 Se espera aceptación del mensaje y se cierra la aplicación.

3b: No se pueden cargar las marcas sobre el mapa.

- 3b.2 Se muestra un mensaje indicando el error.
- 3b.3 Se espera aceptación del mensaje y se cierra la aplicación.

Requisitos especiales: No hay.

Frecuencia: Siempre que se ejecute la aplicación.

## **Segundo escenario**

Precondiciones: Se ha ejecutado correctamente el escenario 1.

Garantías de éxito: El usuario podrá desplazarse por el mapa y visualizar las fichas de contenido.

Escenario principal de éxito:

- 1. El usuario se desplaza por el mapa y hace zoom sobre una zona concreta.
- 2. La aplicación desplaza el mapa o hace zoom sobre la zona mostrando algunas marcas (ilustración 47).
- 3. El usuario clica sobre alguna de las marcas mostradas.
- 4. La aplicación muestra la ficha del contenido (ilustración 46).

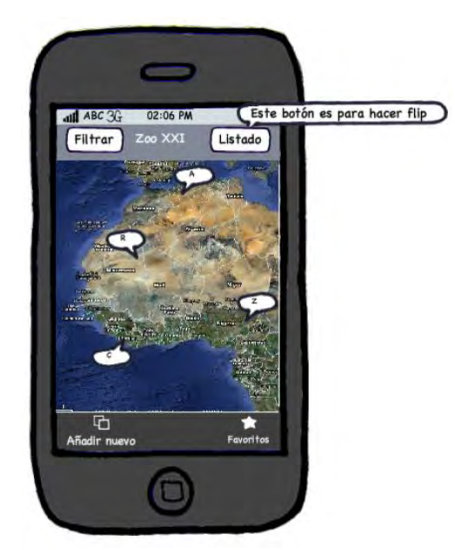

**Ilustración 46. Mapa sobre África y algunas marcas Ilustración 47.Ficha con el contenido**

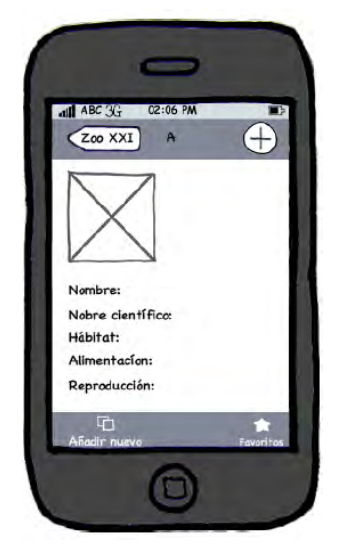

#### Extensiones:

3b: No se puede acceder a la información de la ficha.

3b.4 Se muestra un mensaje indicando el error.

3b.5 Se espera aceptación del mensaje y se vuelve al mapa.

Requisitos especiales: No hay.

Frecuencia: Para cada consulta de alguna ficha de contenidos.

#### **5.2.1.4. Modelo de datos**

En este estadio del proyecto se ha empezado a definir la información que contendrán las fichas de Zoo XXI. Debido a que nuestro interés está centrado en mostrar las posibilidades del concepto de Zoo XXI, se decidió recopilar información centrada en animales –en concreto, en 5 de ellos– que serían los utilizados en el juego iPhone. Esto fue así porque nos interesa poder mostrar la relación que hay entre los contenidos y su manera de mostrarlos y utilizarlos. Así, el contenido que se usa para crear una wikipedia con la información sobre un mapa de Google Maps sirve también como base para un juego de iPhone, y se relaciona con el prototipo tres: acción de guerrilla en la ciudad.

Aunque no se disponía de un sistema de Bases de datos definitivo implementado ni tampoco estaba definido el modelo de datos, se empezó la recopilación de información para las fichas de animales y se guardó en Access.

El contenido que se decidió para las fichas fue el siguiente:

- Foto de cabecera del animal.
- Nombre del animal.
- Descripción con datos sobre: hábitat, reproducción, anatomía, nacimiento, vida cotidiana, alimentación, crecimiento y desarrollo, relación con el hombre, características particulares.
- Fotos.
- Vídeos.

La ilustración 48 muestra un ejemplo de la información recogida –en este caso, de las cebras– donde se puede ver la imagen principal y la descripción con alguno de los campos antes indicados: descripción general, hábitat, reproducción, anatomía y alimentación.

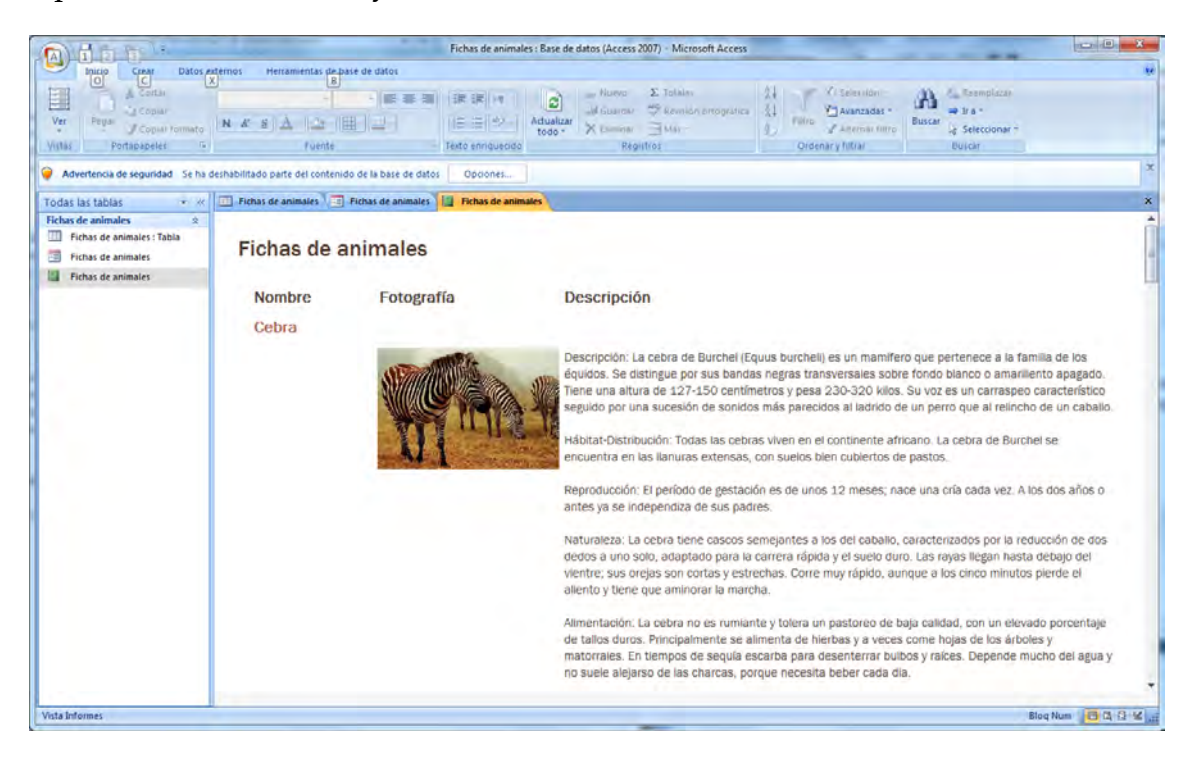

**Ilustración 48. Fichas creadas en Microsoft Access para recoger los contenidos** 

#### **5.2.2. Diseño**

# **5.2.2.1. La interfaz gráfica**

Apple dispone de una guía para el diseño de aplicaciones para iPhone: es la *iPhone Human Interface Guidelines* [16]. Las siguientes muestras de la interfaz siguen esta guía.

La primera pantalla (ilustración 51) es la de inicio de la aplicación, en la que se muestra durante unos instantes el logo y nombre de la aplicación. La ilustración 50 es un ejemplo de la segunda funcionalidad, en la que el usuario ha hecho zoom sobre África y puede ver varias marcas de información. Al clicar sobre una de ellas se mostrará la información en formato ficha (ilustración 49).

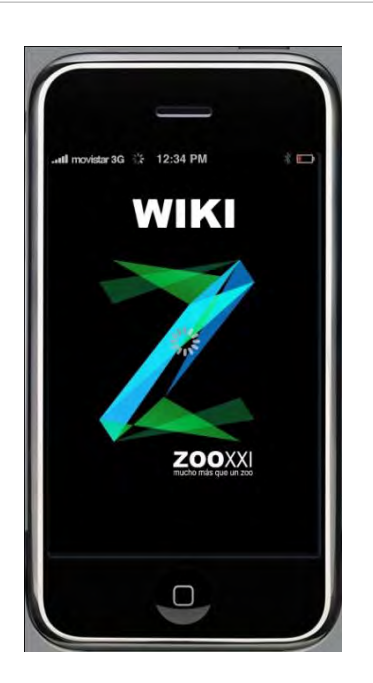

**Ilustración 51. Pantalla inicio WIKI** 

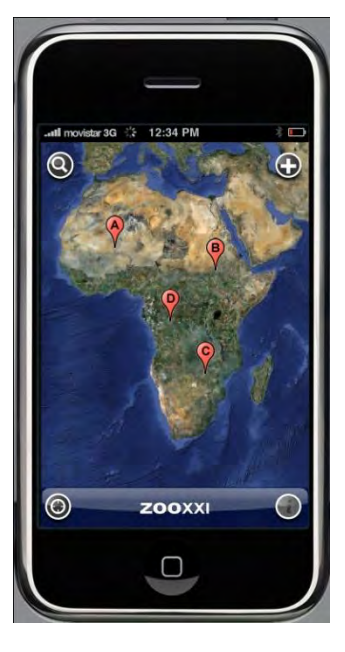

**Ilustración 50.Pantalla segunda funcionalidad**

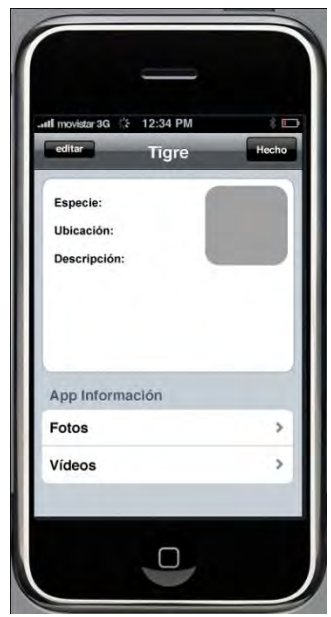

**Ilustración 49. Ficha de animal**

# **5.2.2.2. Grafo de navegación**

Este grafo representa la navegación una vez el usuario ha cargado la aplicación y ha pasado la pantalla de inicio (ilustración 51).

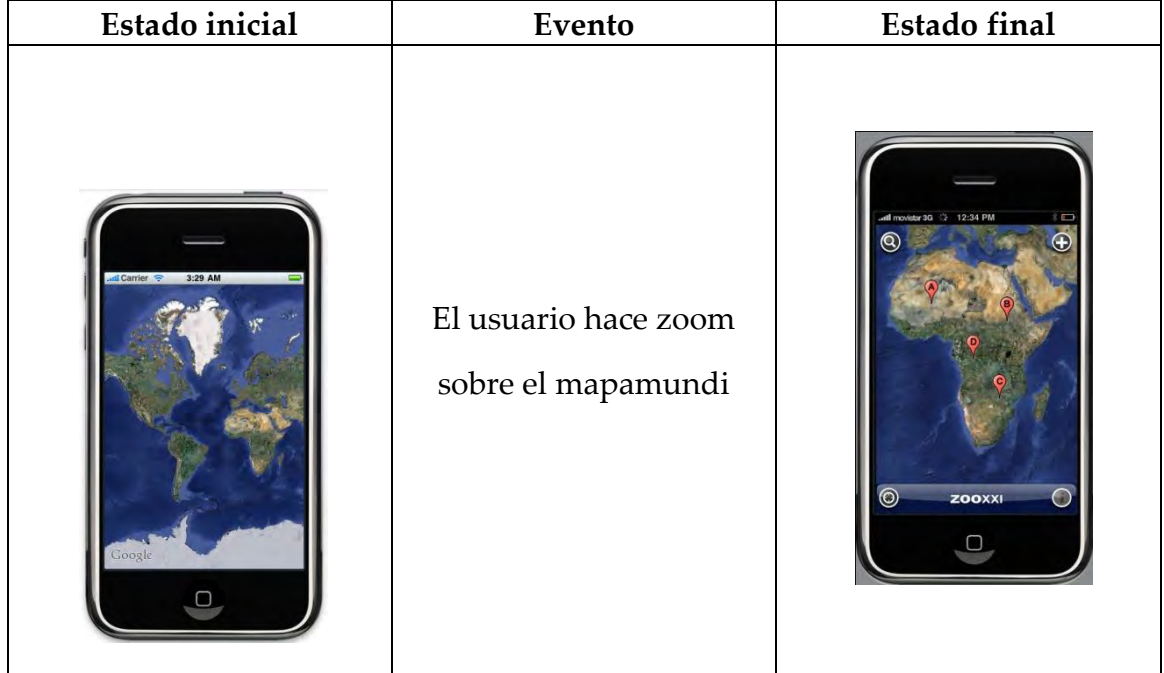

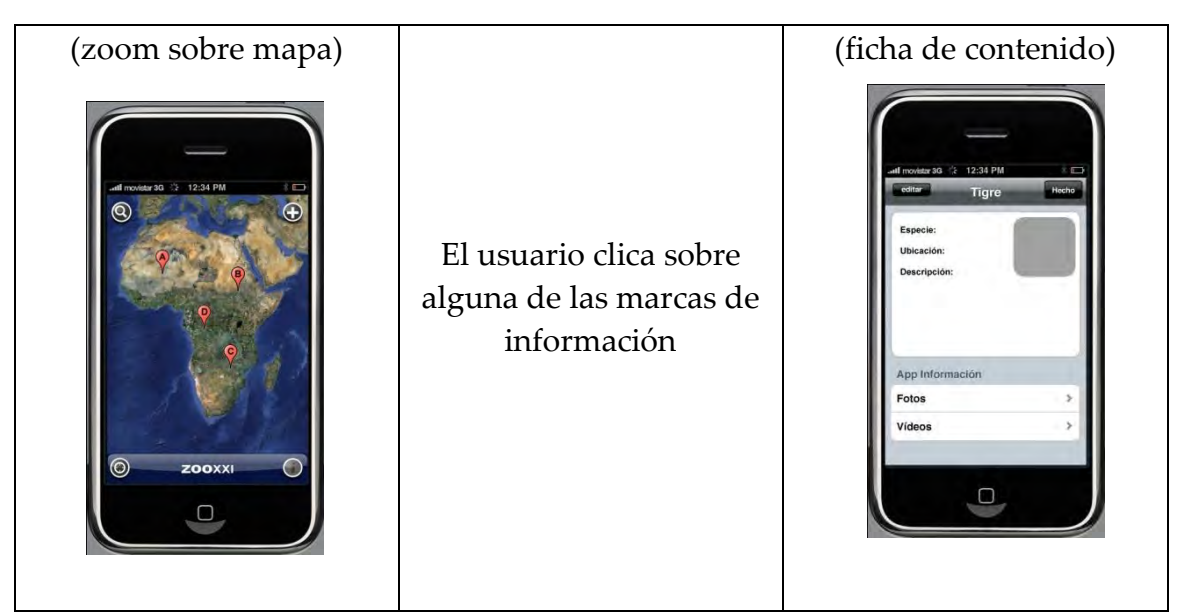

**Tabla 6. Grafo de navegación del segundo escenario**

# **5.2.3. Aplicación juego iPhone**

La segunda demo de iPhone está basada en los juegos de tipo social (*social gaming*). El jugador se situará sobre un mapa de África. En él podrá ver diferentes marcadores que se corresponden con animales de la sabana. Al clicar sobre las marcas podrá ver una ficha del animal, de forma parecida a como se veía en la aplicación Wiki, pero aquí podrá seleccionar el animal y convertirlo en su avatar dentro del juego. A partir de este momento, el jugador irá siempre con su avatar de tal manera que cuando encienda el juego, el avatar ocupará la posición real que ocupa el usuario. Es decir, si el jugador está en Barcelona, el avatar aparecerá situado sobre el mapa en la ciudad de Barcelona. La idea es crear así un zoo en la ciudad, en este caso en Barcelona.

La idea es que los jugadores que conformen este nuevo zoo virtual en la ciudad convivan e interactúen entre ellos, pero simulando que son el animal que les representa. Por ejemplo, si el avatar es un león, el jugador deberá cazar para alimentarse.

Los requisitos funcionales después de elegir el avatar están enfocados básicamente a las interacciones entre los animales del zoo virtual: formar una manada, alimentarse y procrearse.
### **5.2.3.1. Requisitos funcionales**

Las funcionalidades del juego se han divido en cuatro partes:

- 1. Funcionalidades generales
	- 1.1. Visualizar cinco animales en el mapa de África.
	- 1.2. Ver la ficha de cada animal del mapa.
	- 1.3. Elegir un animal para convertirlo en el avatar del jugador.
	- 1.4. Localizar en un mapa Google Maps el avatar del usuario en su posición geográfica actual.
	- 1.5. Visualizar en un mapa de Google Maps el usuario.
	- 1.6. Visualizar en un mapa de Google Maps los jugadores cercanos al usuario.
	- 1.7. Que el usuario pueda ver su ficha de juego.
	- 1.8. Ver la ficha de juego de los demás jugadores.
	- 1.9. Ver a qué distancia se encuentran los demás jugadores.
	- 1.10. Borrar el perfil del usuario y escoger otro avatar diferente.
	- 1.11. Disponer de un tutorial de ayuda del juego.
- 2. Funcionalidades relacionadas con animales de la misma especie
	- 2.1. Formar manada con otros animales.

(Enviar petición para unirse a una manada, dar nombre a la manada, crear una manada nueva con otro animal)

- 2.2. Ver un listado de los miembros de la manada.
- 2.3. Ver información de la manada a la que pertenece otro jugador.
- 2.4. Ver un ranking de puntuaciones de manadas.
- 3. Funcionalidades entre animales de la misma manada
	- 3.1. Ver la ficha del resto de miembros de la manada.
	- 3.2. Procrear con miembros del otro sexo de la manada.
		- 3.2.1.Pedir procrear.
		- 3.2.2.Ver información en la ficha de las crías que se tienen.
		- 3.2.3.Información del tiempo hasta que se pueda volver a tener crías.

### 4. Funcionalidades relacionadas con animales de distinta especie

Se diferencia funcionalidades según el rol de presa o depredador:

- Presas : (animales herbívoros)
	- 1. Ver la comida disponible que hay en la ciudad.
	- 2. Disponer de información (tiempo) que durará un alimento en un lugar determinado.
	- 3.Recoger el alimento para comer.
	- 4.Recibir alertas en caso de ser atacados por un depredador.
	- 5.Poder evadir el ataque: ocultarse, utilizar la manada, huir.
- Depredadores: (animales carnívoros)
	- 1. Ver los animales cercanos y reconocer los que pueden ser presa.
	- 2. Ver información (ficha) de la posible presa.
	- 3. Atacar a la presa.
- 5. Fenómenos externos

Se contempla que el sistema provoque efectos de tipo climático, como sequías, o efectos nocivos en la naturaleza provocados por el hombre, como la tala de árboles y los vertidos tóxicos.

### **5.2.3.2. Funcionalidades a implementar**

Para el desarrollo del prototipo del proyecto se implementarán las funcionalidades siguientes:

- Respecto a las funcionalidades generales se desarrollarán de la 1.1. a la 1.9., ya que son las que permiten iniciarse en el juego.
- De las funcionalidades de 2 y 3, las relacionadas con la creación de manadas, ya que permiten la interacción social entre los jugadores. En particular se desarrollarán la 2.1, 2.2 y 3.1.

### **5.2.3.3. Diseño**

Respecto a los requisitos funcionales y diseño funcional no se han desarrollado por el momento pero se ha empezado con el desarrollo de la interfaz que permite ver el aspecto de la aplicación. A continuación se muestran algunas de las pantallas del juego a modo de grafo de navegación para que se pueda obtener una idea aproximada del funcionamiento de la aplicación.

El las ilustraciones inferiores (52 a 55) se puede ver el recorrido que hace el jugador desde la pantalla de inicio hasta elegir un animal y convertirlo en su avatar.

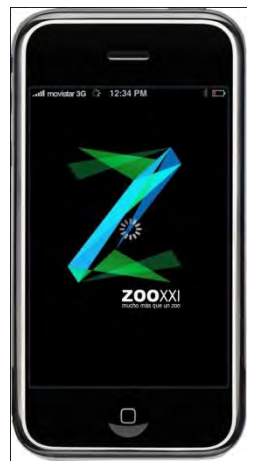

**Ilustración 55. Pantalla inicio del juego**

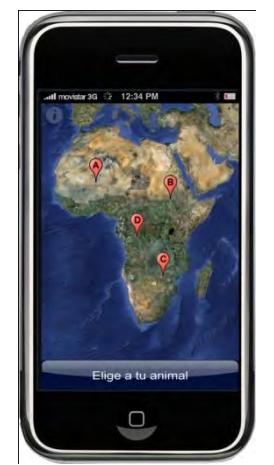

**Ilustración 54. Pantalla de selección de avatar**

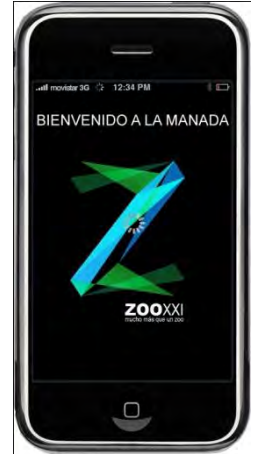

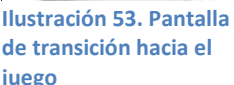

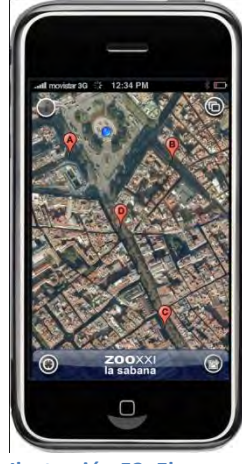

**Ilustración 52. El jugador en su ciudad**

En la siguiente línea de imágenes pueden verse algunas de las acciones que podrá hacer el jugador como ver su ficha de juego (ilustración 58), ver una lista de los miembros de la manada (ilustración 57), o recibir solicitudes para unirte a una manada nueva (ilustración 56).

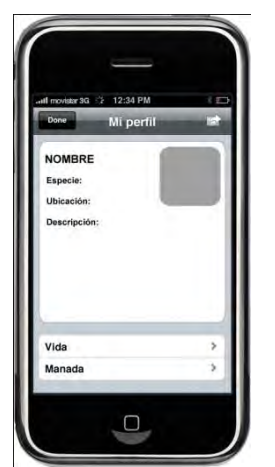

**Ilustración 57. Prototipo ficha del jugador**

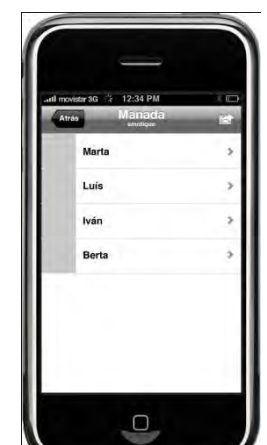

**Ilustración 58. Miembros de la manada**

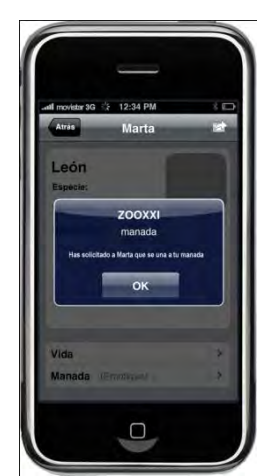

**Ilustración 56. Solicitud para unirse a una manada**

## **5.3.3. Acción de marketing guerrilla**

El objetivo de esta demostración es crear una acción guerrilla por la ciudad que sirva para promocionar Zoo XXI. Básicamente se colocarán animales que fabricaremos en cartón-piedra por la ciudad y se grabará las reacciones de la gente. Todo este material servirá como contenido dentro de la plataforma de Zoo XXI.

# **6. Conclusiones**

Esta memoria recoge todo el proceso que durante este semestre ha seguido el equipo de Zoo XXI y que en la actualidad continúa con el desarrollo de los prototipos.

Pensamos que se ha conseguido desarrollar una idea sobre el concepto de Zoo XXI que resulta totalmente satisfactoria al cliente. Se han conseguido el objetivo principal creando un concepto totalmente abierto y que permite integrar y relacionar múltiples y variados ámbitos, como la educación, las comunidades científicas, el ocio, las universidades, las ONG e incluso los parques y zoológicos.

Se ha podido ver que el concepto de zoo necesita una renovación más profunda de la que actualmente se ha conseguido.

Pensamos que hemos conseguido un enfoque que permite y promueve la participación de los usuarios. Es abierto y favorece la colaboración para generar y transmitir conocimiento, como en el caso de la wiki para iPhone. Promueve el conocimiento y la sensibilización sobre los animales silvestres y sus hábitats de una manera entretenida, como el juego para iPhone. El juego aporta una nueva forma de ver el mundo animal colocando al jugador en la piel de estos. Asumir el rol de un animal silvestre lleva al usuario a tener que adoptar sus conductas para sobrevivir en el mundo virtual de Zoo XXI y, de esta manera, entender mejor cómo viven y qué necesidades tienen. Con la acción guerrilla se pretende sensibilizar sobre cómo observamos a los animales y cómo su desconocimiento nos hace mirarlos con extrañeza.

También hemos podido ver de qué manera el uso de la tecnología como medio –no como fin– puede ser una poderosa herramienta para crear y compartir el conocimiento y aportar valor a la sociedad.

Por otro lado, damos mucho valor a todo el trayecto recorrido hasta conseguir llegar a una idea satisfactoria para el cliente. De hecho, todo el proceso de trabajo hasta la idea final –sin ni siquiera empezar a desarrollar las propuestas– ya supone un proyecto en sí mismo. Como se ha visto, se ha recogido información de zoos, se han visitado centros como CosmoCaixa y el propio zoo de Barcelona, y se han pensado en instalaciones basadas en conceptos como la concienciación y la liberación de los animales. En todos ellos se ha tenido en cuenta la implicación y participación del usuario, pues siempre se ha buscado divulgar el conocimiento como forma de concienciar sobre la necesidad de proteger y conservar los animales silvestres y sus hábitats.

El tiempo ha jugado un papel muy importante durante todo el proceso, pues nuestro objetivo, además de la creación de la idea, debía llegar a una implementación de un producto final. Este producto final se materializa en los tres prototipos que se han explicado y que permiten ver las posibilidades del nuevo zoo del siglo XXI.

Desde el punto de vista tecnológico también ha sido un reto. Las ideas que nos hemos planteado desarrollar ya en sí mismas suponen proyectos completos que necesitarían de varios meses de trabajo. Estos son por ejemplo la "Esfera multit{ctil" o el videojuego para iPhone del que, al finalizar el proyecto, presentaremos un prototipo que permita ver sus posibilidades.

También desde el punto de vista tecnológico, el desarrollo de los prototipos para iPhone ha supuesto una importante inversión de tiempo en conocer el entorno de desarrollo como XCode, Interface Builder y el simulador de iPhone, además del leguaje Objective-C y los frameworks como MapKit y CoreData.

# **7. Líneas de futuro**

Zoo XXI es un proyecto que pretende integrar diferentes tipos de personas y sectores, por lo que sus posibilidades de evolución y crecimiento son muy amplias.

Como primera propuesta podría desarrollarse completamente una wiki para iPhone, para que se puedan crear contenidos desde cualquier sitio.

También se podrían crear nuevas herramientas para la gestión de los contenidos en función de las necesidades que se vayan dando, y dependiendo de los sectores que vayan mostrando su interés.

Por otro lado, se puede ofrecer soporte en los colegios para fomentar el conocimiento, aportando herramientas más interactivas. Se pueden adaptar las aplicaciones para crear versiones más sencillas, que permitan a los niños jugar y aprender.

Además, se puede desarrollar la aplicación del juego completo, como nuevas versiones basadas en nuevos ecosistemas (el polo, la selva, océanos y mares, etc.).

Existe también la posibilidad de desarrollar el juego haciéndolo lo más realista posible. De esta manera, el jugador deba tendrá un comportamiento más cercano al del animal y así podrá aprender de ello, plantear retos reales… en resumen, encontrarse con las dificultades con las que se encuentran normalmente los animales. Así, podrá conocer el entorno de los animales, cómo viven, qué comen o cuáles son sus tácticas de supervivencia.

Los contenidos de Zoo XXI pueden servir de base a otros proyectos del cliente *Emotique*, como el Zepelín itinerante.

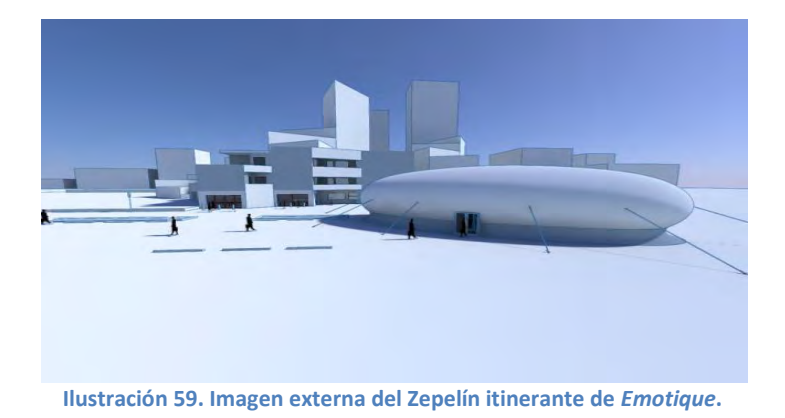

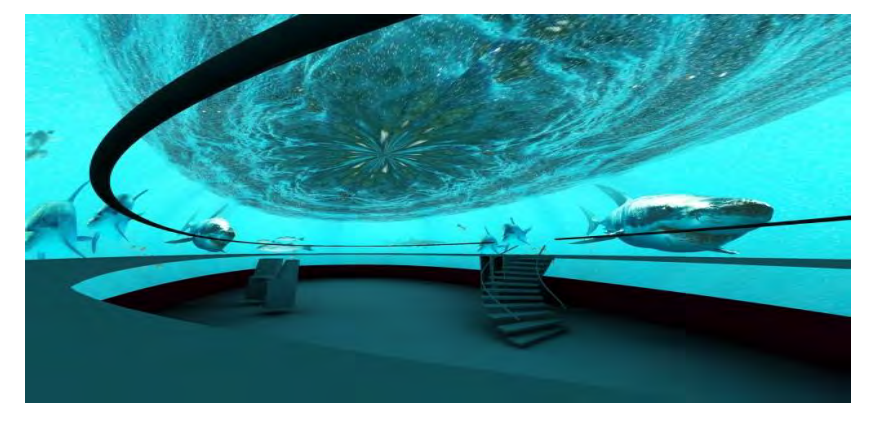

**Ilustración 60. Imagen interior del Zepelín itinerante de** *Emotique***.**

Esta instalación constituye un elemento importante en el proyecto de Zoo XXI de *Emotique*. El Zepelín consiste en una plataforma itinerante que se irá desplazando por diferentes ciudades de todo el mundo. Permite adaptar el ambiente interior a diferentes hábitats de animales creando así una atmósfera totalmente de inmersión de los visitantes. Para esto, nuestra plataforma constituiría una gran base como fuente de contenidos que mostrar en el Zepelín.

Además, tanto las propuestas del Evento Libéralo como la Esfera interactiva son proyectos que encajan perfectamente en el concepto de Zoo XXI y también podrían ser implementadas.

Las posibilidades de expansión son extensas, y pueden abarcar sectores como el del turismo y el ocio

# **Referencias bibliográficas**

[1] Microsoft Sphere. Disponible en: [http://research.microsoft.com/en-us/um/](http://research.microsoft.com/en-us/um/%20people/benko/projects/sphere/)  [people/benko/projects/sphere/](http://research.microsoft.com/en-us/um/%20people/benko/projects/sphere/) [Fecha de consulta: marzo de 2010]

[2] Openframeworks. Disponible en:<http://www.openframeworks.cc/> [Fecha de consulta: marzo de 2010]

[3] OpenCV. Disponible en: http://opency.willowgarage.com/wiki/ [Fecha de consulta: marzo de 2010]

[4] Displax Skin. Displax. Disponible en: [http://www.displax.com/index.php](http://www.displax.com/index.php#/en/products/skin.html)  [#/en/products/skin.html](http://www.displax.com/index.php#/en/products/skin.html)

[6] Definición de IDE. Wikipédia. Disponible en: [http://es.wikipedia.org/wiki](http://es.wikipedia.org/wiki%20/Entorno_de_desarrollo_integrado)  [/Entorno\\_de\\_desarrollo\\_integrado](http://es.wikipedia.org/wiki%20/Entorno_de_desarrollo_integrado) . [Fecha de consulta: mayo de 2010]

[7] Definición de Cocoa. Wikipédia. Disponible en: http://es.wikipedia.org/wiki/ [Cocoa\\_%28inform%C3%A1tica%29.](http://es.wikipedia.org/wiki/%20Cocoa_%28inform%C3%A1tica%29) [Fecha de consulta: mayo de 2010]

[8] iPhone Dev Center. Recursos Apple para desarrollo con iPhone. Disponible en: [http://developer.apple.com/iphone/index.action.](http://developer.apple.com/iphone/index.action) [Fecha de consulta: abril de 2010]

[9] iPhone Developer Program. Disponible en: http://developer.apple.com /programs/iphone/. [Fecha de consulta: abril de 2010]

[10] iPhone Application Programming Guide. Disponible en: http://developer. apple.com/iphone/library/documentation/iPhone/Conceptual/iPhoneOSProgra mmingGuide/Introduction/Introduction.html#//apple\_ref/doc/uid/TP40007072- CH1-SW1. [Fecha de consulta: abril de 2010]

[11] iPhone Human Interface Guidelines. Disponible en: http://developer.apple .com/iphone/library/documentation/UserExperience/Conceptual/MobileHIG/In troduction/Introduction.html. [Fecha de consulta: mayo de 2010]

[12] Modelo Vista Controlador (MVC). Disponible en: http://es.wikipedia.org/ wiki/Modelo Vista Controlador. Fecha de consulta: mayo de 2010]

[13] Lenguaje SQL. Disponible en: [http://es.wikipedia.org/wiki/SQL.](http://es.wikipedia.org/wiki/SQL) Fecha de consulta: [mayo de 2010]

[14] Google Docs. Disponible en: [http://www.google.com/google-d-s/intl/es](http://www.google.com/google-d-s/intl/es%20/tour1.html)  [/tour1.html](http://www.google.com/google-d-s/intl/es%20/tour1.html) . Fecha de consulta: [mayo de 2010]

[15] Balsamiq Mockuos. Disponible en: [http://www.balsamiq.com/products](http://www.balsamiq.com/products%20/mockups)  [/mockups.](http://www.balsamiq.com/products%20/mockups) Fecha de consulta: [mayo de 2010]

[16] iPhone Human Interface Guidelines. Disponible en: http://developer. apple.com/iphone/library/documentation/UserExperience/Conceptual/MobileH IG/Introduction/Introduction.html. Fecha de consulta: [mayo de 2010]

[17] Wikipedia. *Menagerie*. Disponible en: [http://en.wikipedia.org/wiki/](http://en.wikipedia.org/wiki/%20Menagerie)  [Menagerie.](http://en.wikipedia.org/wiki/%20Menagerie) [Fecha de consulta: febrero 2010]

[18] Wikipedia. Dinastía Ptolemaica. Disponible en: http://es.wikipedia.org/ [wiki/Dinast%C3%ADa\\_Ptolemaica](http://es.wikipedia.org/%20wiki/Dinast%C3%ADa_Ptolemaica) . [Fecha de consulta: febrero 2010]

[19] Wikipedia. "Le Jardin de Plantes". Disponible en: [http://es.wikipedia.org/wiki/Jard%C3%ADn\\_de\\_las\\_Plantas\\_de\\_Par%C3%ADs.](http://es.wikipedia.org/wiki/Jard%C3%ADn_de_las_Plantas_de_Par%C3%ADs) [Fecha de consulta: febrero de 2010]

[20] COLLADOS SARIEGO, Gustavo (1997): *El rol de los Zoológicos Contemporáneos*, Santiago de Chile, UCEN. Disponible en: www.pangeadesignconsultants .com/documents/zoologicoscontemporaneos.pdf

# **Bibliografía**

JENNINSON, George (2005): *Animal for Show and Pleasure in Ancient Rome*. Philadelphia, University of Pennsylvania Press.

LOZANO-ORTEGA, IVÁN: *El diseño de exhibiciones de fauna en la América Tropical*, Bogota, Colombia. Disponible en: [http://www.revistafauna.com.pe/me](http://www.revistafauna.com.pe/me%20mo/510-515.pdf)  [mo/510-515.pdf](http://www.revistafauna.com.pe/me%20mo/510-515.pdf) 

CAYUELAS, OLGA, (2007): *¿Para qué sirve un zoo?* Disponible en: http://www. escriwin.com/articulo/para-que-sirve-un-zoo. [Fecha de consulta: febrero 2010]

Mis respuestas.com (on line): *"¿Qué son los zoológicos?*". Disponible en: <http://www.misrespuestas.com/que-son-los-zoologicos.html>[Fecha de consulta: 19/02/2010]

Zooconcept (on line): *"ZOOCONCEPT"* Disponible en: http://www.zoocon cept.com/blog/index.php?id=5 [Fecha de consulta: 19/02/2010]

Zoo de Barcelona (on line): "Zoo de Barcelona". Disponible en: http://www. zoobarcelona.cat/ZOO\_Barcelona/Catalan/catalan.asp [Fecha de consulta: 19/02/2010]

*iPhone Development Guide*. Disponible en: [http://developer.apple.com/](http://developer.apple.com/%20iphone/library/documentation/Xcode/Conceptual/iphone_development/100-iPhone_Development_Quick_Start/iphone_development_quick_start.html#//apple_ref/doc/uid/TP40007959-CH3-SW1)  [iphone/library/documentation/Xcode/Conceptual/iphone\\_development/100](http://developer.apple.com/%20iphone/library/documentation/Xcode/Conceptual/iphone_development/100-iPhone_Development_Quick_Start/iphone_development_quick_start.html#//apple_ref/doc/uid/TP40007959-CH3-SW1) iPhone Development Quick Start/iphone development quick start.html#//ap [ple\\_ref/doc/uid/TP40007959-CH3-SW1](http://developer.apple.com/%20iphone/library/documentation/Xcode/Conceptual/iphone_development/100-iPhone_Development_Quick_Start/iphone_development_quick_start.html#//apple_ref/doc/uid/TP40007959-CH3-SW1) [Fecha de consulta: abril 2010]

Boundreaux, Toby (2009): *Programming the iPhone User Experience*. Sebastopol (California), O' Reilly Media.

*Memory Manegement Programming Guide for Cocoa*. Disponible en: http:// developer.apple.com/iphone/library/documentation/Cocoa/Conceptual/Memor yMgmt/MemoryMgmt.html#//apple\_ref/doc/uid/10000011-SW1. [Fecha de consulta: abril 2010]

### **Anexos**

# **Encuesta sobre las visitas a parques zoológicos**

En el siguiente resumen se pueden ver los resultados obtenidos en la encuesta realizada mediante Google Docs.

A la encuesta respondieron 45 personas repartidas en las siguientes edades:

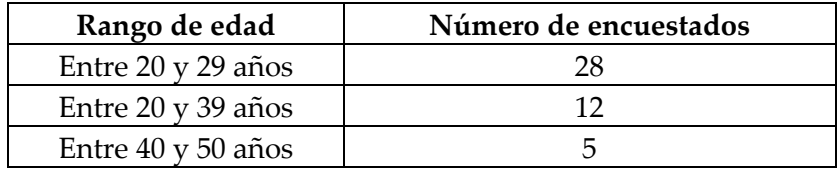

#### **Sexo**

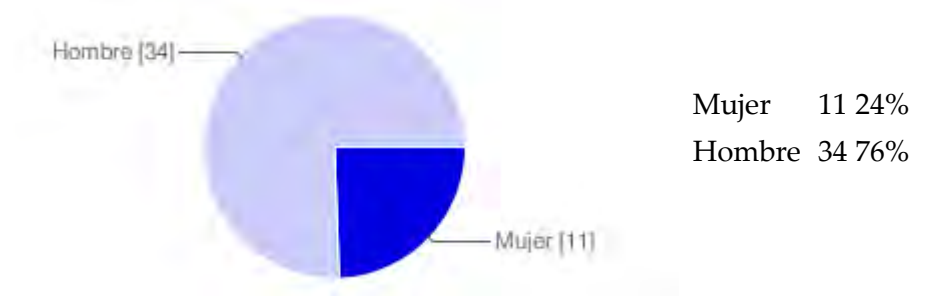

# **¿Cuándo fuiste al zoo por última vez?**

**Respuestas de los usuarios:**  hace años, fa mes de 10, 10 anys, quan tenia 20 anys aprox, no men recordo, quan hi

aneu m'apuntu!, antes del 2000, fa 16 anys, 1998 , pff ni me acuerdo, hace mucho, cuando tenia 15 años,ni idea, 5 ,un año atras, a saber......

#### **Si has ido al zoo en los últimos 5 años ¿Recomendarías la experiencia vivida?**

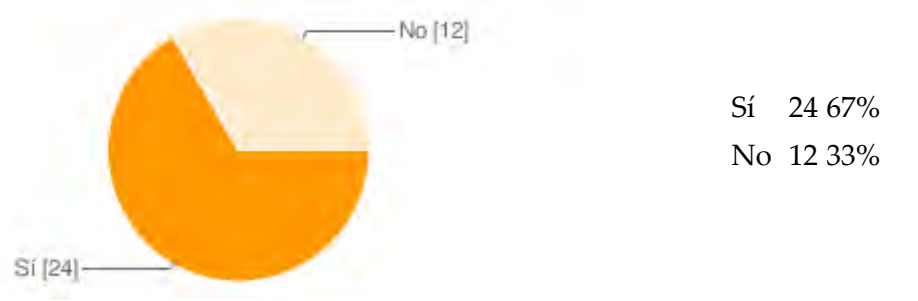

**Califique su experiencia del 1 al 6, donde 1 es "nada interesante" y 6 es "muy interesante".**

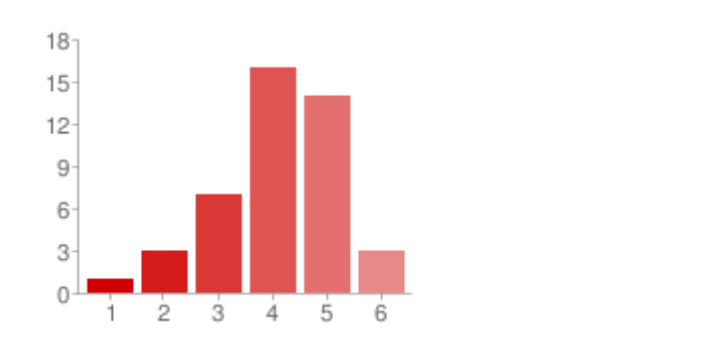

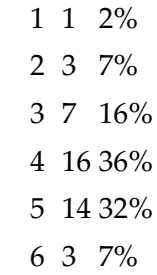

#### **En caso de que no fuera de su agrado ¿Qué características no le atraen del recinto?**

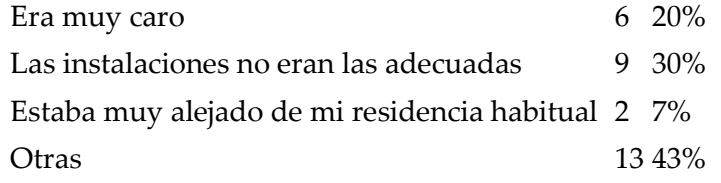

#### **¿Cree que el zoo cumple una función educativa y/o divulgativa?**

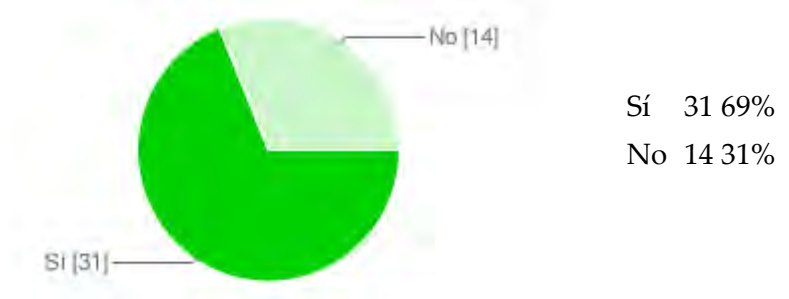

#### **¿Ha visto en el zoo alguna actividad relacionada con la investigación o la conservación de los animales?**

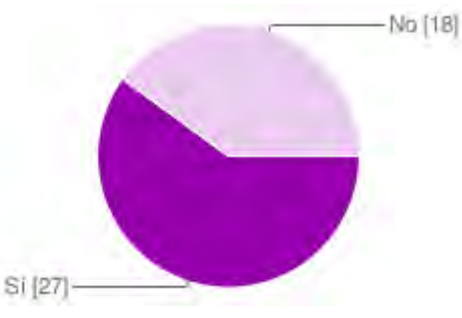

Sí 27 60% No 18 40%

#### **¿Cree que el mantenimiento de los animales en el zoo es correcto?**

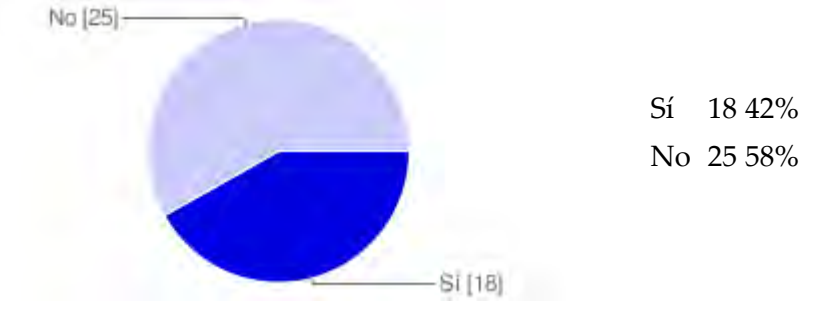

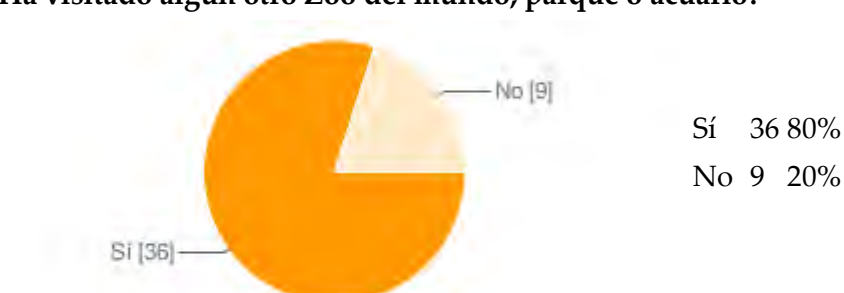

### **¿Ha visitado algún otro Zoo del mundo, parque o acuario?**

**Si la respuesta anterior fue afirmativa ¿Cuál de los siguientes recintos fue más de su agrado?**

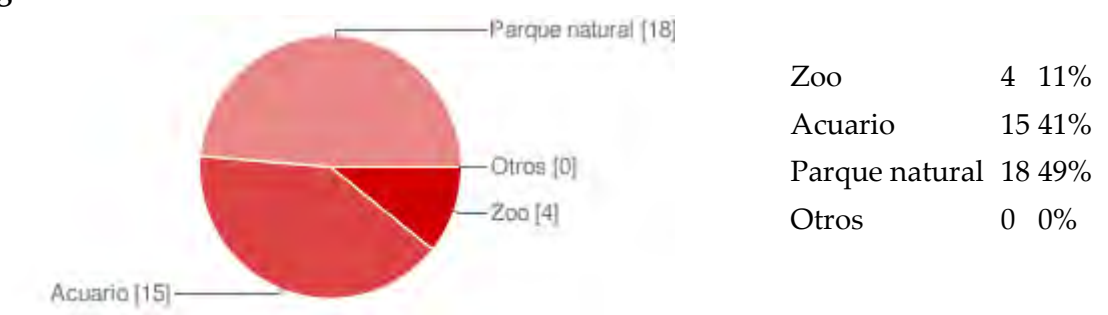

**Sería de su agrado encontrar en los zoos pantallas interactivas, videojuegos o aplicaciones tecnológicas relacionadas?**

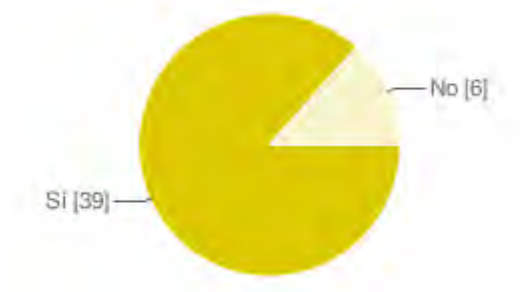

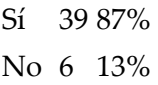